### **VARIAL WORLD EDITION**

### Releasehandbuch

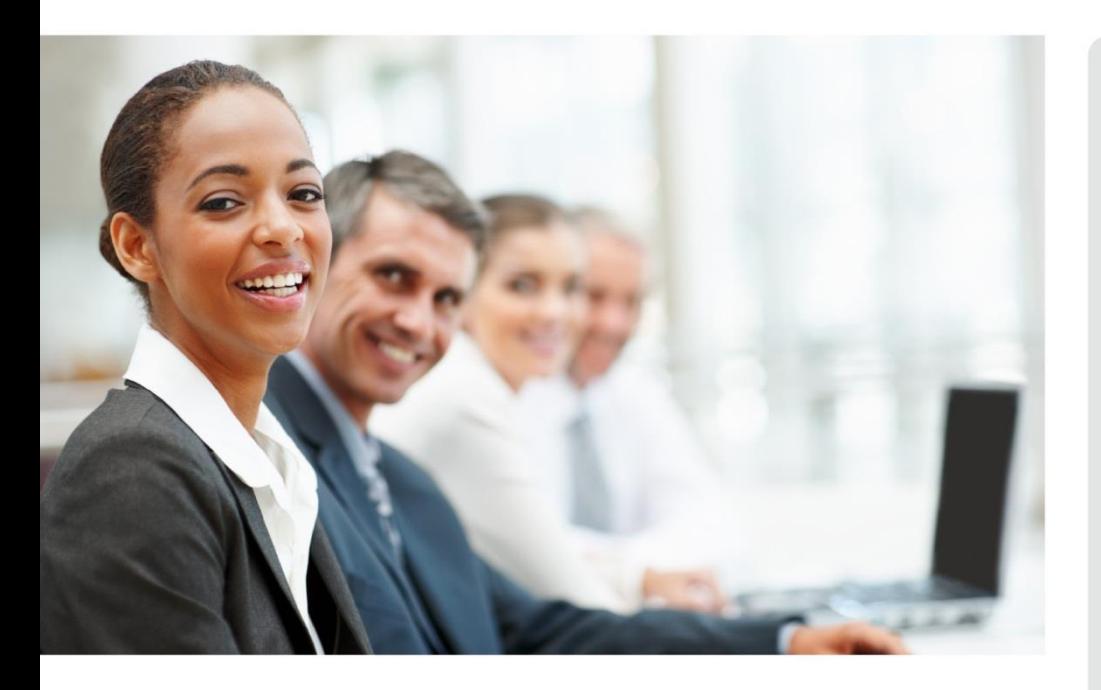

# WORLD EDITION

Installation & Administration

Finanzwesen

Anlagenbuchhaltung

Kostenrechnung

**Personalwirtschaft** Releasehandbuch 2.92

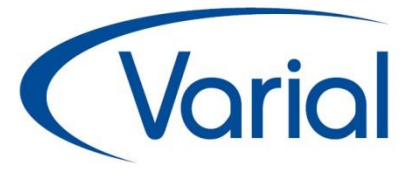

### Release 2.92

### Standard:

u.a.:

Erweiterungen in Meldeverfahren Archivierung ZVE-Meldebescheinigung

### Zusatzmodule:

neues Zusatzmodul: Übergabe mehrerer Dokumente an Self Service Erweiterungen Mitarbeiter Self Service

### *IMPRESSUM*

IGF / VWE® Personalwirtschaft Releasehandbuch 2.92.0

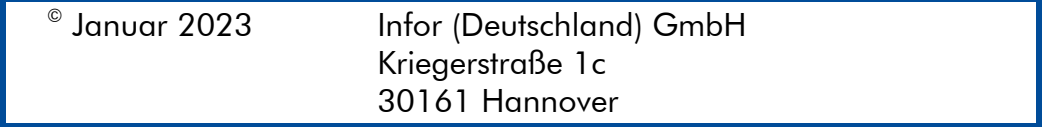

Alle Rechte vorbehalten.

Vervielfältigungen bedürfen der schriftlichen Genehmigung des Eigentümers. Änderungen des Textes bleiben vorbehalten.

## *INHALTSVERZEICHNIS*

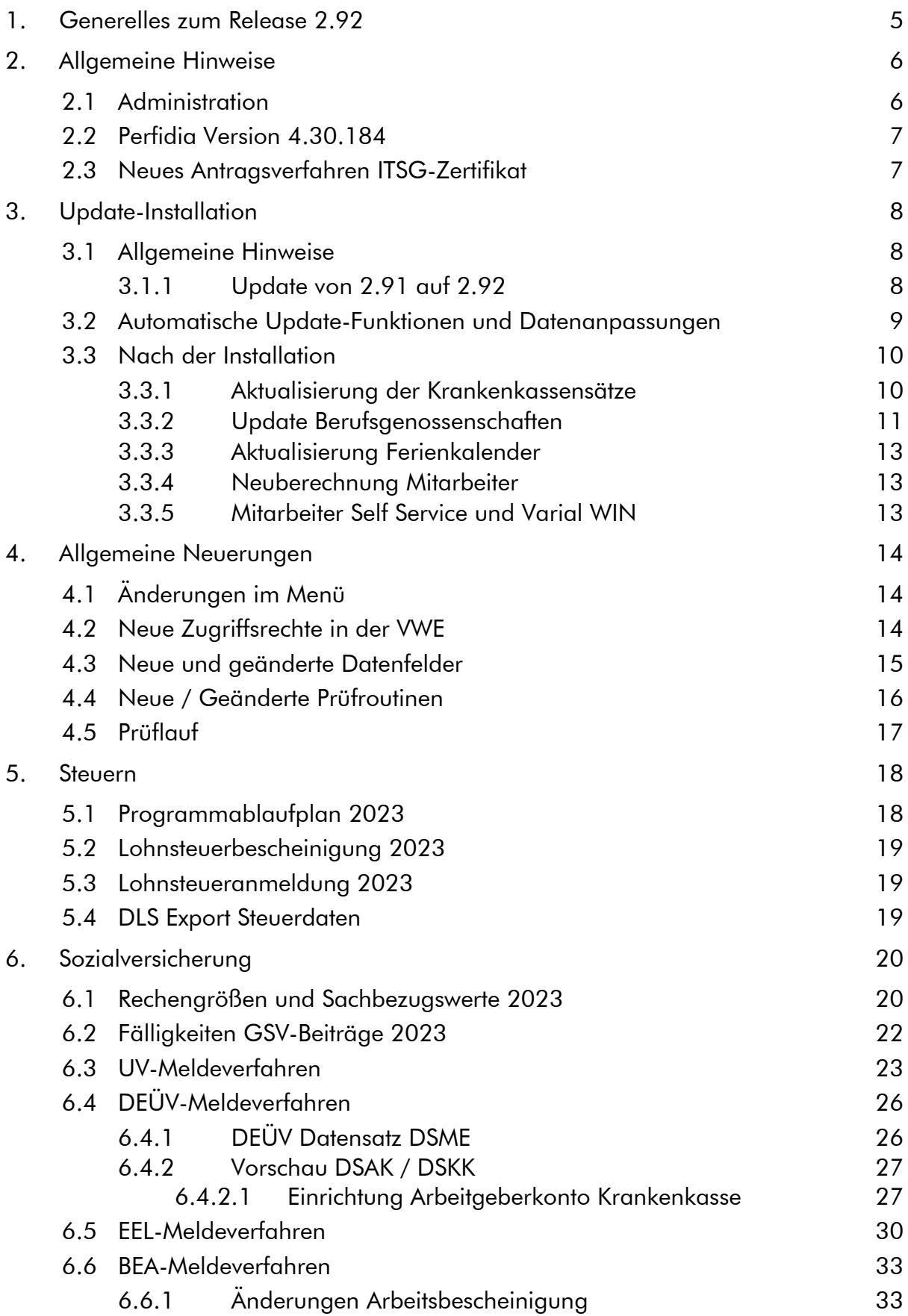

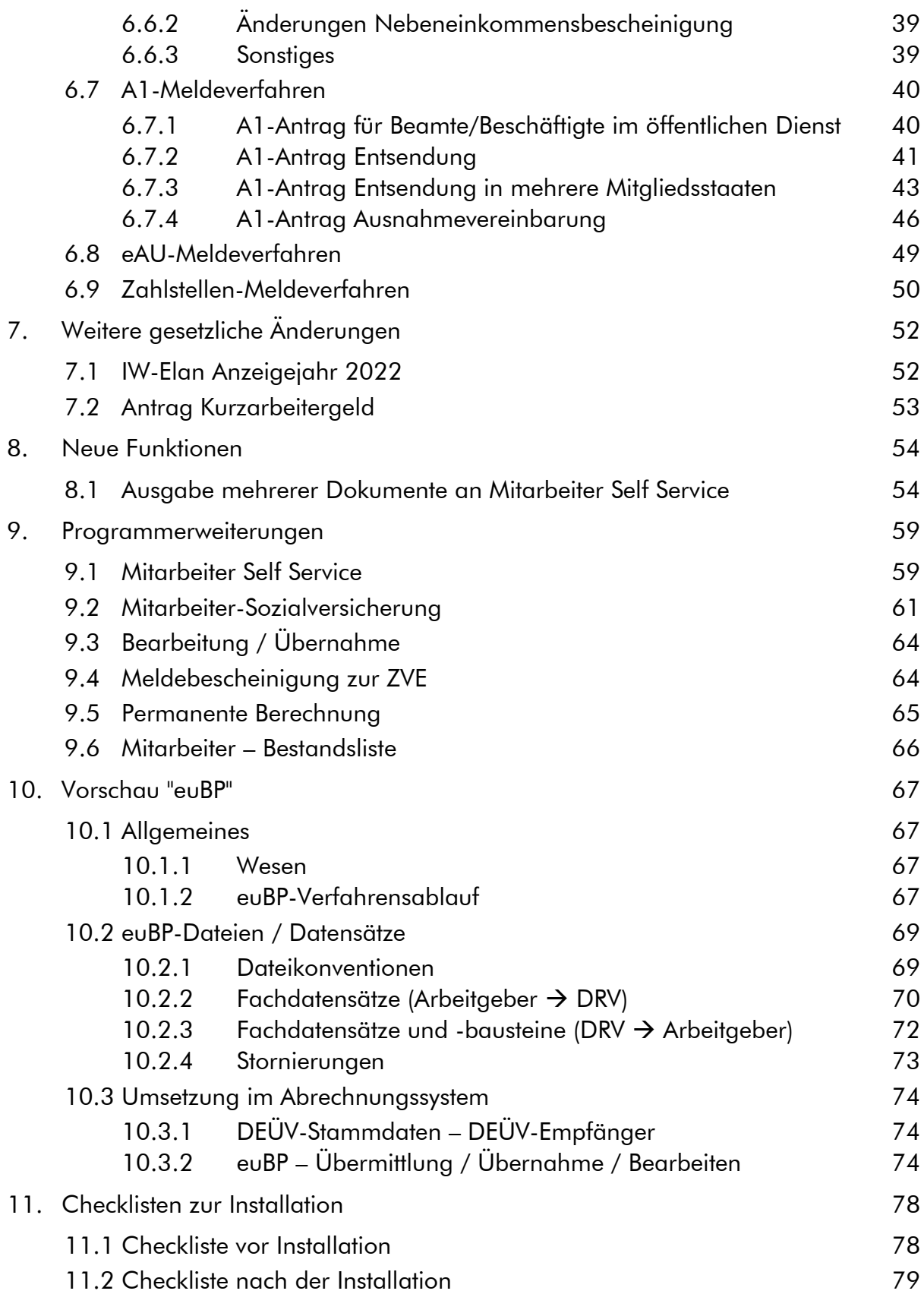

# <span id="page-4-0"></span>1. Generelles zum Release 2.92

Wir freuen uns, dass wir Ihnen mit dem Release 2.92 neben den gesetzlichen Anpassungen, die zum 01. Januar 2023 in Kraft treten, viele neue Funktionen und Programmverbesserungen vorstellen dürfen. Die Software ist damit noch leistungsfähiger und attraktiver geworden.

In diesem Releasehandbuch finden Sie Informationen zu den gesetzlichen Neuerungen, neuen Funktionen, verbesserten Programmen, Feldern und Zusatzfunktionen, die Sie in Ihrem Unternehmen bisher nicht nutzen konnten.

Wir wünschen allen Kunden viel Freude und Erfolg mit unseren Anwendungen!

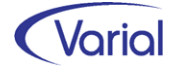

# <span id="page-5-0"></span>2. Allgemeine Hinweise

### <span id="page-5-1"></span>2.1 Administration

### **Allgemeine Hinweise zu Menü und Datenschutz**

Neue Programme müssen durch die Systemverwaltung in den Benutzerrollen einmalig für alle Benutzer freigegeben werden. In der Anwendung werden für neue Funktionen neue Rechte im Datenschutz realisiert, die ggf. den bestehenden Rollen zuzuweisen sind.

Bei Update-Installationen müssen in jedem Fall direkt nach der Installation die neuen Rechte in den Rollen aktiviert werden, da ansonsten die Nutzung aufgrund nicht vergebener Rechte verweigert wird.

Durch die neuen Rechte in den Rollen erhalten alle im System vorhandenen Benutzer, denen diese Rolle zugeordnet ist, automatisch mehr Funktionalität.

#### Bestehende Rollen erweitern

Die Berechtigung als "Systemverwalter" ist die Voraussetzung dafür, dass neue Funktionen bzw. Rechte den bestehenden "Rollen" den entsprechenden Anwendern zugeordnet werden können.

#### Zuordnen der erweiterten Rechte

Dazu ist die entsprechende Rolle mit einem Doppelklick zu öffnen. In der Liste der Rechte muss die rechte Maustaste gedrückt werden. Daraufhin wird ein Kontextmenü geöffnet. Über die Auswahl "Rechte hinzufügen" werden alle nicht zugeordneten Rechte angezeigt. Jetzt sind die Rechte auszuwählen, die der Rolle hinzugefügt werden sollen.

#### Zuordnen der neuen Rollen

Dazu ist nur die entsprechende Rolle dem Benutzer in der Liste der Rechte je Firma oder für alle Firmen zuzuweisen.

#### Ausblenden von Menüpunkten

Das Menü beinhaltet ggf. Positionen, die im Unternehmen nicht genutzt werden. Mit der Berechtigung des "Systemverwalters" können diese Dialoge ausgeblendet werden.

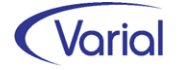

## <span id="page-6-0"></span>2.2 Perfidia Version 4.30.184

Parallel zu Release 2.92 muss auch die neue, bereits freigegebene Perfidia Version 4.30.184 zum Einsatz kommen.

Um mit dieser auch die neue Funktion "euBP Meldungen" nutzen zu können, muss zwingend die neue Lizenzdatei "PSAHERST.DAT" in der Perfidia Installation ausgetauscht werden. Erst dadurch wird der neue Perfidia-Ordner "euBP" angezeigt und die Datenübermittlung für dieses Verfahren möglich.

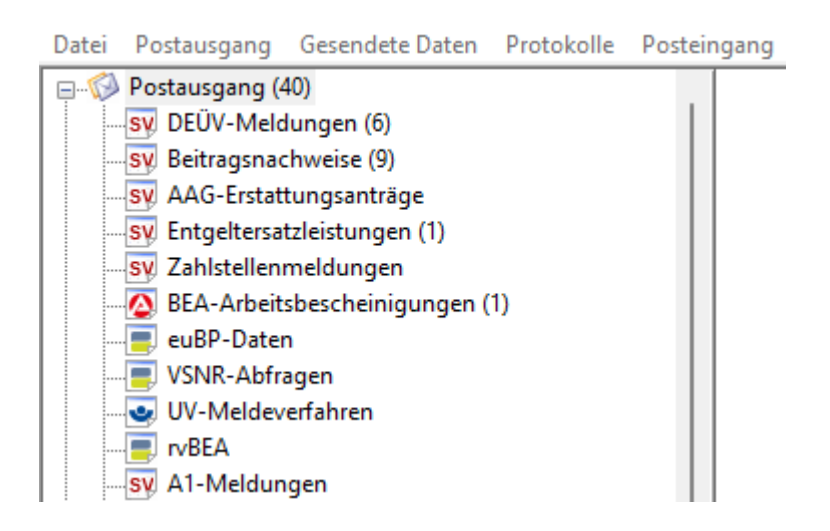

## <span id="page-6-1"></span>2.3 Neues Antragsverfahren ITSG-Zertifikat

Gemäß der Gemeinsamen Grundsätze Technik nach §95 SGB IV gelten für Zertifizierungsanträge ab 2023 neue Anforderungen zur Identifizierung und Authentifizierung der Antragsteller beim ITSG-Trust Center [\(https://www.itsg.de/produkte/trust-center/\)](https://www.itsg.de/produkte/trust-center/).

In einer Einführungsphase wird das neue Antragsverfahren ab dem 09.01.2023 parallel zum bisherigen Antragsverfahren starten. Antragsteller können in der Einführungsphase noch das alte oder schon das neue Antragsverfahren nutzen. Nach der Einführungsphase wird ab Mitte des Jahres 2023 nur noch das neue Antragsverfahren unterstützt, und wir bitten dies zu berücksichtigen. Eine ausführliche [Beschreibung einer Be](https://www.itsg.de/wp-content/uploads/2022/12/Informationen-zu-den-Antragsformen-beim-ITSG-Trust-Center.pdf)[antragung nach dem neuen Antragsverfahren](https://www.itsg.de/wp-content/uploads/2022/12/Informationen-zu-den-Antragsformen-beim-ITSG-Trust-Center.pdf) können Sie über den vorstehenden Link herunterladen. Weitere Beschreibungen zum neuen Antragsverfahren finden Sie unter dem Menüpunkt [Unterlagen zum Download.](https://www.itsg.de/produkte/trust-center/unterlagen-download/)

### ■ zusätzlicher Hinweis: Eigenerklärung Meldestelle

Meldestellen, die für mehrere Betriebsnummern oder Institutionskennzeichen Daten übermitteln, müssen sich bei der Beantragung eines Zertifikates mit einer Eigenerklärung für eine Meldestelle anmelden.

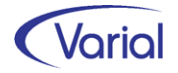

# <span id="page-7-0"></span>3. Update-Installation

### <span id="page-7-1"></span>3.1 Allgemeine Hinweise

### <span id="page-7-2"></span>*3.1.1 Update von 2.91 auf 2.92*

Für Update Installationen wird vorausgesetzt, dass mindestens der Releasestand 2.91.0 auf dem Rechner installiert ist.

Das Installationsprogramm erkennt, ob es sich um eine Neu- oder um eine Update-Installation handelt.

Die Installation darf erst erfolgen, nachdem alle Benutzer das Programm verlassen haben, die Anwendung geschlossen und der Server heruntergefahren wurde.

### *Hinweis: Anpassung der Datenbank an die neuen Releaseinhalte*

Während der Serverinstallation erfolgt auch die Anpassung der Datenbank. Danach muss bei allen Clients das "Client-Update" installiert und gestartet werden.

*Hinweis:* Später, beim Start der Software, führen die Client- und die Serversoftware eine Versionsprüfung durch, d.h. es wird geprüft, ob die Stände der Client- / Serversoftware und der Datenbank übereinstimmen. Sollte der letzte Schritt vergessen worden sein, meldet das Programm beim Start, dass die Softwarestände nicht kompatibel sind.

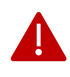

### Wichtiger Hinweis!

Es ist zu beachten, dass auch bei einer Update-Installation die Datenbank verändert wird. Dieser Vorgang kann je nach System und Größe der Datenbank zwischen fünf Minuten bis zu einigen Stunden dauern.

Wir empfehlen aus Sicherheitsgründen vor dem Aufspielen des Updates unbedingt eine Datensicherung vorzunehmen.

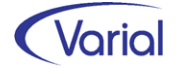

### <span id="page-8-0"></span>3.2 Automatische Update-Funktionen und Datenanpassungen

Beim Release-Update werden folgende Daten automatisch aktualisiert bzw. angepasst. Kontrollieren Sie die durchgeführten Anpassungen nach erfolgreicher Installation von Release 2.92.

### (1) SV-Parameter ab 01.01.2023

Die ab 01.01.2023 gültigen Parameter in der Sozialversicherung werden mit dem gültig-ab-Datum 01.01.2023 unterhalb der Globalen- Vorgaben – Gesetzgeber – Sozialversicherung automatisch angelegt.

### (2) Globale Vorgaben – Tabellen – Staatsangehörigkeiten

Die Bezeichnungen der folgenden Staatsangehörigkeitsschlüssel werden angepasst:

169: die neue Bezeichnung ist "Belarus"

245: die neue Bezeichnung ist "Kongo-Brazzaville, Republik"

246: die neue Bezeichnung ist "Kongo, Demokratische Republik (ehem. Zaire)"

#### (3) Globale Vorgaben – Bundesländer – Kalender

Durch das Release-Update werden die Bundeslandkalender für das Jahr 2023 angelegt.

### **Hinweis**

Änderungen an den Eigenschaften eines Kalendertages, wie z.B. die Kennzeichnung eines Samstags als Arbeitstag, lösen keine maschinelle Neuberechnung aus.

### (3) Globale Vorgaben – Institutionen - Finanzämter

Die Tabelle der Finanzämter wird aktualisiert. Ausgenommen sind die Angaben zu Mail- und Internetadresse. Durch das Update werden neue Finanzämter eingefügt; nicht mehr zulässige Finanzämter werden mit einem entsprechenden Hinweis in der Bezeichnung ergänzt.

#### (4) Steuerungstabellen - Systemwertarten

Mit diesem Release sind keine neuen Systemwertarten hinzugekommen.

#### (5) Steuerungstabellen – Fehlzeiten

Die Steuerungstabelle der Fehlzeiten wird um neue Fehlzeiten ergänzt:

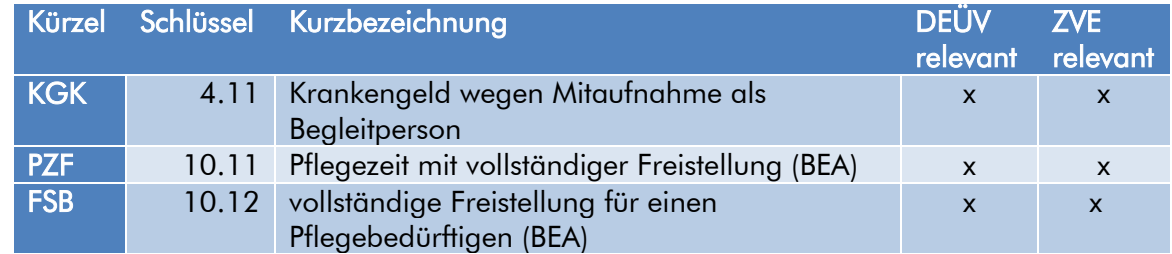

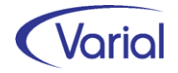

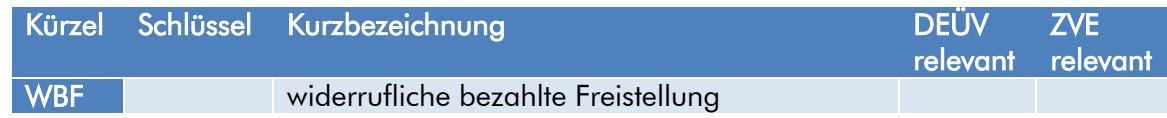

### Rechengrößen - Bundesländer

Änderungen bei den Kirchensteuersätzen (Regelsatz und Pauschalen) müssen ggf. manuell aktualisiert werden, da solche Anpassungen regelmäßig zum Codeschluss des Releases nicht vollumfänglich bekannt sind.

Auch die Aktualisierung der Parameter für die Arbeitnehmerbeiträge Bremen oder die Arbeitskammer Saarland ist manuell vorzunehmen.

### <span id="page-9-0"></span>3.3 Nach der Installation

### <span id="page-9-1"></span>*3.3.1 Aktualisierung der Krankenkassensätze*

Aktualisieren Sie am besten unmittelbar nach der Releaseinstallation die Daten der Krankenkassen über den Import der aktuellen GKV-Beitragssatzdatei und anschließender Aktualisierung der verwendeten Krankenkassen.

### Ablauf Update Krankenkassen

Das Einlesen der Krankenkassendaten wird über den Dialog "Globale Vorgaben – Institutionen – Krankenkassen – GKV-Beitragssatzdatei" gestartet.

→ Button **I**I Import aus Datei

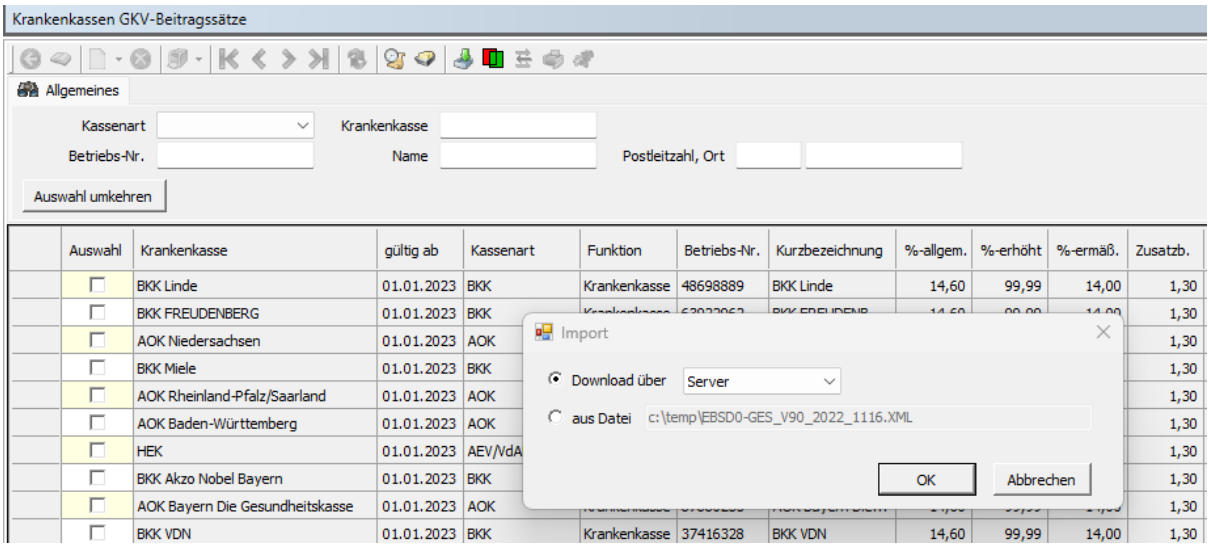

Der Download kann vollständig automatisiert über den Server(-Rechner) (= Auswahl "Server") oder über den Client(-Rechner) (= Auswahl "Client") ausgeführt werden. Als Alternative wird auch noch ein manueller Import über die Auswahl "aus Datei" angeboten.

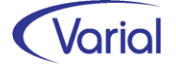

Bei einer manuellen Aktualisierung kann die aktuelle Beitragssatzdatei von der ITSG-Downloadseite [https://download.gkv-ag.de/default.aspx,](https://download.gkv-ag.de/default.aspx) Register Beitragssatz, heruntergeladen werden. Dieser Import unterstützt die Versionen 8.0 und 9.0.

[https://download.gkv-ag.de/Download/Beitragssatzdatei\\_V8.aspx](https://download.gkv-ag.de/Download/Beitragssatzdatei_V8.aspx) [https://download.gkv-ag.de/Download/Beitragssatzdatei\\_V9.aspx](https://download.gkv-ag.de/Download/Beitragssatzdatei_V9.aspx)

Der maschinelle Download über Server unterstützt Version 9.0.

Nach dem Import der aktuellen Datei müssen die importierten Krankenkassensätze mit denen der im Betrieb verwendeten Krankenkassen verglichen und aktualisiert werden.

Dies erfolgt über die Buttons:

#### ш Selektion existierender Krk

Das System markiert (✓) in der Listansicht *automatisch* alle bereits übernommenen Krankenkassen ( $\leftarrow$  Dialog "Institutionen – Krankenkassen").

### Vergleich mit vorhandener Krk

Die im System bereits vorhandenen Beitragssätze werden mit den Sätzen aus der GKV-Beitragssatzdatei verglichen – Datenanpassungen werden über diese Funktion noch nicht vorgenommen.

### Abgleich der vorhandenen Krk

Mit dieser Funktion werden die vorhandenen Krankenkassen-Beitragssätze ab einem bestimmten Datum (Eingabefeld) mit den importierten Sätzen der GKV-Beitragssatzdatei abgeglichen und angepasst.

Der Anwender bekommt nach der Verarbeitung einen Hinweis angezeigt, ob der durchgeführte Abgleich zu Differenzen in der Berechnung geführt hat.

Anhand der aktuellen KV-Beitragsbemessungsgrenze (in 2023: 4.987,50 EURO) sowie der neuen KV-Prozentsätze werden die Beiträge für freiwillig Versicherte maschinell errechnet und in den Krankenkassen-Sätzen abgestellt.

### <span id="page-10-0"></span>*3.3.2 Update Berufsgenossenschaften*

Zu Beginn eines Kalenderjahres müssen auch die Angaben zu den Berufsgenossenschaften aktualisiert werden. Diese Aktion wird über den Dialog "Globale Vorgaben – Institutionen - Berufsgenossenschaften" ausgeführt.

Für das Update benötigt man die beiden Dateien "UVGT.txt" (Gefahrentarifstellen) und "UVSD.txt" (Stammdaten der UV-Träger).

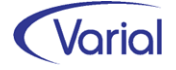

Für die Aktualisierung stehen zwei Wege zur Verfügung:

Die jeweils aktuellen UV-Dateien werden in der Wissensdatenbank von inforxtreme über die zentrale Payroll-KB zur Verfügung gestellt.

Alternativ können die aktuellen UV-Dateien auch über die Internetseite der GKV unter [https://download.gkv-ag.de](https://download.gkv-ag.de/) oder der Homepage der DGUV und den Link [ftp://public](ftp://public-ro:public-ro@ftp-inet.cnuv.de/)[ro:public-ro@ftp-inet.cnuv.de](ftp://public-ro:public-ro@ftp-inet.cnuv.de/) heruntergeladen werden. Bei dieser Vorgehensweise müssen das dortige zip-file entpackt und die Dateinamen der txt-Dateien vor dem Import in "UVGT.txt" bzw. "UVSD.txt" umbenannt werden.

Die UV-Dateien sind zunächst in einen beliebigen Ordner auf dem Rechner zu kopieren. Anschließend kann der Import über den Button "Import Berufsgenossenschaften" im Dialog Berufsgenossenschaften gestartet werden. Im Folgedialog ist anzugeben, ab welchem Datum die Aktualisierung vorgenommen werden soll.

Zusätzlich ist im Dialog "Import Berufsgenossenschaften" anzugeben, in welchem Verzeichnis die beiden Dateien für den Import abgestellt sind. Der Pfad gilt aus Sicht des Servers! Pfad und Dateinamen werden gespeichert.

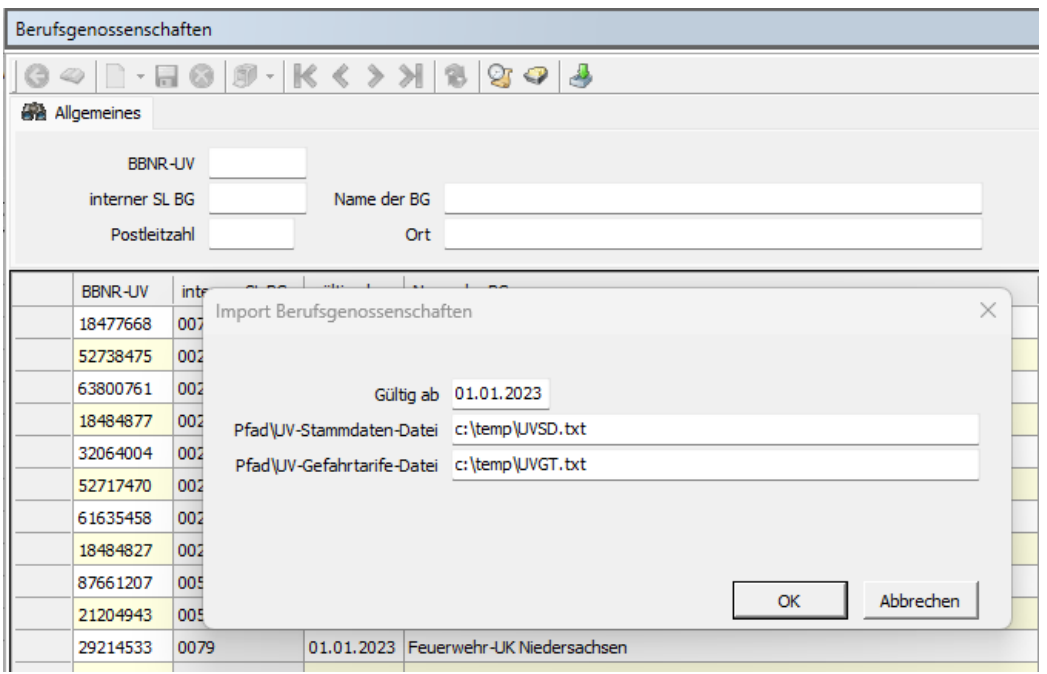

Die Verarbeitung wird durch Betätigen des Buttons "OK" gestartet.

Über die Verarbeitung werden alle Berufsgenossenschaften mit Gefahrentarifstellen importiert. Bei Änderungen (wie z.B. neue Gefahrentarife oder Höchst-JAE-Grenzen) wird automatisch ein neuer gültig-ab-Satz für die Berufsgenossenschaft angelegt. Über das gültig-ab-Datum können auch rückwirkende Korrekturen/Änderungen importiert werden.

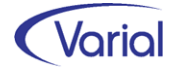

### <span id="page-12-0"></span>*3.3.3 Aktualisierung Ferienkalender*

Die Ferienkalender werden automatisch aktualisiert, das heißt, die Datei, welche das bidirektionale Kalendarium zur Darstellung der Ferien nutzt, "we\_Ferien.dat", wird im Clientverzeichnis ... \bin\calendar-bidir zur Verfügung gestellt. Erfolgte eigenständige Anpassungen in der Datei we\_Ferien.dat durch den Anwender gehen verloren. Wenn eigenständige Anpassungen erhalten bleiben sollen, muss die Datei VOR einer Update-Installation des Clients vom Anwender umbenannt werden.

### <span id="page-12-1"></span>*3.3.4 Neuberechnung Mitarbeiter*

Durch das Einspielen eines Releases wird keine automatische Neuberechnung der Mitarbeiter durchgeführt. Nach der Installation von Release 2.92 und Aktualisierung der Krankenkassenbeitragssätze sollte daher eine manuelle Neuberechnung für alle Mitarbeiter durchgeführt werden.

Die Neuberechnung wird über den Menüpunkt "Administration - Neuberechnung*"* und Datum 01.01.2023, gestartet.

### <span id="page-12-2"></span>*3.3.5 Mitarbeiter Self Service und Varial WIN*

Bei Einsatz des Mitarbeiter Self Services kopieren Sie bitte die aktuelle Datei "igf-selfservice.war" aus dem Installationsverzeichnis *< VWE-Server-Installation >*/*webapps* manuell in das webapp-Verzeichnis des Tomcat Webservers.

Bei Einsatz von Varial WIN Personalwesen kopieren Sie bitte die aktuelle Datei "igfwinse.war" aus dem Installationsverzeichnis *< VWE-Server-Installation >*/*webapps* manuell in das webapp-Verzeichnis des Tomcat Webservers.

Bei Einsatz des Mitarbeiter Self Services ist jetzt außerdem darauf zu achten, dass die im Mailing verwendeten Absender-Adressen bei der Anbindung von MS Azure im Azure-Active Directory vorhanden sein müssen. Die Anbindung an Azure ist beim Einsatz von MS Exchange-Servern notwendig.

Alle Informationen zur optionalen Anbindung an Microsoft Azure finden Sie im Kapitel 3.1.3 im Handbuch "Installation und Administration" im Server-Verzeichnis "docs" der Varial Installation.

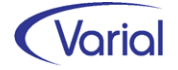

# <span id="page-13-0"></span>4. Allgemeine Neuerungen

## <span id="page-13-1"></span>4.1 Änderungen im Menü

Mit Release 2.92 ergeben sich für das Menü folgende Änderungen:

### Neue Menüpunkte

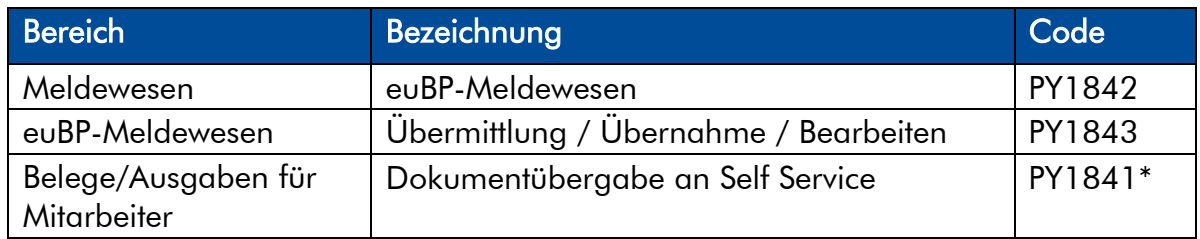

*\* Sollte dieser Menüpunkt bereits mit dem Releaselevelupdate 2.91.1 manuell angelegt worden sein, dann löschen Sie den manuell angelegten bitte über die Systemadministration.*

## <span id="page-13-2"></span>4.2 Neue Zugriffsrechte in der VWE

Die folgenden Rechte sind neu hinzugekommen:

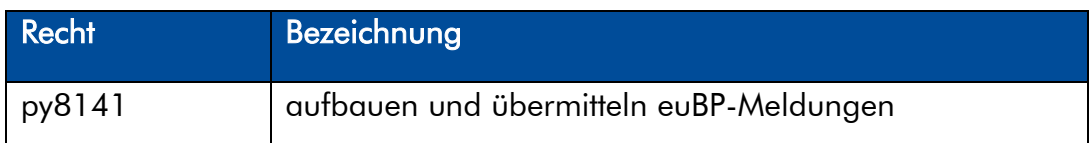

Die neuen Rechte müssen den dafür vorgesehenen Benutzerrollen zugeordnet werden. Erst dadurch stehen den Sachbearbeiter/inne/n die neuen Funktionen zur Verfügung.

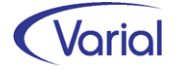

### <span id="page-14-0"></span>4.3 Neue und geänderte Datenfelder

Für den Bereich der Stammdaten ergeben sich folgende Änderungen:

### ■ Globale Vorgaben - Institutionen – Krankenkassen/Krankenkassen GKV-Beitragssätze

Register "Krankenkasse": neues Feld "Gläubiger-ID"

*Diese Angabe ist für die elektronischen Meldungen "Einrichtung Arbeitgeberkonto bei Krankenkassen" (Datensatz DSAK) und Erteilung eines SEPA-Lastschriftsmandats verwendet. Dieses Verfahren ist nicht Bestandteil der Releaseversion 2.92.0. Die Umsetzung erfolgt in der 1. Jahreshälfte 2023.*

### ■ Steuerungstabellen – Bezeichnungsarten – Bezeichnungen

neue Bezeichnungsarten: "Dokument wiederholte Ausgabe" und "Dokument keine wiederholte Ausgabe"

*Die neuen Bezeichnungsarten werden für die Ausgabe von mehreren Dokumenten an den Mitarbeiter Self Service (neues Zusatzmodul) benötigt.*

### ■ Firmen / Betriebsstätten – Institutionen -Agentur für Arbeit

Register: "Agentur für Arbeit", neues Feld "abweichende AG-Haupt-Betriebs-Nr." *Das Feld findet im DEÜV-Meldeverfahren Anwendung.*

### ■ Firmen – DEÜV-Empfänger

Register "DEÜV-Empfänger": neues Feld "Lfd. Datei-Nr. euBP" *Verwendung im euBP-Meldeverfahren*

### **Mitarbeiter - Sozialversicherung**

Register "KV RV AV PV": neues Feld "Verzicht auf Versicherungsfreiheit" neue Auswahl "10 = Versorgung Beamte/BV (Vollrente) w. Erreichen Altersgrenze" im Feld "Rentenart"

*Für weiterbeschäftigte Rentner/innen sind im Release – gemäß einer neuen Vorgabe der ITSG – neue Angaben und Prüfungen hinzugekommen. Alle Details sind im Kapitel [9.2](#page-60-0) beschrieben.*

### ■ Mitarbeiter – Angaben zur Arbeit – Arbeitszeiten

neues Register: "Zusatzangaben Arbeitsbescheinigung" mit den Feldern "Grund der AZ-Änderung", "untermonatiger Beginn der AZ-Änderung" und "untermonatiges Ende der AZ-Änderung"

*Diese Angaben werden in Zeiträumen ab 01.2023 im BEA-Verfahren ausgewertet.*

Weitere Informationen zu den neuen Feldern finden Sie unter den jeweiligen fachlichen Kapiteln in diesem Handbuch.

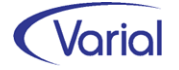

## <span id="page-15-0"></span>4.4 Neue / Geänderte Prüfroutinen

Mit diesem Release haben sich für den Bereich der Prüfungen folgende Änderungen ergeben:

### **Prüfprogramme**

Folgende Prüfprogramme wurden aktualisiert:

- DEÜV-Kernprüfung
- EEL-Kernprüfung
- A1- und BEA-Kernprüfungen
- $-$  UV-IKT-Datei ( $\rightarrow$  EEL)

### ■ Neue/geänderte Prüfungen

- *Mitarbeiter – Zahlungen - Darlehen* 

Bei Anwender-Wertarten, die in den Mitarbeiter-Darlehen als Abzugswertart zugeordnet sind, wird jetzt geprüft, dass die Eigenschaft Einordnung auf "886110 AG-Darlehen" eingestellt ist. Andernfalls wird eine Wiedervorlage generiert.

### - *Mitarbeiter Sozialversicherung*

Es wird geprüft, dass bei aktiviertem Feld "Bestandsschutz Übergangsbereich 2022 die Personengruppe = PGS 109 ist. Ansonsten wird die Meldung "Bei Bestandsschutz Übergangsbereich 2022 = 'J' muss die Personengruppe 109 verwendet werden" ausgegeben.

- *Mitarbeiter - Arbeitszeiten, Register Zusatzangaben Arbeitsbescheinigung*  Beim Speichern von untermonatigen Datumsangaben werden folgende Prüfungen ausgeführt:

"Die untermonatigen Datumsangaben der AZ-Änderung müssen verschieden vom ersten und letzten Tag des Monats sein, müssen größer als das Datum gültig ab sein und der Beginn muss kleiner dem Ende sein."

"Die untermonatige Beginn der AZ-Änderung muss im Monat des Datums gültig ab sein."

"Die Eingabe eines untermonatigen Endes der AZ-Änderung ist nur bei den Gründen 'Pflegezeit' oder 'Familienpflegezeit' erlaubt."

### - *Firmen – Grundlagen / Einstellungen*

Bei Firmen mit dem Kennzeichen "Status der Insolvenz" gleich "für sofort freigestellte AN" oder "für später freigestellte AN" wird jetzt geprüft, dass das Kennzeichen "InsG-umlagepflichtiger Betrieb" in den Firmen-Einstellungen nicht aktiviert ist, da von Firmen mit ausschließlich freigestellten Arbeitnehmern keine Insolvenzgeldumlage mehr zu entrichten ist. Ansonsten wird die Meldung "Die Prüfung der Schlüsselung des Kennzeichens 'InsG-umlagepfl. Betrieb' ist erforderlich. Bei Status der Insolvenz = 'für sofort bzw. später freigestellte AN' ist die Kennzeichnung 'InsG-umlagepfl. Betrieb' = Ja nicht erlaubt."

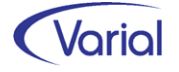

## <span id="page-16-0"></span>4.5 Prüflauf

Der Mitarbeiterprüflauf muss nach der Installation des neuen Releases ausgeführt werden. Dadurch werden Fehler oder nicht plausible Daten, die u.U. dazu führen, dass für einen Beschäftigten keine Meldungen abgesetzt werden können, protokolliert und können zeitnah korrigiert werden.

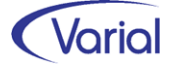

# <span id="page-17-0"></span>5. Steuern

### <span id="page-17-1"></span>5.1 Programmablaufplan 2023

Der Programmablaufplan (Bekanntmachung vom 18.11.2022) berücksichtigt die für 2023 vorgesehenen Anpassungen

- des Einkommensteuertarifs (einschließlich der Anhebung des Grundfreibetrags auf 10.908 Euro),
- der Zahlenwerte in § 39b Absatz 2 Satz 7 EStG,
- der Freibeträge für Kinder (Anhebung auf 4.476 Euro bzw. 8.952 Euro),
- der Freigrenzen beim Solidaritätszuschlag (Anhebung u. a. der jährlichen Freigrenze auf 17.543 Euro bzw. 35.086 Euro),
- der Beitragsbemessungsgrenze in der gesetzlichen Krankenversicherung und sozialen Pflegeversicherung (Anhebung auf 59.850 Euro),
- beim Zusatzbeitrag in der gesetzlichen Krankenversicherung (Anhebung des durchschnittlichen Zusatzbeitragssatzes auf 1,6 %),
- der allgemeinen Beitragsbemessungsgrenze in der allgemeinen Rentenversicherung -BBG West - (Anhebung auf 87.600 Euro) und der Beitragsbemessungsgrenze Ost -BBG Ost - (Anhebung auf 85.200 Euro),
- des Sonderausgabenabzugs für Altersvorsorgeaufwendungen (ab 2023 vollständiger Sonderausgabenabzug) mit Folgewirkung bei der Vorsorgepauschale.

Zum Zeitpunkt der Bekanntmachung war nicht absehbar, dass sich weitere gesetzliche Änderungen durch das Jahressteuergesetz 2022 ergeben werden, die Auswirkungen auf die Programmablaufpläne 2023 haben. Dies ist die Anhebung des Arbeitnehmer-Pauschbetrags auf 1.230 Euro und des Entlastungsbetrags für Alleinerziehende auf 4.260 Euro.

Bis zur Bekanntgabe eines weiteren Programmablaufplans 2023 gelten folgende Übergangsregelungen:

Arbeitgeber sind bis zu einem noch zu bestimmenden Zeitpunkt nach der Bekanntmachung geänderter Programmablaufpläne 2023 nicht verpflichtet, die Anhebung des Arbeitnehmer-Pauschbetrags und des Entlastungsbetrags für Alleinerziehende beim Lohnsteuerabzug 2023 umzusetzen.

Arbeitgeber können danach für einen Übergangszeitraum die Lohnsteuer entsprechend der Programmablaufpläne 2023 vom 18. November 2022 berechnen (maschinelle Lohnsteuerberechnung).

Nach Ablauf der Übergangsregelungen ist der Lohnsteuerabzug in der Regel zu korrigieren (§ 41c Absatz 1 Satz 1 Nummer 2 und Satz 2 EStG). Die Einzelheiten werden zusammen mit der Bekanntmachung der geänderten Programmablaufpläne 2023 festgelegt.

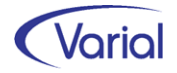

## <span id="page-18-0"></span>5.2 Lohnsteuerbescheinigung 2023

Der Report der Lohnsteuerbescheinigung 2023 hat sich gg. dem Vorjahr nicht geändert.

Für die Ausgabe der elektronischen Lohnsteuerbescheinigungen ergibt sich die Änderung, dass diese für die Jahre ab 2023 nur noch mit der Angabe der Steuer-Identifikationsnummer an das Finanzamt übermittelt werden dürfen. Die bisherige Möglichkeit, die Bescheinigung mit einer eTIN (electronic Taxpayer Identification Number) zu übermitteln, fällt ab 2023 weg. Arbeitgeber müssen daher rechtzeitig Sorge dafür tragen, dass ihnen die Steuer-Identifikationsnummern aller Beschäftigten vorliegen. Bei der Ausgabe von Lohnsteuerbescheinigungen ab 2023 wird für Beschäftigte ohne Steuer-ID kein Datensatz mehr aufgebaut.

## <span id="page-18-1"></span>5.3 Lohnsteueranmeldung 2023

Für die Lohnsteueranmeldung 2023 ergeben sich gg. dem Vorjahr keine Änderungen.

## <span id="page-18-2"></span>5.4 DLS Export Steuerdaten

Der Export der Steuerdaten erfolgt ab Release 2.92 in der Programmversion "2023.1".

In folgenden Bereichen haben sich Änderungen ergeben:

### **Programminfo**

Das Feld "DLS Version" wird jetzt mit "2023.01" angegeben.

### **Lohnartenstammdaten**

Bei den Anwenderwertarten für pauschalbesteuerte oder steuerfreie Zahlungen, bisher zu erkennen an bestimmten, zugeordneten Systemwertarten-Eigenschaften, erfolgt die Charakterisierung jetzt nicht mehr getrennt nach Pauschalierungsarten bzw. Art der Steuerfreiheit über verschiedene Ausgabefelder, sondern es wird je Wertart nur noch ein Text in dem neuen Feld "pausch\_stfr\_Grund" ausgegeben, in dem die Rechtsgrundlage für die pauschalbesteuerte oder steuerfreie Behandlung steht, also z.B. "§ 3 Nr. 63 EstG".

### **Lohnkontendaten**

Die bisher in den Lohnkontendaten und Feldern GB\_B, GB\_F, GB\_FR, GB\_M ausgegebenen Großbuchstaben LStB werden nicht mehr befüllt. Stattdessen werden die auf einer LStB bescheinigten Großbuchstaben zusammen in dem neuen Feld GB bescheinigt, das Ganze durch Komma getrennt (z.B. "E, S, F, FR, M").

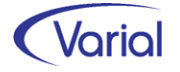

# <span id="page-19-0"></span>6. Sozialversicherung

## <span id="page-19-1"></span>6.1 Rechengrößen und Sachbezugswerte 2023

Die ab 01.01.2023 gültigen Beitragsbemessungsgrenzen und Prozentsätze in der Sozialversicherung werden durch die Releaseinstallation aktualisiert und müssen daher nicht manuell angepasst werden. Nachfolgende Übersichten beinhalten alle wichtigen Rechengrößen.

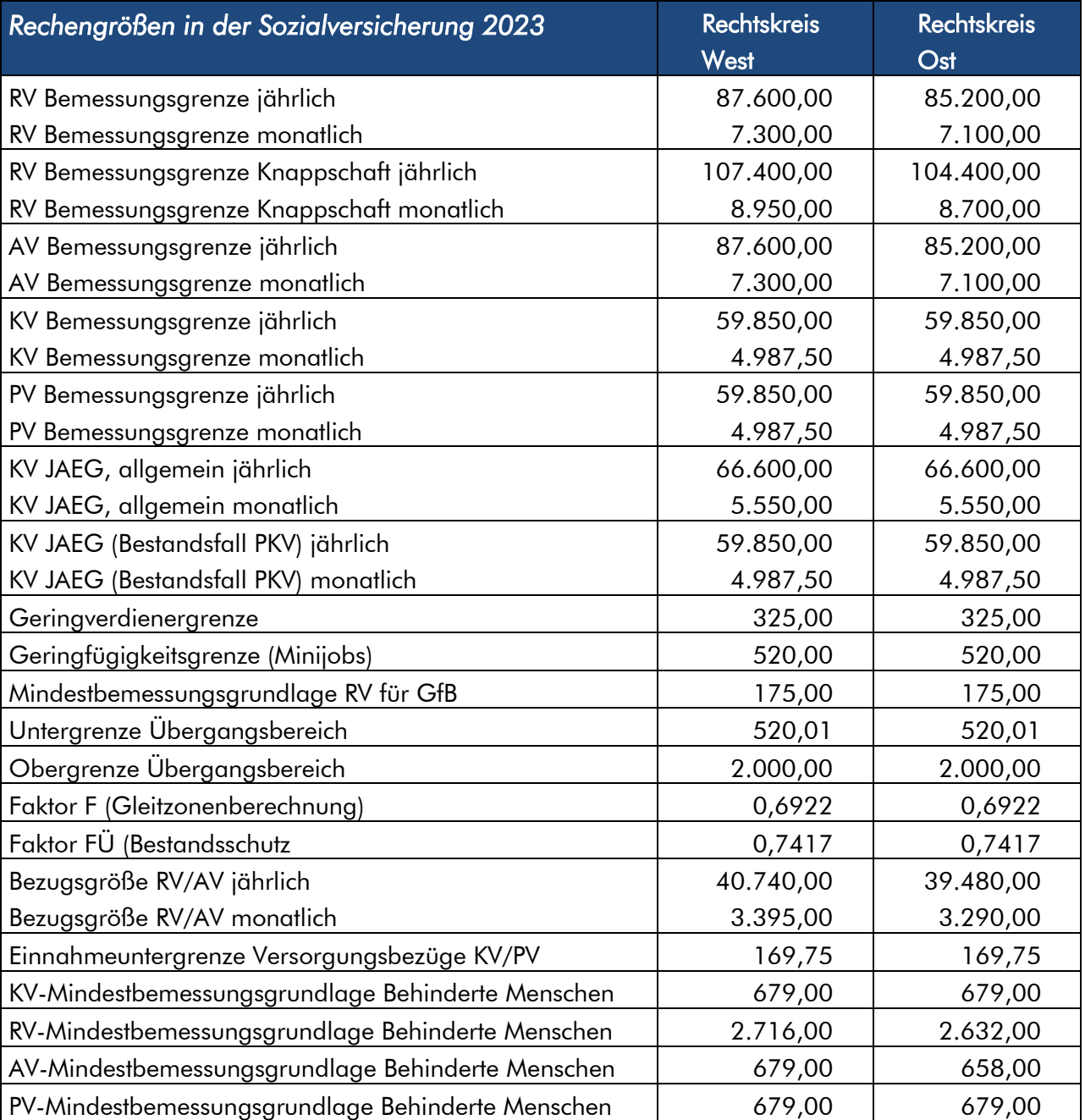

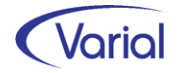

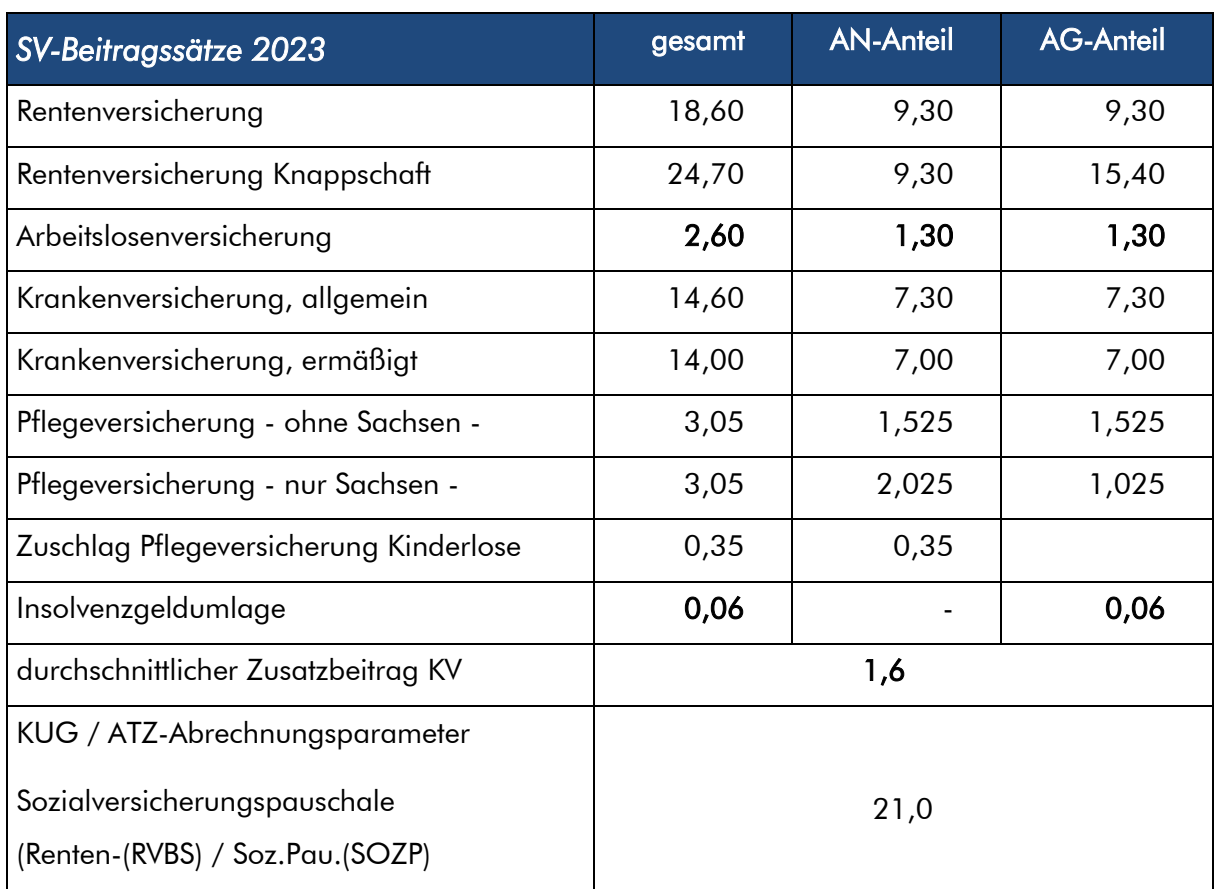

 *Ermittlung Faktor F: 28% / GSV-Beitragssätze (14,6 + 2,6 + 18,6 + 3,05 + 1,6= 40,45) Ermittlung Faktor FÜ: 30% / GSV-Beitragssätze (14,6 + 2,6 + 18,6 + 3,05 + 1,6= 40,45)* 

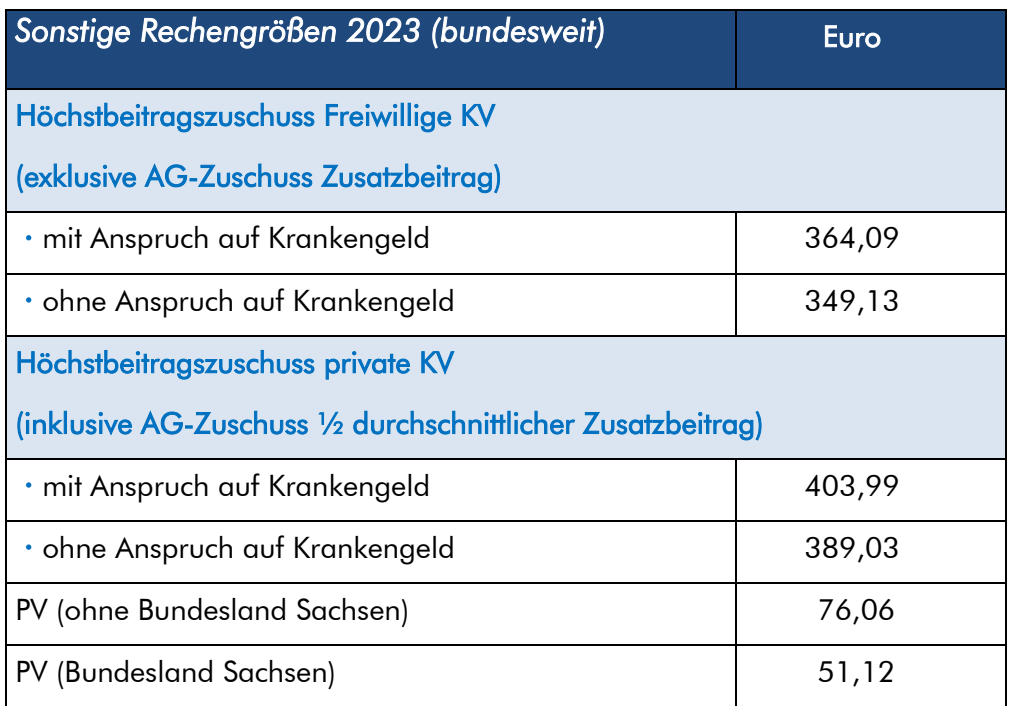

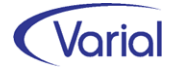

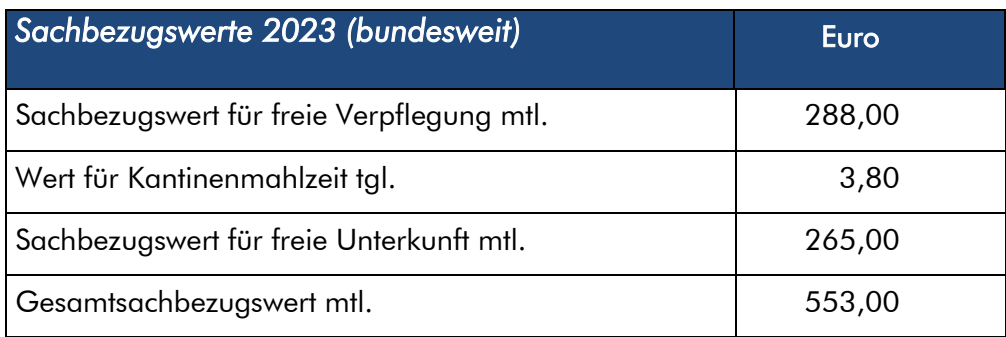

## <span id="page-21-0"></span>6.2 Fälligkeiten GSV-Beiträge 2023

Die Beiträge zur Sozialversicherung müssen am drittletzten Bankarbeitstag des Monats bei der Einzugsstelle eingegangen sein. Die dazugehörigen Beitragsnachweise müssen zwei Tage früher an die Einzugsstellen übermittelt sein.

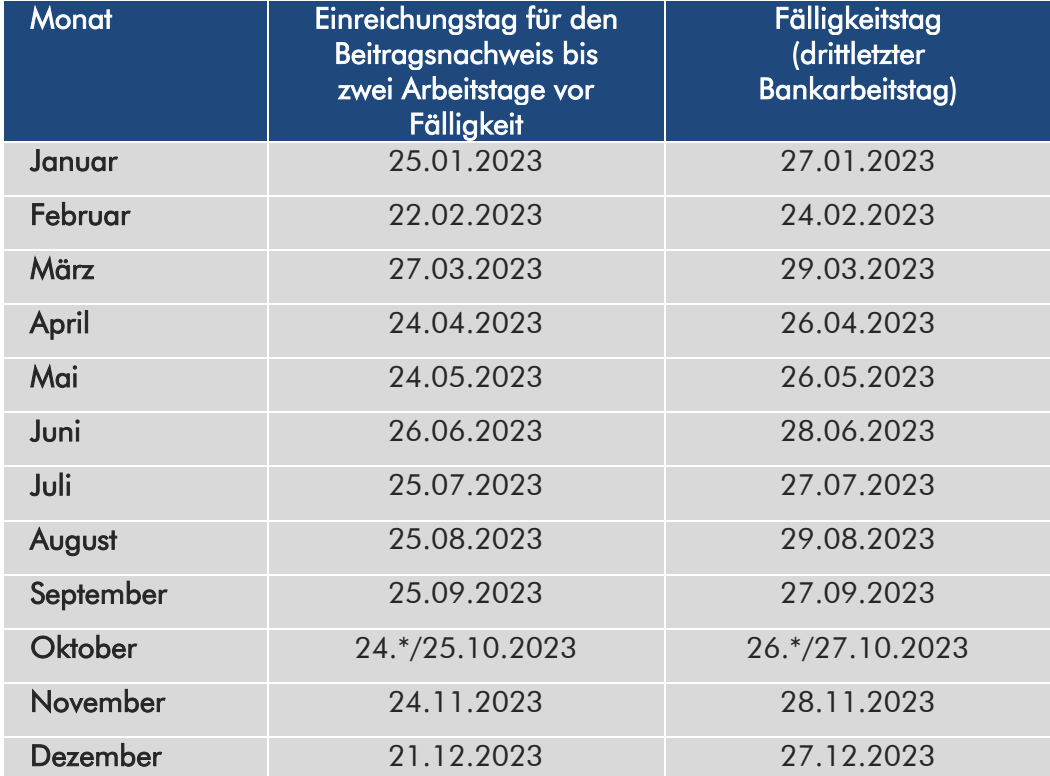

Für das Kalenderjahr 2023 ergeben sich folgende Fälligkeiten:

\* gilt für Bundesländer, in denen der Reformationstag ein gesetzlicher Feiertag ist

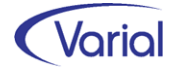

## <span id="page-22-0"></span>6.3 UV-Meldeverfahren

Die Mitgliedsunternehmen der Berufsgenossenschaften und Unfallkassen erhalten zum 01. Januar 2023 bundesweit einheitliche Unternehmensnummern. Diese lösen die bisherigen trägerspezifischen Mitgliedsnummern als Ordnungskennzeichen ab.

Die neue Unternehmensnummer besteht aus insgesamt 15 Ziffern. Die ersten zwölf Zeichen werden auch als Unternehmernummer bezeichnet, da sie die Unternehmerin bzw. den Unternehmer kennzeichnen. Diese zwölf Zeichen werden durch eine zufällige Ziffernfolge generiert. Die letzten drei Ziffern beziehen sich immer auf das zugehörige Unternehmen. Diese Kennzeichnung ist wichtig, um mehrere Unternehmen einer Unternehmerin oder eines Unternehmers unterscheiden zu können. In einem solchen Fall erfolgt die Zuordnung in numerisch aufsteigender Folge (001, 002, 003 und so weiter).

Konkret bedeutet die Umstellung des Ordnungskennzeichens, dass die gesamte Kommunikation, insbesondere zwischen Unternehmen und Unfallversicherungsträgern, künftig nicht mehr mit den Mitgliedsnummern, sondern mit den Unternehmensnummern erfolgt. Dies gilt ab dem Erhalt der neuen Unternehmensnummer bzw. ab dem Meldejahr 2023. Betroffen ist auch das elektronische [UV-Meldeverfahren:](https://www.dguv.de/de/versicherung/uv-meldeverfahren/index.jsp) Sowohl der Stammdatendienst als auch der Lohnnachweis werden auf die Unternehmensnummern umgestellt.

- Regelungen zur Umstellung auf die Unternehmensnummer und zu den UV-Meldungen
	- Jedes am UV-Meldeverfahren teilnehmende Unternehmen erhält die Unternehmensnummer mit dem DSSD für das Meldejahr 2023.
	- Für alle Unternehmen mit Beitragsmaßstab 4 bis 6 wird ebenfalls ein DSAS für das Meldejahr 2023 erforderlich.
	- Der zuständige UV-Träger (BBNR-UV) bleibt in den Meldungen als Datenfeld erhalten.
	- Die PIN bleibt grundsätzlich auch für die Unternehmensnummer identisch.
	- Die Datensätze DSAS (Stammdatenabfrage) und DSLN (Lohnnachweis) können für das Meldejahr 2022 noch mit der Datensatzversion 01 übermittelt werden.
	- Grundsätzlich wird aber für alle Datensätze ab 01.11.2022 die Version 02 eingeführt: → der Datensatz DSSD (Stammdatenrückmeldung) wird von DGUV immer in der neuen Version 02 übermittelt.
	- Der Datensatz DSSD für 2023 enthält in der Rückmeldung neben der Mitgliedsnummer –die neue Unternehmensnummer, die ab 01.01.2023 gilt, wenn diese im Stammdatendienst hinterlegt ist.
	- Der elektronische Lohnnachweis für das Meldejahr 2022 sowie wie Vorjahreskorrekturen werden weiter mit der Mitgliedsnummer gemeldet.
	- Hinsichtlich des Versionswechsels gilt, dass Stammdatenabfragen und Lohnnachweisdateien verbindlich erst für das Meldejahr 2024 gelten. Erwartet wird die neue Unternehmensnummer aber bereits ab dem Meldejahr 2023.

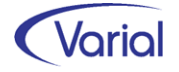

In den neuen Datensatzversionen 02 wurden folgende Anpassungen vorgenommen:

#### ■ Datensatz Lohnnachweis DSLN

- neues Datenfeld "Unternehmensnummer"
- neues Datenfeld "Zeitraum von": Erster Beschäftigungstag eines Mitarbeiters im ersten Abrechnungsmonat, der in den DSLN einfließt
- neues Datenfeld "Zeitraum bis": Letzter Beschäftigungstag eines Mitarbeiters im letzten Abrechnungsmonat, der in den DSLN einfließt

#### Datensatz Stammdatenabfrage DSAS

- neues Datenfeld "Unternehmensnummer"

### ■ Datensatz Rückmeldung Stammdatenabfrage DSSD

- neues Datenfeld "Unternehmensnummer"
- neues Datenfeld "UNR.S gültig von"
- neues Datenfeld "UNR.S gültig bis"
- neues Datenfeld "Ende Zuständigkeit / Beitragspflicht"

– "Ende der Meldepflicht für dieses Unternehmen unter dieser Unternehmensnummer"

– Technisches Kennzeichen zum Erkennen der "Beendigung dieser Unternehmensnummer"

#### Einführung neuer Meldegründe Lohnnachweis:

Zu den bestehenden Meldegründen 01 (regulärer Umlagelohnnachweis), 05 (Lohnnachweis bei Einstellung des gesamten Unternehmens), 06 (Beendigung einer meldenden Stelle oder Systemwechsel) und 08 (Insolvenz) kommen folgende Gründe neu hinzu:

#### UV03 Lohnnachweis bei Änderung der formellen Zuständigkeit für das gesamte Unternehmen

Bis dato wurde bei Änderung der Zuständigkeit für ein Unternehmen auch ein Lohnnachweis mit dem Meldegrund "05" an den UV-Träger gesendet. Um eine korrekte Abrechnung beim zuständigen UV-Träger sicherzustellen, war eine Abgrenzung zu einem Lohnnachweis, der bei der gesamten Einstellung des Unternehmens erstellt wird, erforderlich, und der Meldegrund "03" wurde neu aufgenommen.

Zur Steuerung dieses Sachverhaltes wurde die bisherige Angabe "Mitgliedschaft endet zum Vortag des gültig-ab-Datums" erweitert. Über eine Combobox kann jetzt eingestellt werden, ob ein besonderer Lohnnachweis mit Meldegrund "05" (= Auswahl "Ende Mitgliedschaft") oder ein Lohnnachweis mit dem neuen Grund "03" (= Auswahl "Wechsel Mitgliedschaft") übermittelt werden soll.

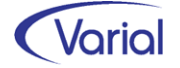

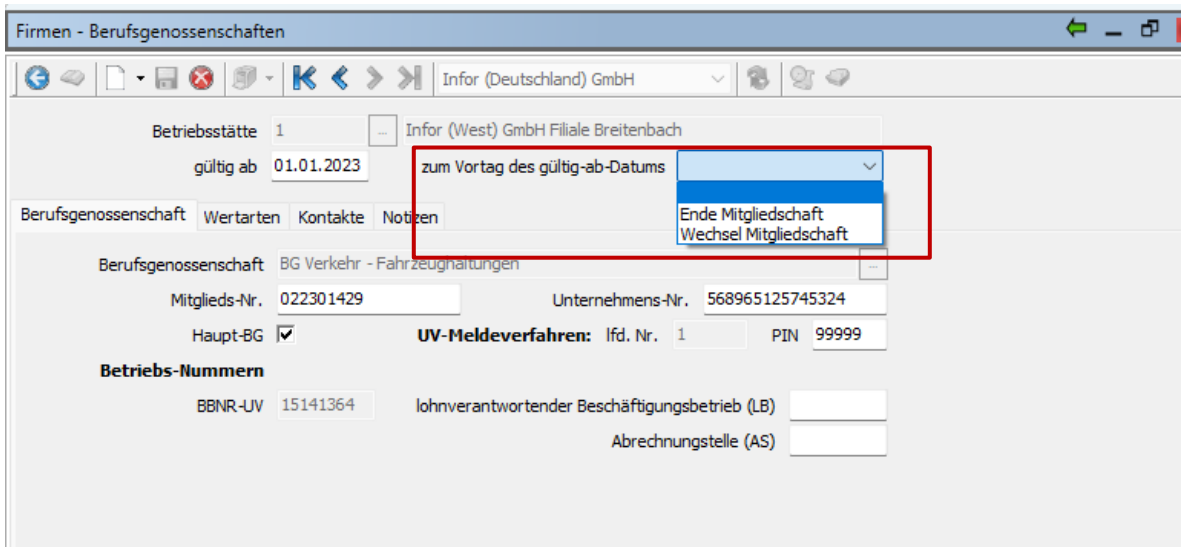

#### UV07 Beendigung aller Beschäftigungsverhältnisse

Auch für die Beendigung aller Beschäftigungsverhältnisse wurde ein separater Meldegrund eingeführt. Bislang wurde ein solcher Sachverhalt mit dem Meldegrund "06" übermittelt, künftig wird dafür ein Lohnnachweis mit Meldegrund "07" gesendet. Bei Beendigung aller Beschäftigungsverhältnisse wird anhand der journalisierten Austrittsdaten der Mitarbeiter eine Wiedervorlage für den Anwender erzeugt, um auf die Notwendigkeit der Übermittlung eines besonderen Lohnnachweises hinzuweisen.

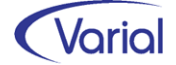

## <span id="page-25-0"></span>6.4 DEÜV-Meldeverfahren

### <span id="page-25-1"></span>*6.4.1 DEÜV Datensatz DSME*

Der Datensatz Meldung (DSME) ist ab Januar 2023 in der neuen Version 08 zu liefern. Übergangsweise kann noch die bisherige Version 07 gesendet werden; ab dem 01.03.2023 muss jedoch zwingend die neue Version 08 an die Datenannahmestellen übermittelt werden.

Im Einzelnen haben sich folgende Änderungen für den Datensatz DSME ergeben:

Das Feld HAUPTBETRIEBSNUMMER (HABBNR) ist in den Stellen 339 – 353 hinzugekommen und ist bei Meldungen ungleich einer Stornierung mit einem Meldezeitraum ab 01.01.2023 im Datensatz mit anzugeben.

#### *Was versteht man unter der Hauptbetriebsnummer und wie wird die Angabe aus IGF/VWE heraus gefüllt?*

Die Hauptbetriebsnummer qualifiziert den Arbeitgeber als Beitragsschuldner. Insofern ist hier die Betriebsnummer anzugeben, unter der die Sozialversicherungsbeiträge für diesen Arbeitnehmer nachgewiesen werden sollen.

Die Hauptbetriebsnummer wird im Datensatz DSME gemäß der in den Firmen-Einstellungen hinterlegten Kennung im Feld "Beitragsnachweis- und -übermittlung je Firma" gefüllt. Wenn das Feld "Beitragsnachweis- und -übermittlung je Firma" aktiviert ist, dann ist die Hauptbetriebsnummer die Betriebsnummer aus der Firma. Ansonsten ist es die Betriebsnummer aus einer Betriebsstätte mit einer abweichender Betriebsnummer.

Abweichend von dieser Standardroutine kann der Anwender über die Erfassung einer abweichenden Hauptbetriebsnummer in der Firma/Betriebsstätte – Agentur für Arbeit eine abweichende BBNR angeben. Dann wird diese als Hauptbetriebsnummer gezogen. Im Standardfall muss hier keine Betriebsnummer hinterlegt werden.

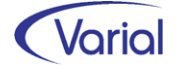

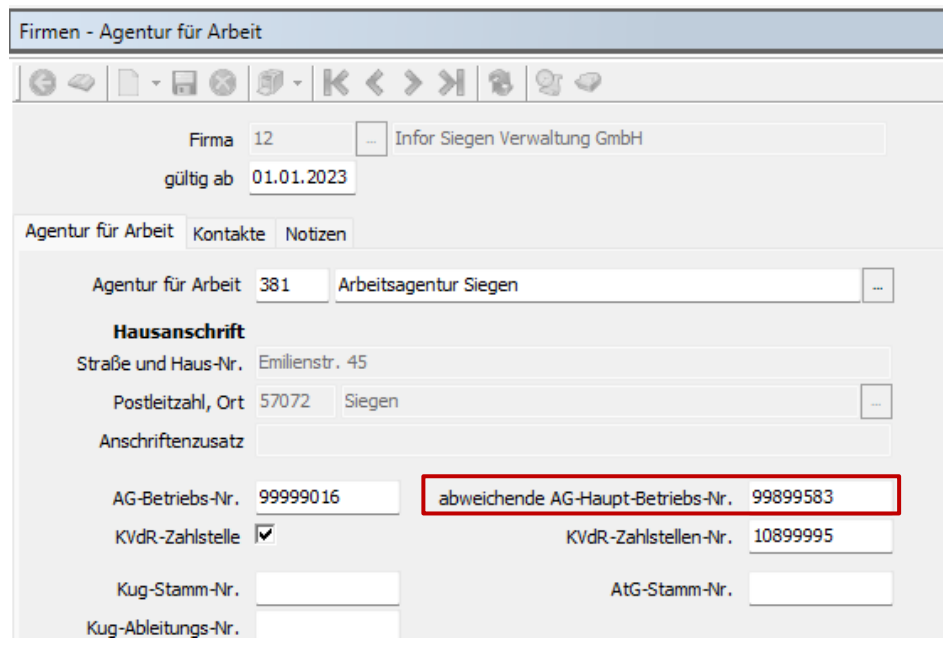

Für den Datenbaustein DBUV ergibt sich in Meldezeiträumen ab 01.01.2023 die Änderung, dass das Feld UNTERNEHMENSNUMMER-n in den Stellen 039-053 zusätzlich anzugeben ist. Die Unternehmensnummer kann manuell in den Zuordnungen – Firmen – Berufsgenossenschaften eingetragen werden. Sie wird aber auch über den Rückmeldedatensatz DSSD zu einer Stammdatenabfrage 2023 automatisch gemeldet und in die BG-Stammdaten übernommen, falls die Angabe dort noch nicht vorhanden ist.

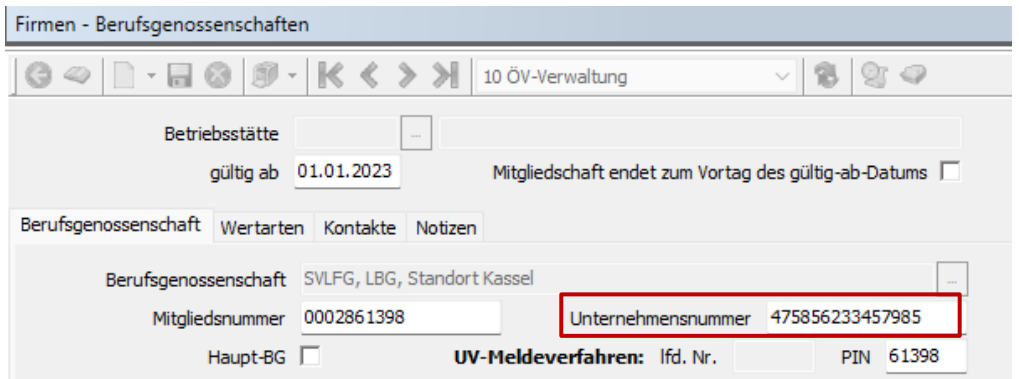

In Meldezeiträumen bis einschließlich 2022 wird die UV-Jahresmeldung mit der Mitgliedsnummer übermittelt.

### <span id="page-26-0"></span>*6.4.2 Vorschau DSAK / DSKK*

### <span id="page-26-1"></span>*6.4.2.1 Einrichtung Arbeitgeberkonto Krankenkasse*

Bisher wird die Einrichtung eines Arbeitgeberkontos bei einer Krankenkasse über individuelle Antragsformulare der verschiedenen Krankenkassen vorgenommen; in der Regel sind dies mehrere Anträge. Bereits zum 01.01.2022 sollte dieses Papierverfahren durch ein elektronisches Meldeverfahren abgelöst werden.

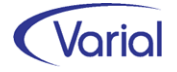

Der Verfahrenseinstieg wurde verschoben: festgelegt wurde im letzten Quartal 2022, dass die Erstellung eines DSAK-Datensatzes aus dem Entgeltabrechnungssystem heraus ab dem 01.07.2023 gewährleistet sein muss. Wir werden diese Funktion rechtzeitig zur Jahresmitte über ein Releaselevelupdate zur Verfügung stellen.

Da aber die Übermittlung der Hauptbetriebsnummer im Datensatz DSME in direktem Zusammenhang mit der Errichtung eines Arbeitgeber-Beitragskontos steht - denn auch dieser wird grundsätzlich nur für eine Hauptbetriebsnummer angefordert - möchten wir Ihnen vorab einige Hinweise zu diesem neuen Datensatz (DSAK) geben.

Eine Krk-Einzugsstelle fordert künftig die Daten zur Einrichtung des Arbeitgeberkontos elektronisch an. Mit der nächsten Entgeltabrechnung übermittelt der Arbeitgeber daraufhin die notwendigen Angaben zur Einrichtung des Arbeitgeberkontos, ebenfalls auf elektronischem Wege. Das Verfahren unterscheidet zwischen einer Initialmeldung, welche nach Anforderung durch die Krankenkasse zu erstellen ist, und Änderungsmeldungen, die – mit entsprechendem Gültigkeitsdatum – bei Änderungen einzelner Datensatzfelder zu übermitteln sind.

#### Anforderung DSKK

Die Anforderung durch die Einzugsstellen erfolgt mit dem Datensatz Krankenkassenmeldung (DSKK). Im DSKK wird dafür ein neuer Abgabegrund "06 = Anforderung Arbeitgeberdaten" aufgenommen. Der DSKK wird hierbei ohne einen weiteren Datenbaustein gesendet.

#### Rückmeldung DSAK

Die Übermittlung der Angaben sowie die Mitteilungen über mögliche Änderungen durch den Arbeitgeber erfolgt daraufhin mit dem "Datensatz Arbeitgeberkonto (DSAK)" und den möglichen Datenbausteinen Grunddaten (DBGD), abweichende Korrespondenzanschrift (DBKO), Dienstleister (DBDL), Wahlerklärung für die Teilnahme am Ausgleichsverfahren U1 (DBWU) und SEPA-Lastschriftmandat (DBSL).

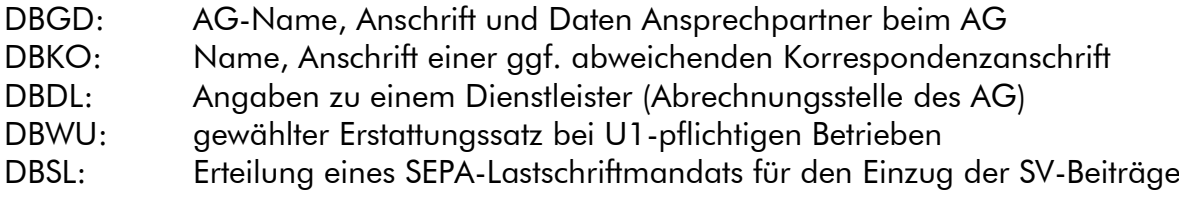

Durch die Angabe der Hauptbetriebsnummer in einer DEÜV-Anmeldung ab 01.2023 kann die Krankenkasse - auf Basis der Angaben zur Betriebsnummer des Beschäftigungsbetriebs (BBNR-VU) und der Hauptbetriebsnummer (HABBNR) in der Anmeldung eine Verknüpfung zu einem bestehenden Arbeitgeberkonto sicherstellen. Dadurch wird vermieden, dass eine elektronische Anforderung von Daten zu Unrecht erfolgt.

Unter Bezugnahme auf das neue Verfahren sind in Release 2.92 bereits zwei Änderungen vorgenommen worden:

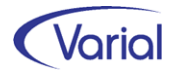

### ■ Import der GKV-Beitragssatzdatei

Über den Import der GKV-Beitragssatzdatei wird jetzt zusätzlich die Angabe der Gläubiger-ID einer Krankenkasse importiert und in den Dialogen "Krankenkassen GKV-Beitragssätze" sowie "Krankenkassen" angezeigt:

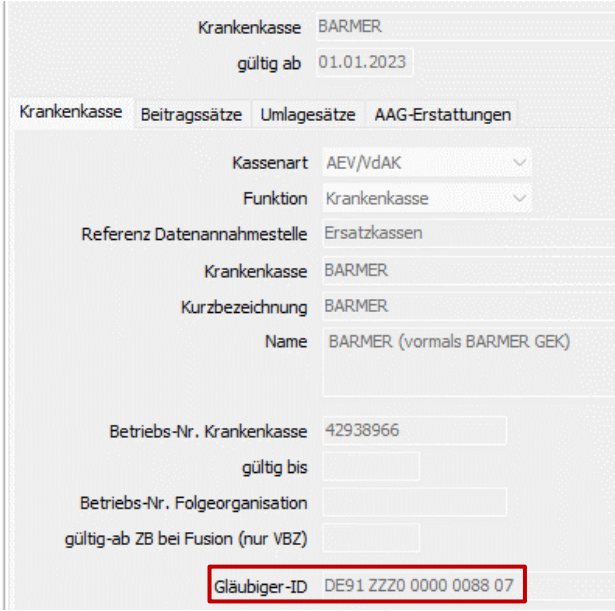

Diese Angabe wird künftig für den Datenbaustein DBSL – Erteilung SEPA-Lastschriftmandat genutzt.

### Übernahme DSKK mit Grund "06"

In der Funktion "Übernahme Krankenkassenmeldungen" werden ab Release 2.92 auch DSKK-Datensätze mit dem neuen Grund "06 – Anforderung Arbeitgeberdaten" importiert. Eine technische Quittung zur Anforderung wird ebenfalls erstellt.

Eine elektronische Rückmeldung des Arbeitgebers in Form eines Datensatzes DSAK wird noch nicht erstellt.

In der Funktion "Auskunft Krankenkassenmeldungen" wurde das Filterelement "Anforderung AG-Konto (06)" bereits eingefügt.

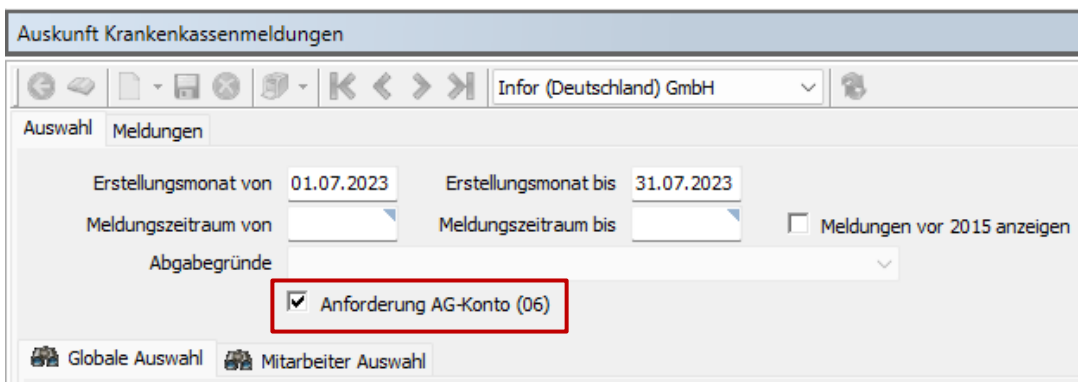

Alle weiteren Informationen zu den künftigen Meldungen mit dem Datensatz DSAK werden wir nach Umsetzung und Freigabe geben.

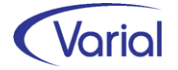

## <span id="page-29-0"></span>6.5 EEL-Meldeverfahren

### **Datensatz DSLW**

Der Datensatz Leistung (DSLW) ist ab Januar 2023 in der neuen Version 11 zu liefern. Übergangsweise kann noch die bisherige Version 10 gesendet werden; ab dem 01.03.2023 muss jedoch zwingend die neue Version 11 an die Datenannahmestellen übermittelt werden.

Der Datensatz DSLW wurde um die Felder "Korrekter Abgabegrund" und "Abrechnungsprogramm" erweitert.

Das Feld "Korrekter Abgabegrund" findet ausschließlich in den Rückmeldungen der SV-Träger Anwendung und wird dem Arbeitgeber über den ebenfalls neuen Abgabegrund "66 Rückmeldung falscher Abgabegrund" gemeldet.

Der Arbeitgeber erhält eine solche Rückmeldung, wenn er zuvor eine Meldung mit einem falschen Abgabegrund übermittelt hat. Durch die Rückmeldung mit Grund 66 wird der Arbeitgeber hierüber informiert und zur Stornierung und Neumeldung mit dem korrekten Abgabegrund aufgefordert. Für die Neumeldung wird durch den Sozialversicherungsträger angegeben, mit welchem Meldegrund der Arbeitgeber diese übermitteln soll.

Das weitere neue Datensatzfeld "Abrechnungsprogramm" wird systemseitig mit dem Schlüssel "1 – systemgeprüftes Abrechnungsprogramm" gefüllt.

Neben dem Rückmeldegrund "66" ist bei den Arbeitgebermeldungen der Abgabegrund "04 Entgeltbescheinigung KV bei Krankengeld bei Mitaufnahme im Krankenhaus" hinzugekommen. Im EEL-Vorgabendialog des Aufbauprogramms wurde die Auswahl im Feld Abgabegrund entsprechend ergänzt:

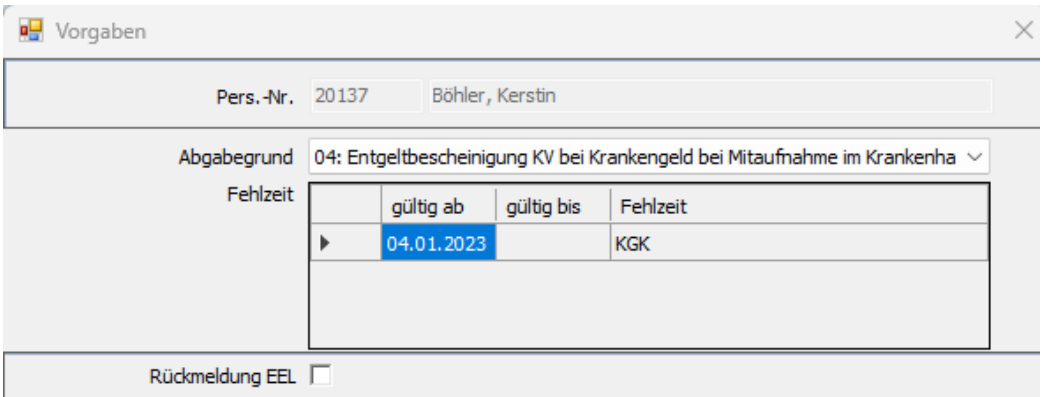

Eine EEL-Bescheinigung mit Grund 04 benötigt als Auslöser die neue Mitarbeiter-Fehlzeit "4.11 KGK":

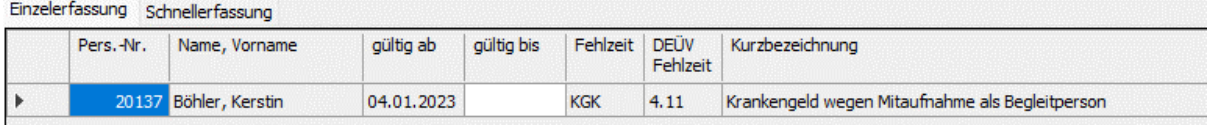

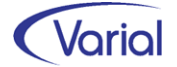

Die Fehlzeit 4.11 entspricht abrechnungs- und meldetechnisch der Fehlzeit 4.1 – Krankengeld, und auch der Aufbau der EEL-Bescheinigung mit Grund 04 erfolgt analog zu einer Krankengeldbescheinigung mit Grund 01.

### **Datenbaustein DBVO**

Klargestellt wurde nochmals, dass eine Vorerkrankungsanfrage (Baustein DBVO) nur gesendet werden darf, wenn

- dem Arbeitgeber für die aktuelle AU eine AU-Bescheinigung vorliegt,
- zusätzlich in den letzten 6 Monaten vor Beginn der aktuellen Arbeitsunfähigkeit mindestens eine bescheinigte potentielle Vorerkrankung in Bezug auf die aktuelle Arbeitsunfähigkeit im Datenbestand vorliegt und
- die kumulierten Zeiten aller potentiellen Vorerkrankungen in den letzten 12 Monaten zusammen mit der aktuellen Arbeitsunfähigkeit zum Zeitpunkt der Meldung mindestens 30 Tage umfassen. Dabei sind AU-Fehlzeiten mit einem offenen Endedatum zur Prüfung der Frist mit einer Dauer von einer Woche in die Zukunft ab dem Tagesdatum zu beurteilen.

Da das EEL-Verfahren über vorhandene Mitarbeiterfehlzeiten gesteuert wird, sind alle vorgenannten Bedingungen erfüllt und werden systemseitig beachtet.

Neu ist im Rahmen der Krankenkassenrückmeldungen zu Vorerkrankungsanfragen, dass eine Krankenkasse, sofern ihr kein Arbeitsunfähigkeitsnachweis für die vom Arbeitgeber angefragte aktuelle Arbeitsunfähigkeit oder Vorerkrankung vorliegt, ab 2023 über das Feld "KZ-AK-AU" (= Kennzeichen aktuelle Arbeitsunfähigkeit) – wie im eAU-Verfahren - mit dem Kennzeichen "4 – AU-Meldung liegt nicht vor" antworten kann.

Eine solche Rückmeldung stellt insoweit eine Zwischenmitteilung der Krankenkasse dar, aufgrund welcher die Krankenkassen für die Dauer von 8 Wochen nach Versand der Zwischennachricht regelmäßig überprüfen, ob ein entsprechender Arbeitsunfähigkeitsnachweis eingegangen ist. Geht der Krankenkasse ein entsprechender Arbeitsunfähigkeitsnachweis zu, ist sie verpflichtet dem Arbeitgeber ohne erneute Anfrage eine korrigierte Vorerkrankungsmitteilung zeitnah zu übermitteln.

Außerdem wurde im Datenbaustein DBVO die Angabe "12-Monatsfrist ab" (Datumsfeld) neu aufgenommen.

Über diese Angabe wird durch die Krankenkasse mitgeteilt, wann für die aktuelle Arbeitsunfähigkeit die maßgebende 12-Monatsfrist beginnt. Hintergrund der Angabe ist die Regelung des § 3 Abs. 1 EntgFG. Hiernach haben Arbeitnehmer grundsätzlich einen Anspruch auf Entgeltfortzahlung im Krankheitsfall durch den Arbeitgeber für die Zeit der Arbeitsunfähigkeit bis zur Dauer von sechs Wochen. Wird der Arbeitnehmer jedoch infolge derselben Krankheit erneut arbeitsunfähig, so verliert er wegen der erneuten Arbeitsunfähigkeit den Anspruch für einen weiteren Zeitraum von höchstens sechs Wochen nicht, wenn er vor der erneuten Arbeitsunfähigkeit mindestens sechs Monate nicht infolge derselben Krankheit arbeitsunfähig war oder seit Beginn der ersten Arbeitsunfähigkeit infolge derselben Krankheit eine Frist von zwölf Monaten abgelaufen ist. Liegen demnach Arbeitsunfähigkeitszeiträume aufgrund derselben Erkrankung vor, bildet

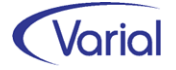

die Krankenkasse entsprechende 12-Monatsfristen, welche durch die Angabe in diesem Feld gegenüber dem Arbeitgeber transparent werden.

### Datenbaustein DBFR

#### Angaben zur Freistellung bei Erkrankung / Verletzung des Kindes

Meldungen an die Krankenkasse dürfen nur abgegeben werden, wenn im Freistellungszeitraum tatsächlich Arbeitsentgelt ausgefallen ist. Für den Freistellungszeitraum ist dabei zu melden, ob ein Anspruch auf bezahlte Freistellung teilweise besteht (Meldegrund = "0") bzw. ob und wodurch dieser ausgeschlossen wurde. Wird ein Anspruch auf bezahlte Freistellung gewährt und wurde dieser Anspruch bereits durch vorherige Freistellung(en) ausgeschöpft, ist der Grund anzugeben, welcher den Anspruch auf die vorherige bezahlte Freistellung begründete.

Die Auswahl im Feld "Anspruch bezahlte Freistellung" wurde folglich textlich aktualisiert. Bei "0" wird nun der Text "besteht teilweise" (alt: "ist gegeben") angezeigt.

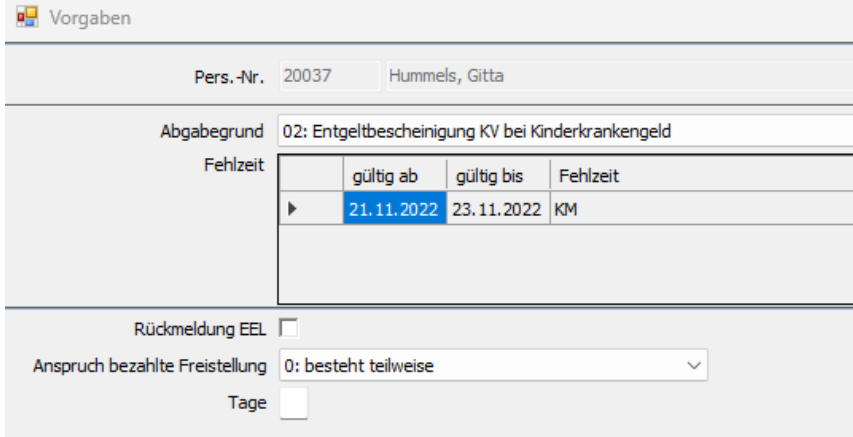

#### ■ Weitere Hinweise

Für Beschäftigte mit dem PGS 109 und Kennzeichen "Bestandsschutz Übergangsbereich 2022", die in der Zeit vom 01.10.2022 bis längstens 31.12.2023 weiter der Krankenversicherungspflicht unterliegen, können die gleichen Bescheinigungen wie für Versicherte mit dem Personengruppenschlüssel PGS 101 erstellt werden.

Eine Bescheinigung mit dem neuen Abgabegrund "04 Entgeltbescheinigung KV bei Krankengeld bei Mitaufnahme im Krankenhaus" kann für alle gesetzlich krankenversicherten Beschäftigten erstellt werden. Das schließt Beschäftigte mit den Personengruppenschlüsseln "109", "110" und "190" ein.

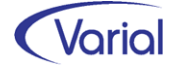

## <span id="page-32-0"></span>6.6 BEA-Meldeverfahren

Geplant war, dass auch im BEA-Meldeverfahren ab 01.01.2023 eine neue Datensatzversion V4 geliefert werden sollte. Aufgrund zeitlicher Verzögerungen bei der Bundesagentur für Arbeit bleibt es nun vorerst bei der Version V3. Die Datensatzversion V4 soll voraussichtlich ab März/April 2023 seitens BA angenommen werden können. Die elektronischen Bescheinigungen werden mit Release 2.92 weiter in der Version 3 aufgebaut. Anpassungen in den Dialogen, die bereits für die Version V4 vorgenommen wurden, können, bis auf Weiteres, ignoriert werden. Der Umstieg auf Version V4 erfolgt zu einem späteren Zeitpunkt.

Unabhängig davon sind im neuen Release funktionale Anpassungen vorgenommen worden, die wir im Folgenden näher beschreiben.

### <span id="page-32-1"></span>*6.6.1 Änderungen Arbeitsbescheinigung*

Für die Arbeitsbescheinigung (DSAB) ergeben sich folgende Anpassungen:

### Ausweis von Arbeitszeitänderungen und neue Prüfungen

Im Datenbaustein DBAZ – Arbeitszeitänderungen werden Änderungen der wöchentlichen Arbeitszeit, die in den letzten max. 42 Monaten vor dem Ende einer Beschäftigung eingetreten sind, bescheinigt.

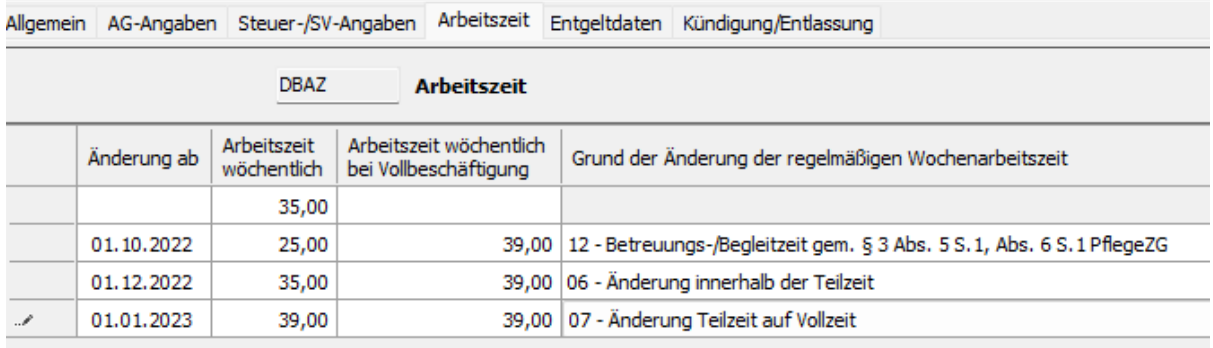

Bisher wurde der Grund einer AZ-Änderung ausschließlich systemseitig belegt, was aber nicht in allen Fällen korrekt erkannt werden kann. In diesem Fall wird der Grund "11 Sonstiges" eingestellt, und der Anwender kann den Grund im Dialog übersteuern.

In Zeiträumen ab 2023 (gültig-ab-Datum > 31.12.2022) kann der Anwender jetzt direkt in den Mitarbeiter-Arbeitszeiten zusammen mit der Änderung des AZ-Modells auch den BEA-Grund dieser Änderung einstellen. Hierfür wurde das Register "Zusatzangaben Arbeitsbescheinigung" neu aufgenommen:

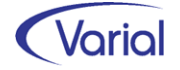

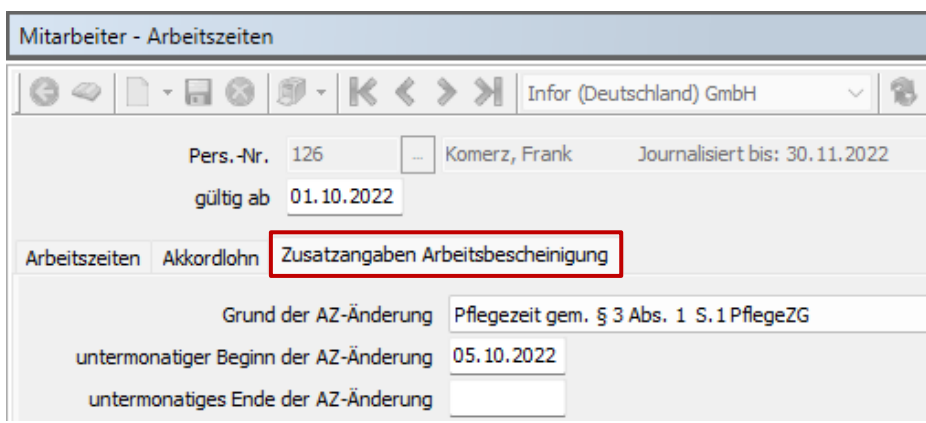

Zusätzlich zum Grund der AZ-Änderung kann in den Feldern "untermonatiger Beginn" und/oder "untermonatiges Ende" taggenau angegeben werden, ab wann bzw. bis wann die Änderung greift.

In vorstehendem Beispiel wird die Arbeitszeit ab dem 05.10.2022 wegen Inanspruchnahme einer Pflegezeit geändert.

Untermonatige Datumsangaben werden in den BEA-Datenbaustein DBAZ übernommen.

Für die Eingaben im Dialog "Zusatzangaben Arbeitsbescheinigung" und die Übernahme in den BEA Datensatz gilt:

Wird ein untermonatiges Datum erfasst, dann muss auch ein Grund für die geänderte Arbeitszeit angegeben werden.

Nur bei den AZ-Änderungsgründen "Pflegezeit gem. §3 Abs 1 S. 1 PflegeZG" und "Familienpflegezeit und Nachpflegephase" ist es erlaubt, ein untermonatiges Beginn- UND Endedatum zu erfassen. Bei allen anderen AZ-Änderungsgründen darf nur ein untermonatiges Beginndatum eingegeben werden.

Die Angabe eines untermonatigen Beginndatums wird in den Datenbaustein DBAZ und das Feld "Änderung ab" übernommen, zusammen mit dem in Mitarbeiter-Arbeitszeiten angegebenen Grund der Änderung.

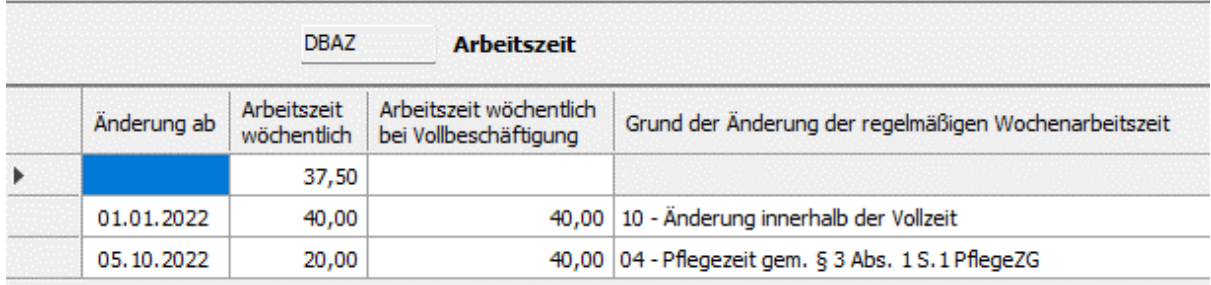

Datumsangaben, die zu dem Grund "Pflegezeit gem. §3 Abs 1 S. 1 PflegeZG" oder "Familienpflegezeit und Nachpflegephase" in Mitarbeiter-Arbeitszeiten hinterlegt werden, werden zusätzlich in den BEA-Datenbaustein DBEN übernommen, und zwar in die Spalten "Arbeitsentgelt vermindert wegen Pflegezeit", "Beginn der Minderung innerhalb des Meldemonats" und "Ende der Minderung innerhalb des Meldemonats", wenn die AZ-Änderung in einen der zu bescheinigenden Entgeltmonate fällt. Für das obige Beispiel also:

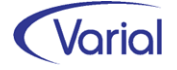

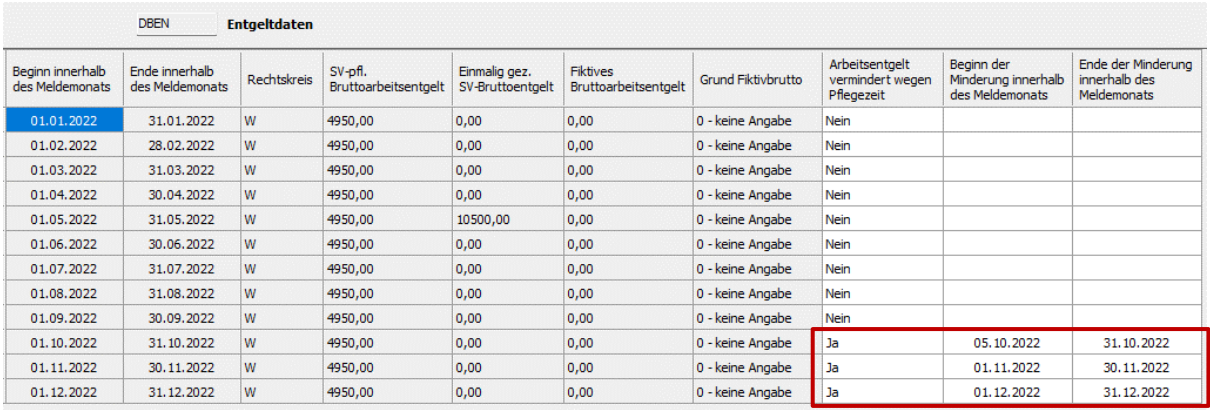

Ein untermonatiges Endedatum aus MA-Arbeitszeiten würde dann als Datum in der Spalte "Ende der Minderung innerhalb des Meldemonats" übernommen.

Änderungen der Arbeitszeit, die nicht mitarbeiterbezogen sind, wie z.B. eine Änderung der tariflichen Vollzeitarbeitszeit werden zusätzlich maschinell erkannt und bescheinigt. Hier bleibt es bei dem bisherigen Procedere.

Aufgrund einer ITSG-Vorgabe wird jetzt zusätzlich geprüft, dass, wenn im Datenbaustein DBAZ bei einer AZ-Änderung der Grund "04" oder "09" zugeordnet ist, im Datenbaustein DBEN auch die Angaben zur Minderung wegen Pflegezeit erfasst werden, wenn die AZ-Änderung zeitlich in einen der Bescheinigungsmonate fällt. Ansonsten wird diese Meldung ausgegeben:

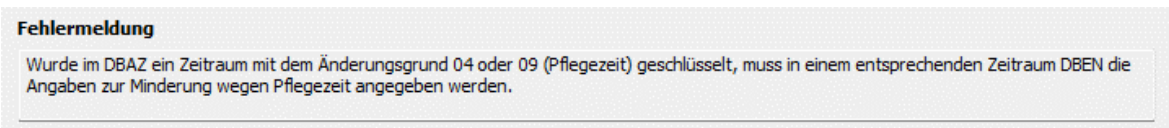

### ■ Geänderter Vorgabendialog – Wegfall von Eingabeparametern

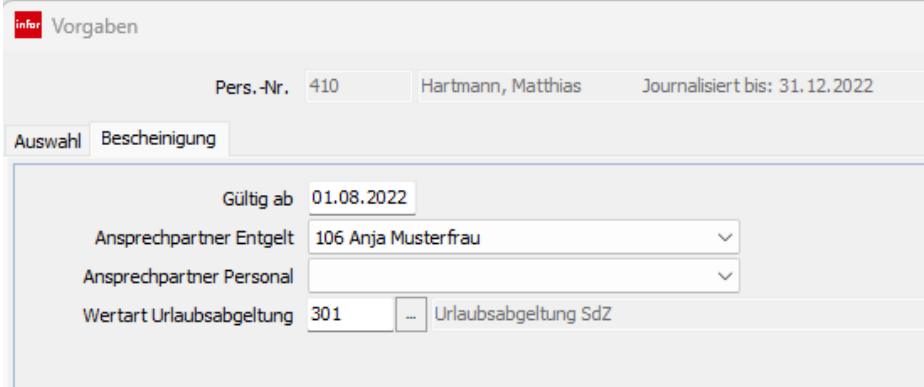

Bei den Vorgaben auf dem Register "Bescheinigung" sind die Angaben zu Heimarbeitern und die statistischen Werte entfallen. Neu hinzugekommen ist das Feld "Wertart Urlaubsabgeltung".

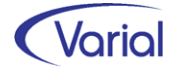

Der Datenbaustein Heimarbeit (DBHA) sowie die dazugehörigen Felder im Datenbaustein Entgeltdaten (DBEN) wird fest mit "N" aufgebaut. In der nächsten Datensatzversion entfällt der Baustein gänzlich.

Die Angabe von statistischen Werten im Vorgabendialog ist entfallen.

Bisher wurden statistische Werte für den Ausweis eines Fiktivbruttos, einer Abfindung oder einer Urlaubsabgeltung angegeben werden.

Ein statistischer Wert für eine Abfindung führte bisher im Datenbaustein DBKE zu einer Vorbelegung. Hier werden jetzt die Angaben aus Mitarbeiter – Austritt, Feld "Höhe der Abfindung" interpretiert. Ist ein Wert hinterlegt, werden die Angaben für den Datenbaustein DBKE, Bereich: Leistungen bei Beendigung, entsprechend vorbelegt:

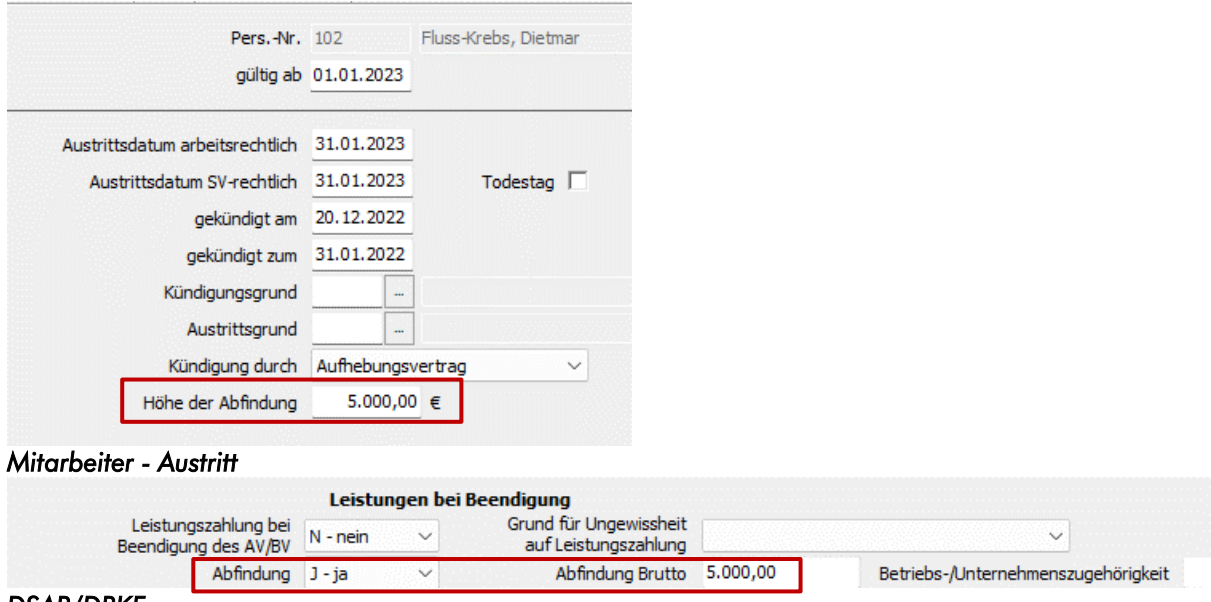

#### *DSAB/DBKE*

Die Fiktivbruttowerte werden jetzt – einer Anforderung der ITSG folgend - maschinell gebildet, und zwar für Beschäftigungen im Übergangsbereich, bei Altersteilzeit oder Kurzarbeit und bei einem Aufbau von sv-pflichtigem Wertguthaben.

Dabei wird wie folgt vorgegangen:

#### Gleitzone / Übergangsbereich

In Bescheinigungsmonaten mit der Systemwertart 333616 AV-Bemessungsentgelt GZ/Midijob in der Berechnung wird die Systemwertart 130110 – gesamtes beitragspflichtiges lfd. Arbeitsentgelt Systemwertart als Fiktivbruttoentgelt bescheinigt. Wie bisher werden etwaige AV-pflichtige Einmalzahlungen ins Fiktivbrutto eingerechnet.

#### Kurzarbeit

In Bescheinigungsmonaten mit der Systemwertart 151010 KuG Brutto Sollentgelt in der Berechnung wird der Wert aus dieser Wertposition als Fiktivbruttoentgelt bescheinigt, maximal bis zur Höhe der mtl. AV-BBG. Wie bisher werden etwaige AV-pflichtige Einmalzahlungen ins Fiktivbrutto eingerechnet.

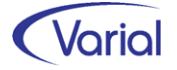
#### Altersteilzeit (nur AV-pflichtige mit Personengruppe 103)

Bei Altersteilzeit wird das gesamte Regelarbeitsentgelt (Systemwertart 125000), multipliziert mit 2, als Fiktivbruttoentgelt ausgewiesen, maximal bis zur Höhe der mtl. AV-BBG. Wie bisher werden etwaige AV-pflichtige Einmalzahlungen ins Fiktivbrutto eingerechnet.

#### Arbeitsentgelt einschließlich der Beträge, die in der Ansparphase in ein Wertguthaben nach § 7 Abs. 1a SGB IV eingebracht wurden.

Für Zeiten einer Vereinbarung nach § 7b SGB IV ist als Fiktivbrutto das Arbeitsentgelt anzugeben, dass der Beschäftigte ohne die Vereinbarung nach § 7b SGB IV erzielt hätte.

In einem Bescheinigungsmonat mit einem Aufbau von Wertguthaben werden die Systemwertarten 801110 oder 801150 gebildet. Der zu bildende Fiktivbruttobetrag enthält neben dem AV-pflichtigen lfd. Arbeitsentgelt zusätzlich den Wert aus diesem Wertguthabenzugang. Wie bisher werden etwaige AV-pflichtige Einmalzahlungen ins Fiktivbrutto eingerechnet.

Zusätzlich wird bei einem Fiktivbrutto das in der künftigen Datensatzversion V4 aufgenommene neue Feld "Grund Fiktivbrutto" im Datenbaustein Entgeltdaten (DBEN) maschinell gefüllt und angezeigt:

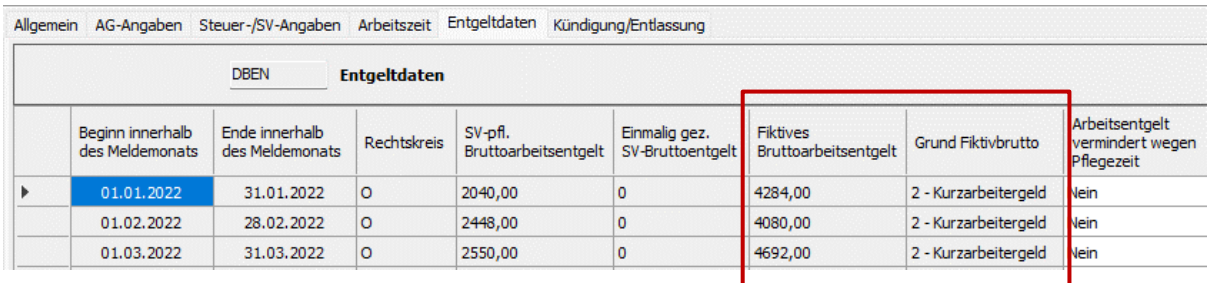

Gründe Fiktivbrutto:

- $0 =$  kein fiktives Bruttoentgelt
- 1 = Gleitzone / Übergangsbereich
- 2 = Kurzarbeitergeld
- 4 = Arbeitsentgelt, welches ohne Altersteilzeitvereinbarung erzielt worden wäre

5 = Arbeitsentgelt einschließlich der Beiträge, die in der Ansparphase in ein Wertguthaben nach § 7 Ia SGB IV eingebracht wurden

Für den Aufbau der Datensätze in der Version 3 wird diese neue Angabe nicht interpretiert.

Da eine sv-pflichtige Sonderzahlung Urlaubsabgeltung, die bei Austritt für einen verbliebenen Resturlaub gezahlt wird, systemseitig nicht identifizierbar ist, ist im Vorgabendialog das Feld "Wertart Urlaubsabgeltung" hinzugekommen. Die Angabe einer Anwenderwertart ist nur erforderlich, wenn im Bescheinigungszeitraum, regelmäßig im letzten Monat der Beschäftigung, eine Sonderzahlung Urlaubsabgeltung gezahlt wird. Diese sv-pflichtige Sonderzahlung wird dann nicht in die Spalte "Einmalig gez. SV-Bruttoentgelt" bzw. – bei Vorhandensein eines Fiktivbruttos im Monat der Sonderzahlung –

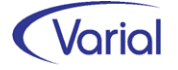

nicht in die Spalte "Fiktives Bruttoarbeitsentgelt" eingerechnet. Bei Zahlung einer Urlaubsabgeltung sind entsprechende Angaben im Baustein DBKE - Kündigung vorzunehmen.

#### ■ Weitere Anderungen

Der Datenbaustein DBFZ wird – gemäß einer ITSG-Vorgabe – jetzt inaktiv angezeigt, da hier vornehmlich DEÜV-relevante Fehlzeiten ausgewiesen werden, die obligatorisch erfasst sein müssen.

Ab Version V4 werden bei den zu bescheinigenden Fehlzeiten voraussichtlich auch die beiden Fehlzeitenschlüssel nach dem IfSG berücksichtigt:

Varial-Schlüssel 1.9.1 EZQ → BEA-Schlüssel: 15 = Entschädigung wegen Absonderung (Quarantäne) nach § 56 Abs. 1 Satz 2 IfSG Varial-Schlüssel 1.9.5 EZK  $\rightarrow$  BEA-Schlüssel 16 = Entschädigung wegen Kinderbetreu-

ung nach § 56 Abs. 1a IfSG

Die zu 2.92 neu aufgenommenen Fehlzeitenschlüssel werden im BEA-Verfahren ausgewiesen. Diese sind:

Varial-Schlüssel 4.11 KGK - Bezug von Krankengeld wegen Mitaufnahme als Begleitperson im Krankenhaus → BEA-Schlüssel "01"

Varial-Schlüssel 10.11 PZF – Pflegezeit mit vollständiger Freistellung (BEA) → BEA-Schlüssel "05"

Auch die vorhandene Fehlzeit 1.5 Pflegezeit mit vollständiger Freistellung wird jetzt in BEA mit dem Schlüssel "05" ausgegeben, obwohl diese im BEA-Verfahren eigentlich nicht verwendet werden soll. Für BEA soll die neue Fehlzeit genutzt werden.

Varial-Schlüssel 10.12 FSB – vollständige Freistellung für einen Pflegebedürftigen (BEA)  $\rightarrow$  BFA-Schlüssel "14"

Auch Zeiten einer unbezahlten Freistellung sollen jetzt im BEA-Verfahren bescheinigt werden. Daher werden jetzt auch diese beiden Schlüssel berücksichtigt:

Varial Schlüssel WF 10.5 – widerrufliche Freistellung, unbezahlt → BEA-Schlüssel "10" Varial-Schlüssel 2.11 UF – unwiderrufliche Freistellung, unbezahlt → BEA-Schlüssel "10"

Hinweis: Die Erfassung der Fehlzeit 2.11 unmittelbar vor einem Beschäftigungsende wird in BEA sowohl als Fehlzeit im Baustein DBFZ ausgewiesen als auch mit einem Datum Ende Beschäftigung belegt, dass vor dem arbeitsrechtlichen Austrittsdatum liegt.

Auch der Fehlzeitenschlüssel EL 4.7 – krank bei Eintritt (ohne LFZ) wird jetzt berücksichtigt.  $\rightarrow$  BEA-Schlüssel "10".

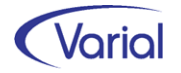

### *6.6.2 Änderungen Nebeneinkommensbescheinigung*

Der Datenbaustein DBHN Heimarbeiter wird jetzt fest mit "N" belegt. In der nächsten Datensatzversion soll der Baustein gänzlich entfallen.

Im Datenbaustein DBNE ist im Dialog die Abfrage hinzugekommen, ob das Nebeneinkommen aufgrund eines Arbeitsverhältnisses als mithelfender Familienangehöriger erzielt wurde. Diese Abfrage ist im Dialog auf dem Register Nebeneinkommen DBNE als neue Abfrage eingefügt worden:

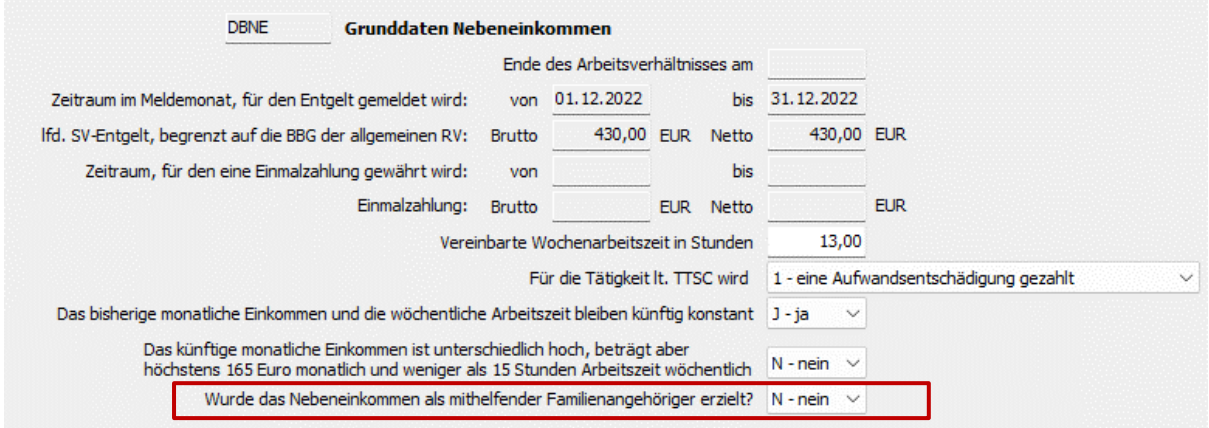

Die Voreinstellung des Feldes ist "N - nein".

Auch dieses Feld wird in der Version 3 ignoriert und erst mit Freigabe der Version 4 interpretiert.

### *6.6.3 Sonstiges*

Über alle Bescheinigungsarten wurden die BEA-Kernprüfungen aktualisiert und erweitert.

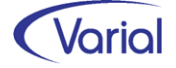

## 6.7 A1-Meldeverfahren

Im A1-Meldeverfahren sind ab 2023 neue Datensatzversionen zu übermitteln. Alle Antragsartentypen sind in der neuen Version V 2.0.0 (Perfidia 020000) zu übermitteln, und die Rückmeldungen (Bewilligungen / Ablehnungen) werden in der Version V 1.3.0 (Perfidia 010300) gesendet.

Inhaltlich ergeben sich folgende Änderungen für die verschiedenen Antragsarten:

### *6.7.1 A1-Antrag für Beamte/Beschäftigte im öffentlichen Dienst*

Das Feld "Vorgangs-ID" ist in der neuen Version kein Pflichtfeld mehr.

Bei den Angaben zur Person ist die Angabe "Zuständigkeit ABV" (bei Mitgliedschaft in einer berufsständischen Versorgung) entfallen. Für diesen Personenkreis ist nur noch die Mitgliedsnummer des Versicherten bei der Versorgungseinrichtung anzugeben.

Bei den Angaben zur Entsendung, Register: Beschäftigungsstellen, ist die Angabe der Postleitzahl jetzt verpflichtend anzugeben, wenn es sich um eine feste Beschäftigungsstelle im Ausland handelt.

Bei den Angaben zur Beschäftigung im Inland haben sich die Abfragen geändert, wenn die Auswahl "Beamter" getroffen wurde:

alt:

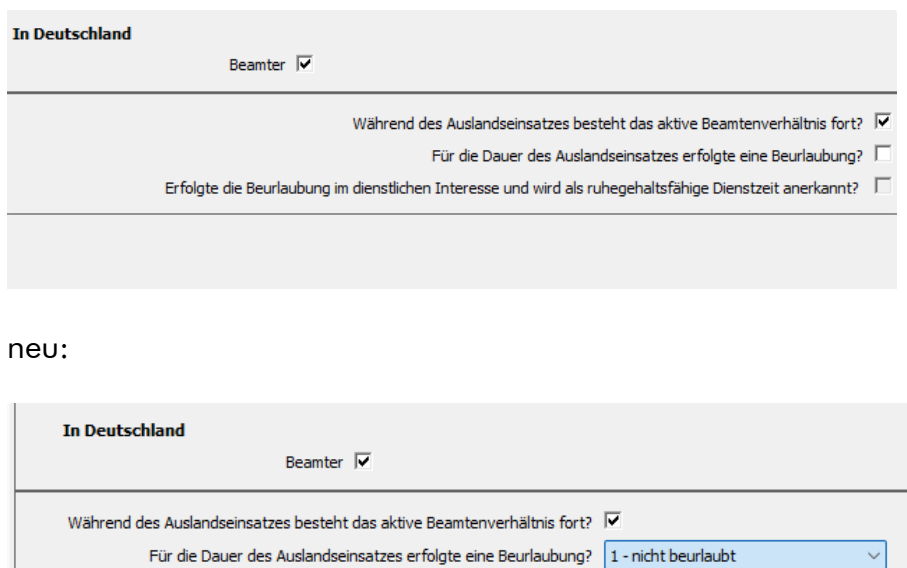

Für die Angaben zu einer Beurlaubung wurde im Datensatz jetzt eine Schlüsselziffer aufgenommen. Zu beachten ist, dass es bei der Auswahl "2 – beurlaubt ohne dienstli-

0 - unbekannt

2 - beurlaubt ohne dienstliches Interesse - beurlaubt in dienstlichem Interesse

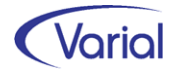

ches Interesse" zur Ablehnung mit dem Datensatz "A1-Rückmeldung Ablehnung Arbeitgeber" und dem Grund "22 = Beurlaubt ohne dienstliches Interesse und/oder ohne Anerkennung als ruhegehaltsfähige Dienstzeit" kommt.

Bei den Arbeitgeber-Angaben entfallen die Angaben Faxnummer und E-Mailadresse sowie die Angaben zu einer Kontaktperson beim Arbeitgeber, also die Felder Geschlecht, Vorname und Familienname.

Die über den Datensatz abzugebende Arbeitgeber-Erklärung wurde geringfügig geändert. Die Erklärung wurde außerdem über alle A1-Antragsarten vereinheitlicht.

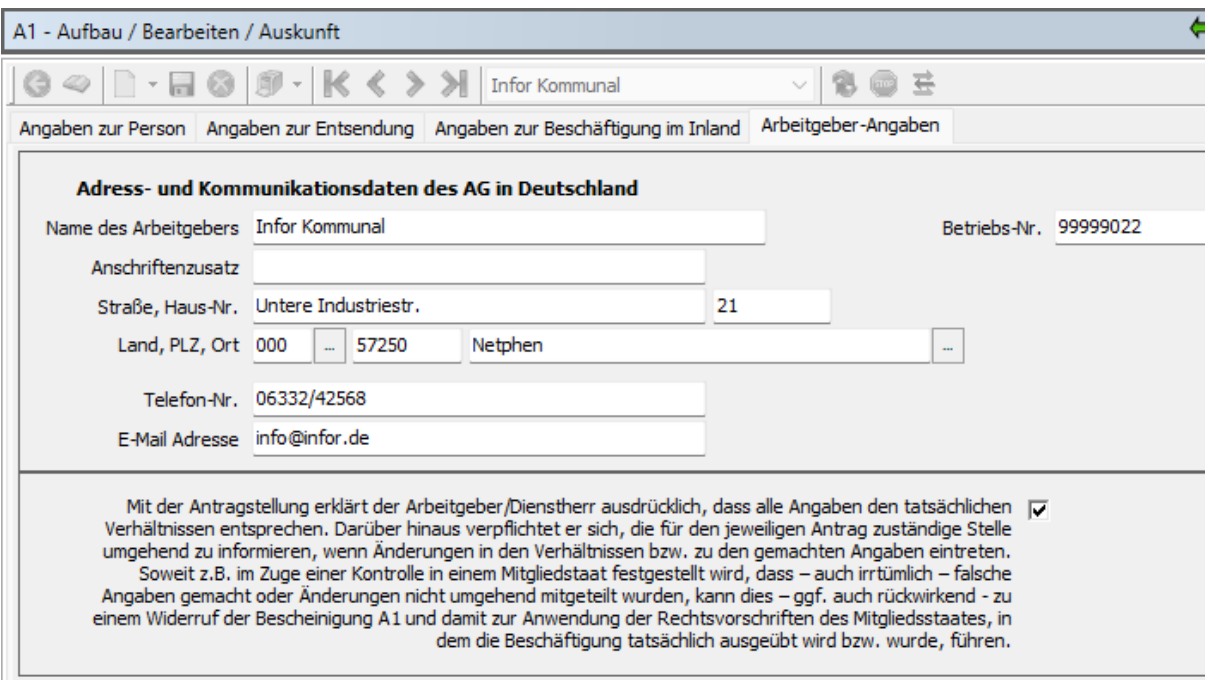

### *6.7.2 A1-Antrag Entsendung*

Das Feld "Vorgangs-ID" ist in der neuen Version kein Pflichtfeld mehr.

Bei den "Angaben zur Person" entfällt die Anschriftenart "Aufenthaltsstaat". Die Anschrift "Wohnstaat" bleibt verpflichtend, wobei die Angaben PLZ, Ort und Länderschlüssel obligatorisch sind.

Auch die Angabe "Zuständigkeit ABV" (bei Mitgliedschaft in einer berufsständischen Versorgung) ist entfallen. Für diesen Personenkreis ist nur noch die Mitgliedsnummer des Versicherten bei der Versorgungseinrichtung (Feld: Mitgliedsnr. BV) anzugeben.

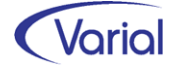

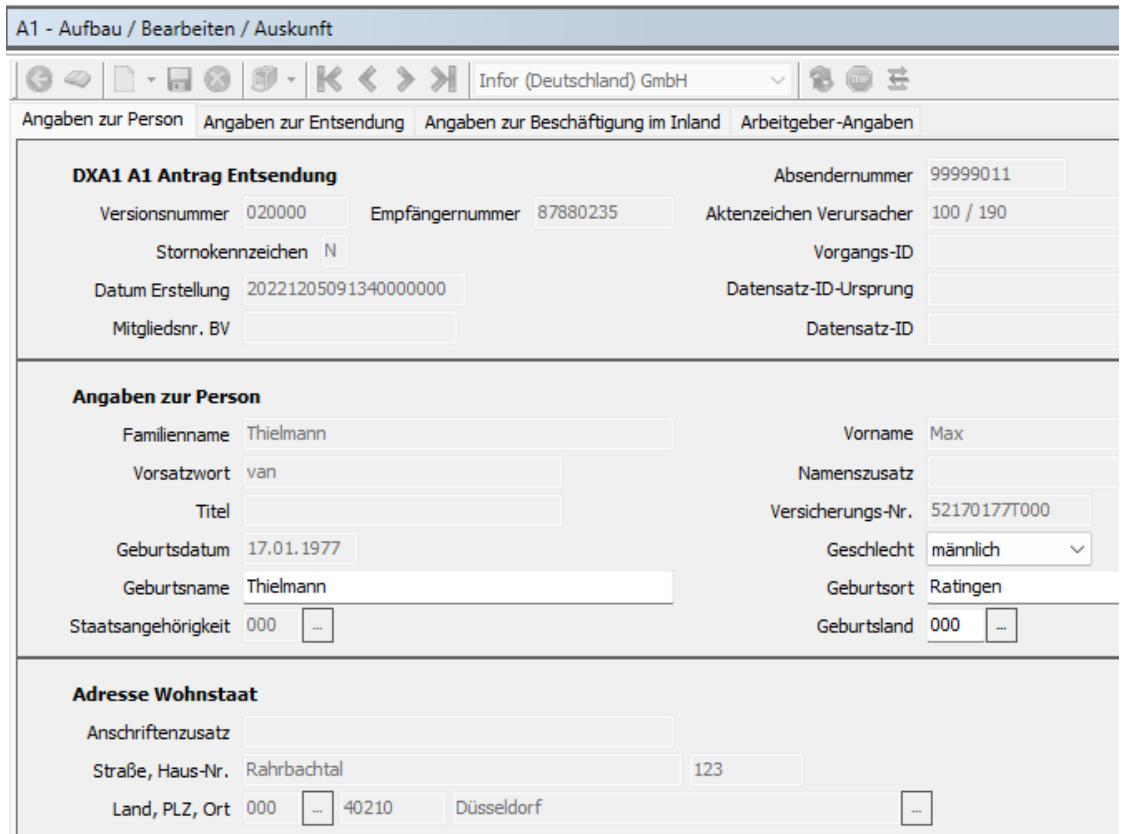

Die Angaben zu den Beschäftigungsstellen im Ausland werden im Datensatz geringfügig anders belegt, für die Eingaben im Dialog ergeben sich hieraus aber keine Änderungen.

Bei den Angaben zur "Beschäftigung im Inland" ist jetzt zusätzlich anzugeben, ob es sich um eine geringfügige Beschäftigung handelt. Das Feld wird in Abhängigkeit vom Personengruppenschlüssel der zu entsendenden Person voreingestellt (PGS 109 = aktiviertes Feld).

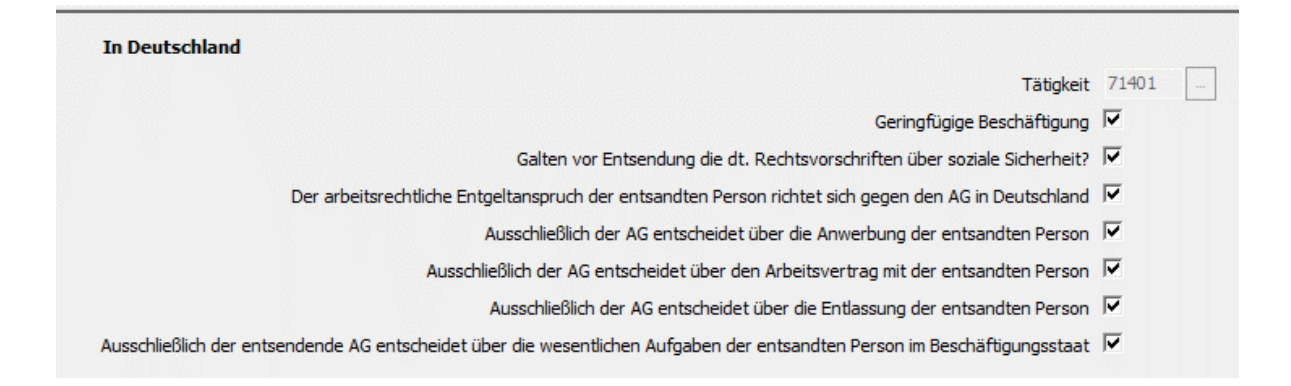

Bei den "Arbeitgeber-Angaben" entfallen die Angaben Faxnummer und E-Mailadresse als Pflichtfelder sowie die Angaben zu einer Kontaktperson beim Arbeitgeber, also die Felder Geschlecht, Vorname und Familienname. Die zusätzlichen Firmenangaben wurden verschlankt und die Arbeitgeber-Erklärung aktualisiert:

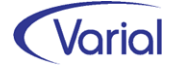

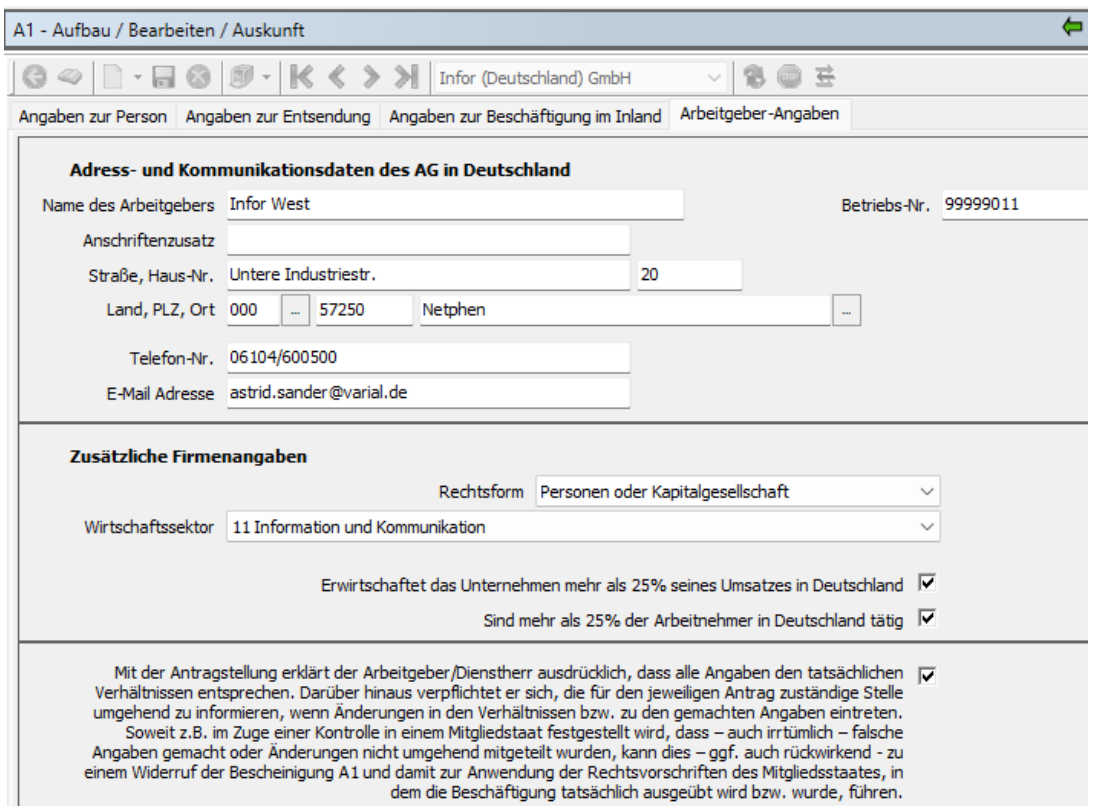

### *6.7.3 A1-Antrag Entsendung in mehrere Mitgliedsstaaten*

Bei diesem Antrag bleibt die Vorgangs-ID als Pflichtfeld erhalten.

Bei der Stornierung eines Antrags (Storno-KZ im Datensatz = J) muss der Anwender jetzt zusätzlich einen Stornogrund im Dialog angeben. Das Feld "Stornokennzeichen, grund" wurde bei den "Angaben zur Person" und den allgemeinen Datensatzangaben aufgenommen. Die Auswahl ist für Eingaben aktiv, wenn der Anwender einen bereits verarbeiteten A1 Antrag storniert.

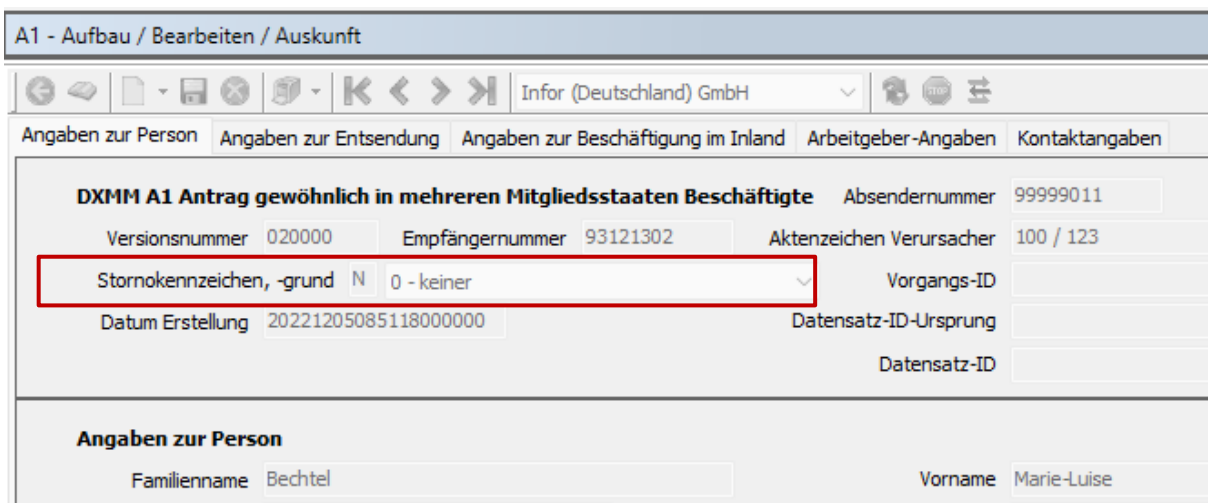

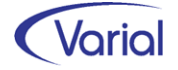

Als Gründe einer Stornierung kommen bei dieser Antragsart in Frage:

- $(0 = \text{keiner})$
- 1 = kürzerer Zeitraum

Der Entsendezeitraum verkürzt sich: die beschäftigte Person arbeitet nicht mehr im Ausland. Ein neuer Antrag mit rückwirkend korrekten Angaben folgt.

- 3 = kürzerer Zeitraum wegen Austritt Der Entsendezeitraum verkürzt sich: die beschäftigte Person ist nicht mehr bei diesem Arbeitgeber beschäftigt. Ein neuer Antrag mit rückwirkend korrekten Angaben folgt.
- 5 = Entsendevoraussetzungen erfüllt Die Person erfüllt die Entsendevoraussetzungen, so dass der gesendete Antrag nicht erforderlich ist.
- 6 = fehlerhafter Antrag

Die übermittelten Angaben waren fehlerhaft. Ein neuer Antrag mit korrekten Angaben folgt.

- $7 = MA$  außerhalb Deutschlands Die beschäftigte Person hat ihren Lebensmittelpunkt nicht länger in Deutschland. Ein neuer Antrag mit rückwirkend korrekten Angaben folgt.
- 8 = zusätzliche Erwerbstätigkeit

Aufnahme zusätzlicher Erwerbstätigkeit/en: der ursprünglich gemeldete Sachverhalt liegt nicht mehr vor. Ein neuer Antrag mit rückwirkend korrekten Angaben folgt.

9 = Entsendung nicht erfolgt

Der Sachverhalt ist gar nicht eingetreten, so dass der gesendete Antrag nicht erforderlich war und vollständig storniert wird.

Wird ein Stornodatensatz über Betätigen des Löschen-Buttons bzw. des Storno/Neu-Buttons aufgebaut, dann muss der Stornierungsgrund zwingend vor Ausgabe des Datensatzes im Dialog erfasst werden.

Der aufgebaute Stornodatensatz erhält zunächst den Meldestatus "aufgebaut mit Fehler", um sicherzustellen, dass der Anwender einen Stornogrund erfasst. Durch das Speichern des Stornodatensatzes mit Grund bekommt der Datensatz den Meldestatus "bereit zur Übermittlung".

Bei Storno/Neu achten Sie bitte darauf, dass der neu aufgebaute Satz zusammen mit dem Stornodatensatz (inkl. Grund) übermittelt wird.

Bei den "Angaben zur Person" entfallen die Kontaktangaben, somit die Felder Telefon, Fax und E-Mail.

Bei den "Angaben zur Entsendung" wird die Angabe "Keine feste Einsatzstelle" im Datensatz nicht mehr mit "2" angegeben, sondern mit "J".

Bei Vorhandensein einer festen Beschäftigungsstelle im Ausland müssen jetzt mindestens die Angaben Bezeichnung, PLZ und Ort angegeben werden.

Die Angabe "Keine feste Einsatzstelle Ausland" wird nicht mehr mit "2" angegeben, sondern mit "J".

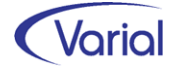

Bei den "Angaben zur Beschäftigung im Inland" ist die Angabe "Geringfügige Beschäftigung" hinzugekommen. Das Feld wird anhand des zum Zeitpunkt der Entsendung gültigen Personengruppenschlüssels (PGS = 109 Feld ist aktiviert) maschinell belegt.

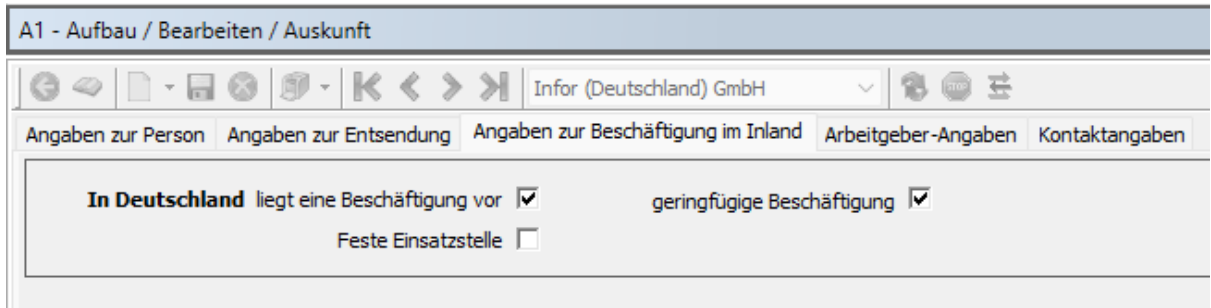

Bei den "Arbeitgeber-Angaben" sind die Daten Fax-Nr. und E-Mail Adresse im Datensatz als Pflichtfelder entfallen.

Neu hinzugekommen ist in diesem Antrag die Angabe des Wirtschaftssektors bei den "Zusätzlichen Firmenangaben".

Die vereinheitlichte Arbeitgeber-Erklärung wurde aktualisiert. Sie wird ebenfalls auf dem Register "Arbeitgeber-Angaben" angezeigt.

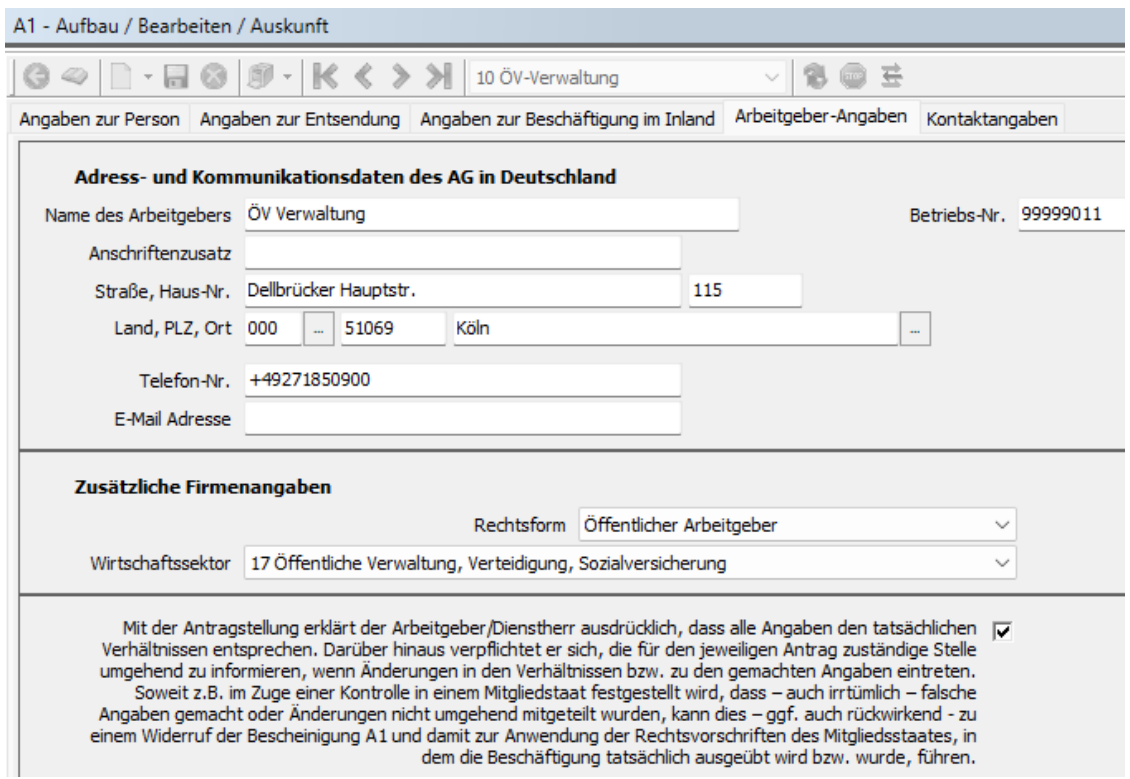

Bei den Angaben zum Schriftverkehr entfallen die Kontaktangaben zum Ansprechpartner als Pflichtfelder im Datensatz.

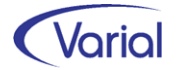

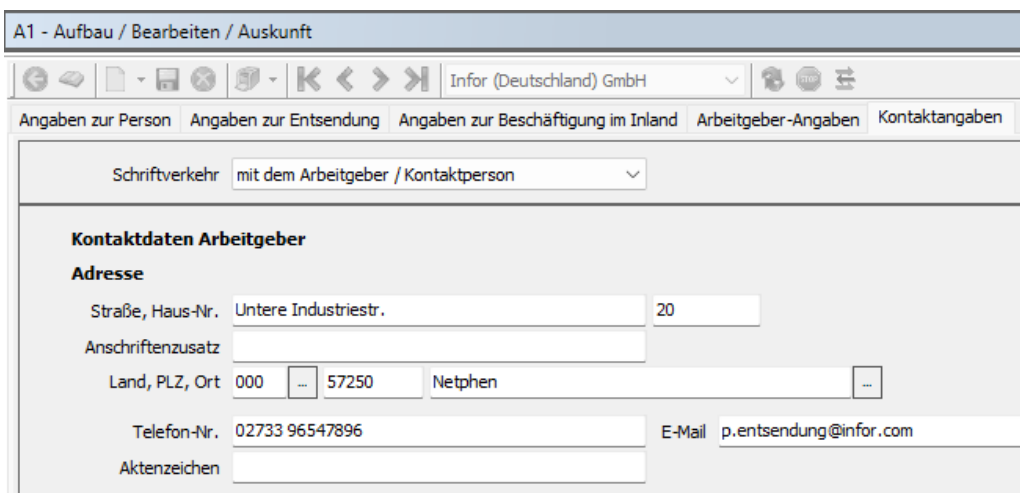

Die Angaben einer E-Mail, einer Telefonnummer und eines Aktenzeichens können optional erfasst werden und generieren, ,wenn vorhanden, den Datenbereich "elektronischer Kontakt" im Datensatz.

### *6.7.4 A1-Antrag Ausnahmevereinbarung*

In diesem Antrag bleibt die Vorgangs-ID als Pflichtfeld erhalten.

Auch bei dieser Antragsart muss bei einer Stornierung (Storno = J) künftig ein Stornogrund angegeben werden.

Als Gründe einer Stornierung kommen bei dieser Antragsart in Frage:

 $(0 = \text{keiner})$ 

1 = kürzerer Zeitraum

Der Entsendezeitraum verkürzt sich: die beschäftigte Person arbeitet nicht mehr im Ausland. Ein neuer Antrag mit rückwirkend korrekten Angaben folgt.

- 2 = *kürzerer Zeitraum, noch tätig* Zeitraum verkürzt sich: beschäftigte Person ist weiter in dem/n betreffenden Mitgliedstaat/en erwerbstätig
- 4 = Wegfall Grund Ausnahmevereinbarung Beschäftigte Person ist in mehreren Mitgliedstaaten tätig. Der Abschluss einer Ausnahmevereinbarung ist nicht länger erforderlich
- 5 = Entsendevoraussetzungen erfüllt Die Person erfüllt die Entsendevoraussetzungen, so dass der gesendete Antrag nicht erforderlich ist.
- $6 =$  fehlerhafter Antrag Die übermittelten Angaben waren fehlerhaft. Ein neuer Antrag mit korrekten Angaben folgt.
- 8 = zusätzliche Erwerbstätigkeit Aufnahme zusätzlicher Erwerbstätigkeit/en: der ursprünglich gemeldete Sachverhalt liegt nicht mehr vor. Ein neuer Antrag mit rückwirkend korrekten Angaben folgt.

9 = Entsendung nicht erfolgt

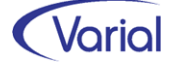

Der Sachverhalt ist gar nicht eingetreten, so dass der gesendete Antrag nicht erforderlich war und vollständig storniert wird.

Wird ein Stornodatensatz über den Löschen-Button oder den Storno/Neu-Button aufgebaut, dann muss der Stornierungsgrund zwingend vor Ausgabe des Datensatzes im Dialog erfasst werden.

Bei den "Angaben zur Person" sind die Angaben zu einer Anschrift im Aufenthaltsstaat entfallen.

Bei den "Angaben zur Entsendung", Register "Allgemein", kommt die Frage hinzu:

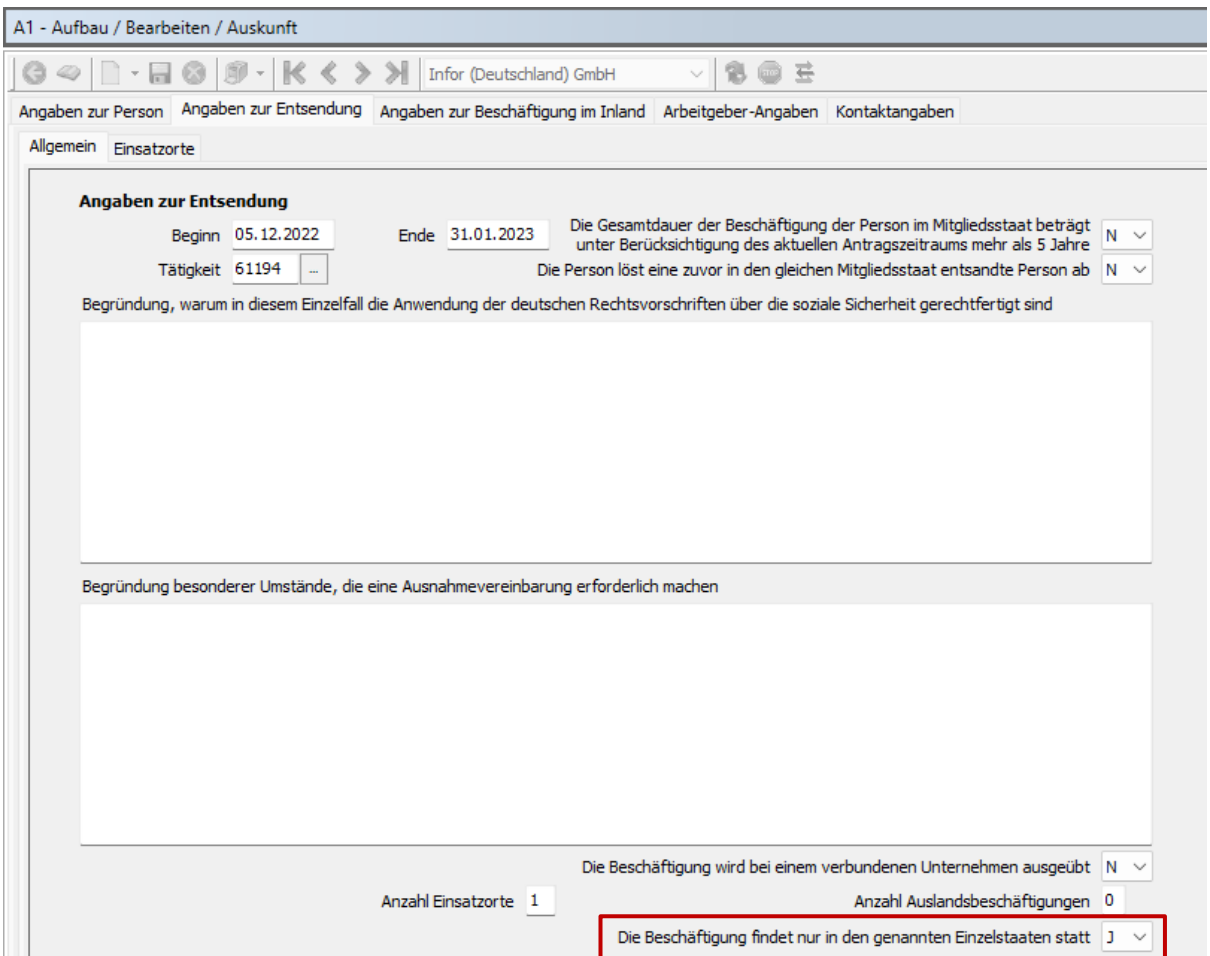

Bei den Einsatzorten ist jetzt neben der Bezeichnung, dem Ort und Länderschlüssel auch die Postleitzahl des Einsatzortes verpflichtend zu erfassen.

Bei den Kommunikationsdaten des Arbeitgebers entfallen E-Mail und Fax-Nr. als Pflichtangaben im Datensatz. Verpflichtend bleibt die Angabe der Telefonnummer.

Die zusätzlichen Firmenangaben wurden verschlankt. Neu hinzugekommen ist auf diesem Register die Erklärung des Arbeitgebers.

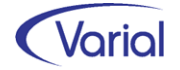

#### Releasehandbuch 2.92

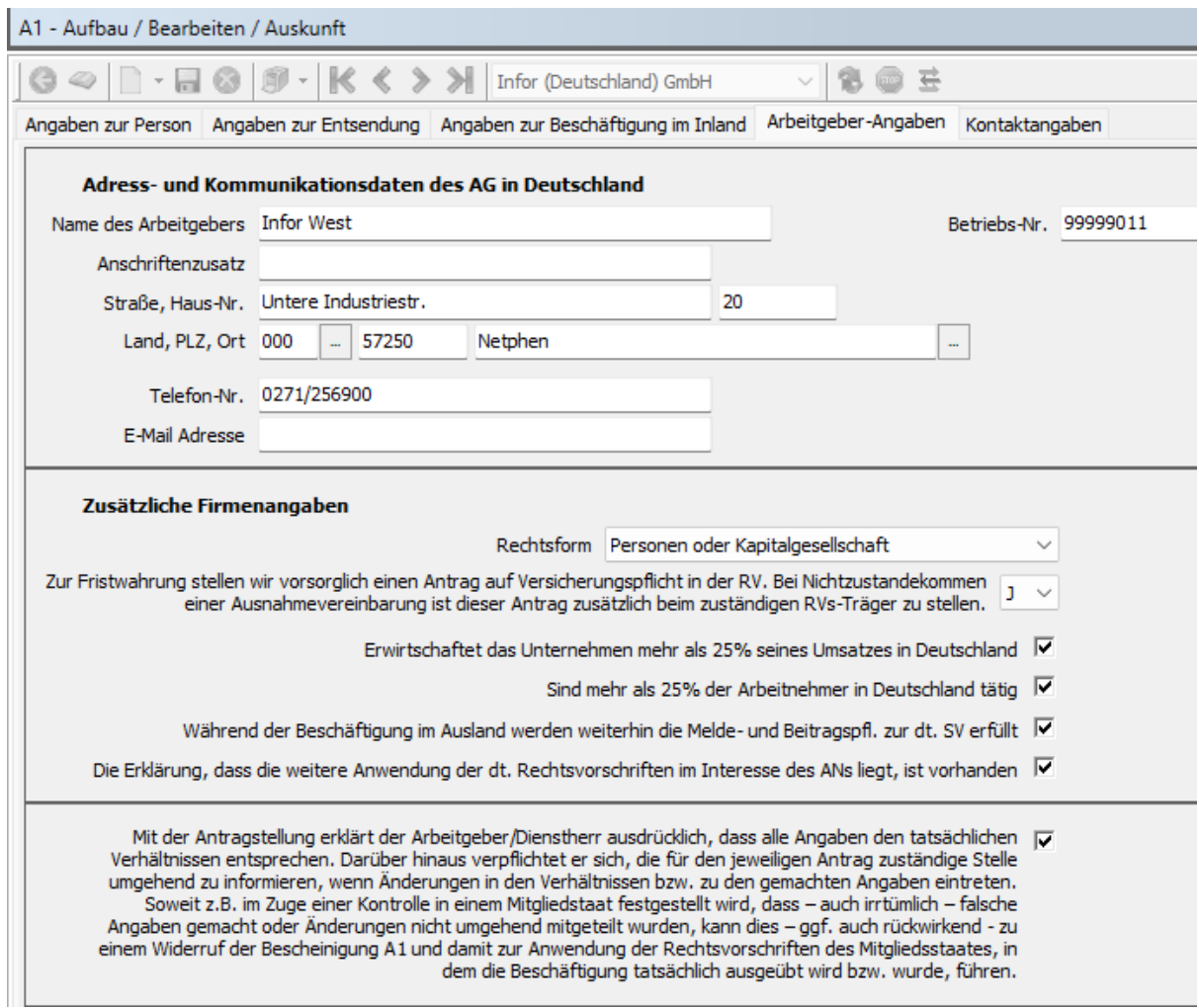

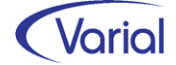

## 6.8 eAU-Meldeverfahren

Im eAU-Meldeverfahren hat sich die Datensatzversion zu Beginn des Jahres 2023 nicht geändert.

Nachfolgend möchten wir auf die funktionalen Erweiterungen hinweisen, die mit Release 2.92 implementiert wurden:

#### eAU Aufbau / Bearbeiten / Auskunft

Die Listansicht auf dem Register "Bearbeiten / Auskunft" wurde um zusätzliche Informationen ergänzt:

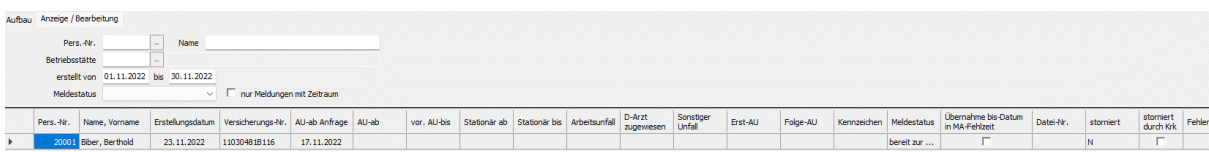

- aus den Krankenkassen-Rückmeldungen werden zusätzlich die Datenfelder "Arbeitsunfall", "D-Arzt zugewiesen" und "Sonstiger Unfall" angezeigt sowie eine etwaige Stornierung durch eine Krankenkasse in der Spalte "storniert durch Krk"
- in der Spalte "Übernahme bis-Datum in MA-Fehlzeit" wird dem Anwender jetzt angezeigt, ob eine vorhandene Mitarbeiter-Fehlzeit durch die eAU-Rückmeldung auf das zurückgemeldete bis-Datum begrenzt wurde oder nicht

Des Weiteren wurde auf dem Register "Anzeige/Bearbeitung" eine Druckfunktion implementiert, um die Daten einer eAU-Meldung für eine einzelne Personalnummer als pdf ausgeben zu können. Der Druckerbutton wird aktiv, wenn man in die Details einer eAU-Meldung verzweigt. Der neue Report "eAU Auskunft" kann unabhängig vom Meldestatus erzeugt werden.

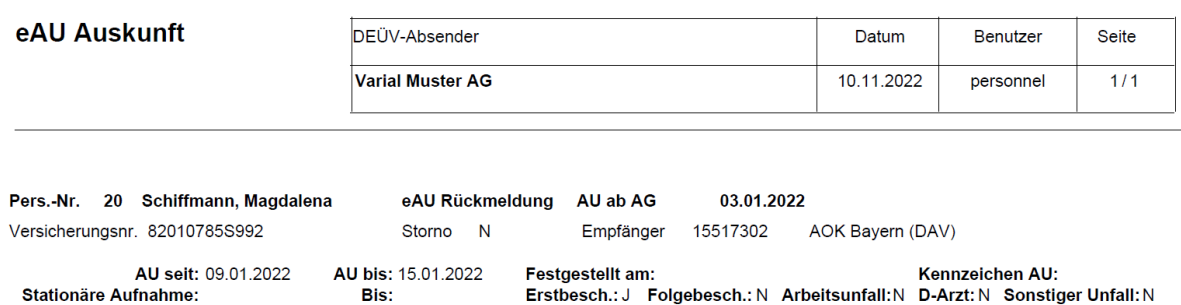

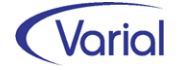

## 6.9 Zahlstellen-Meldeverfahren

#### Neue Meldungsart "Pseudoänderungsmeldung"

Um den elektronischen Meldedialog mit den Krankenkassen zu starten, wird im Zahlstellenmeldeverfahren für einen Versorgungsbezugsempfänger eine Anmeldung mit Grund "01" an die betroffene Krankenkasse übermittelt, dies allerdings nur, wenn die Bewilligung / der Beginn des Versorgungsbezugs auch im Startmonat liegt.

Fallen für eine Krankenkasse zum Startmonat keine Meldungen an, muss entweder eine Bestandsmeldung mit Meldegrund "04" für alle Versicherten dieser Krankenkasse gemeldet oder eine "Pseudo-Änderungsmeldung" erstattet werden. Bisher wurden in solchen Fällen Bestandsmeldungen für alle Versorgungsbezugsempfänger einer Krankenkasse erstellt.

Nach einem Systemwechsel oder auch, wenn für einen Versorgungsbezugsempfänger sv-net als Meldetool genutzt wurde, kann die neue Funktion Pseudoänderungsmeldung genutzt werden. Auf Basis dieser Meldung aktualisiert die Krankenkasse ihre Kommunikationsdaten für die meldende Zahlstelle. Alle Versorgungsbezüge einer Krankenkasse werden aufgrund einer Pseudoänderungsmeldung aktualisiert. Zusätzliche Bestandsmeldungen je Versorgungsbezug sind nicht erforderlich.

Eine Pseudoänderungsmeldung wird über das Register "Aufbau Meldungen" und aktviertem Feld "Pseudoänderungsmeldung" aufgebaut. Im Feld "Datum" ist das Datum der Änderung anzugeben. Dies muss ein bereits journalisierter Zeitraum sein.

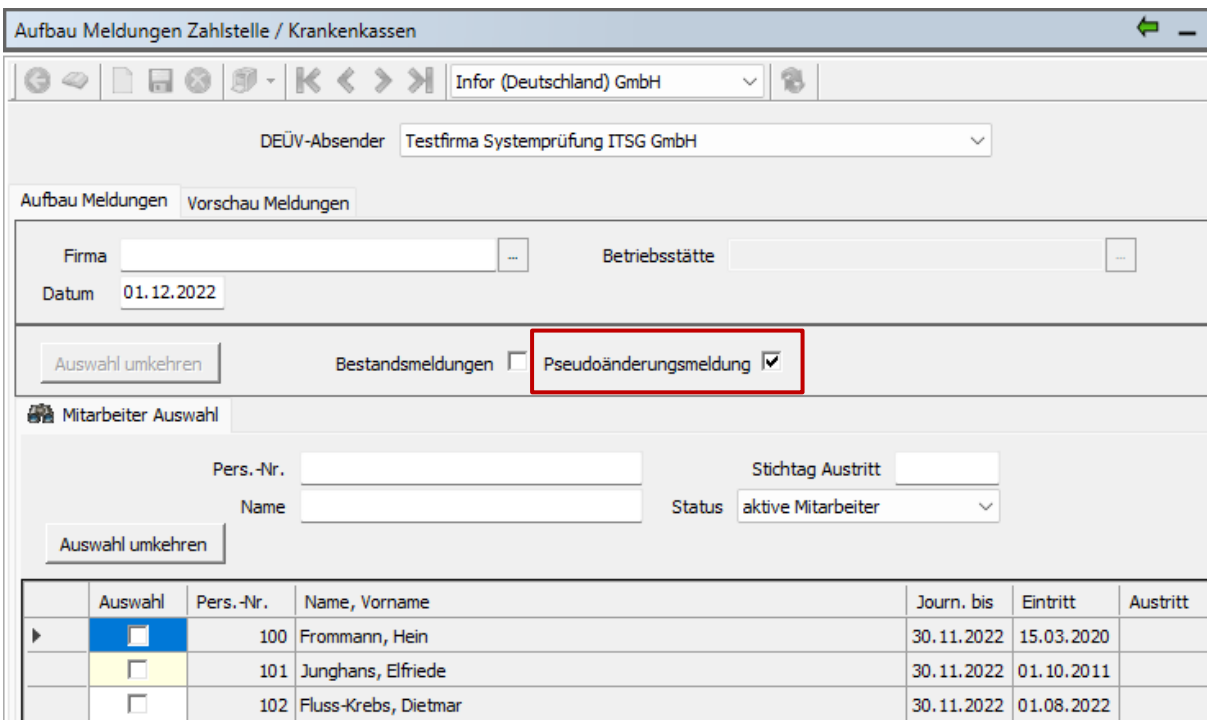

Über die Mitarbeiter Auswahl wählt man die Personalnummer eines Versorgungsbezugsempfängers aus, um eine Pseudoänderungsmeldung aufzubauen. Der Aufbau wird über den Druckerbutton gestartet und wie gewohnt protokolliert.

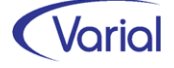

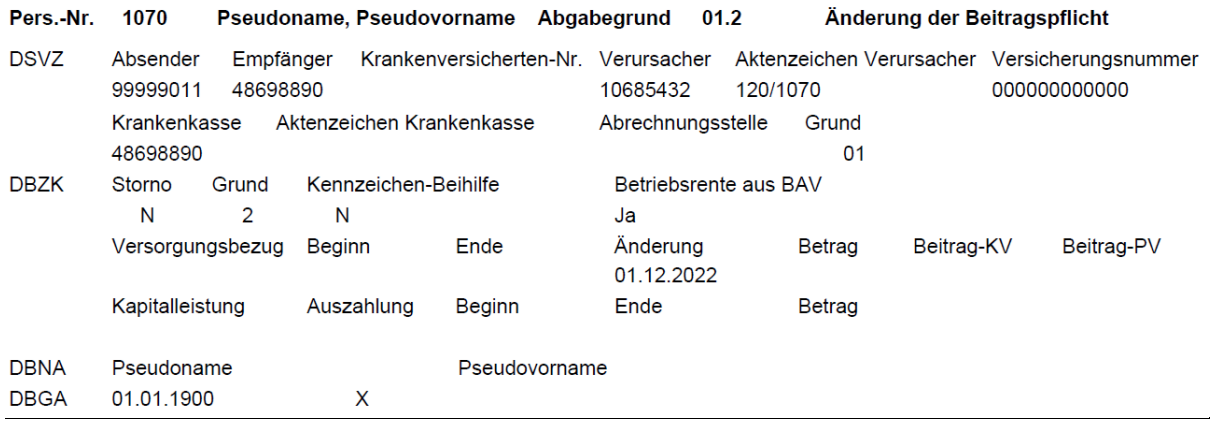

Die Pseudoänderungsmeldung generiert eine Datei mit minimalen Angaben.

Als Sozialversicherungsnummer wird die festgelegte Pseudonummer "000000000000" gemeldet. Im Baustein DBZK dieser Meldung sind lediglich die beiden "N" in den Feldern Kennzeichen Storno und Kennzeichen Beihilfe KENNZST und KENNZBEIH, der GD = "2" und das Änderungsdatum erforderlich. Der DBNA wird mit einem prüfgerechten Pseudonamen angefügt ("Pseudoname" und "Pseudovorname")

Das Aktenzeichen wird ebenfalls gefüllt, da hierüber die Zuordnung und Ausstellung der Quittungsdatei gesteuert wird.

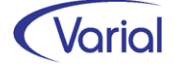

# 7. Weitere gesetzliche Änderungen

## 7.1 IW-Elan Anzeigejahr 2022

Für die Ausgabedateien der Schnittstelle zu IW-Elan 2022 haben sich gegenüber dem Vorjahr folgende Änderungen ergeben:

Seit 2021 ist es möglich, Personen, die eine Teilzeitberufsausbildung absolvieren und die Voraussetzung für die Anrechnung erfüllen, auf Pflichtarbeitsplätze anzurechnen. Für die Vollzeitberufsausbildung und die Weiterbeschäftigung in Vollzeit ist diese Änderung nicht relevant.

Für die bisher seltenen Fälle einer Teilzeitberufsausbildung wurde die Schnittstellenbeschreibung angepasst:

▪ Bei Auszubildenden SBA2, GLA2, MSBA3 und MGLA3 sind nun die Arbeitszeiten 1 (18h und mehr) und neu 3 (< 18h infolge von Altersteilzeit / Teilzeitberufsausbildung) möglich.

➔ *In Mitarbeiter – Angaben zu IW-Elan wurde die Bezeichnung der Auswahl 3 – "weniger als 18h Altersteilzeit" im Feld "Arbeitszeit" um den Text "oder Teilzeitberufsausbildung" ergänzt.*

▪ Bei den Personengruppen der Folgeanrechnung SBAF2 und GLAF2 sind nun außer der Arbeitszeit 1 (18h und mehr) auch die Arbeitszeiten 2 (< 18h mit Zulassung der AA) und 4 (< 18h ohne Zulassung / Sonstige) möglich.

▪ Bei Teilzeitberufsausbildung werden Folgeanrechnungen nicht automatisch generiert! Alle Personengruppen- und Arbeitszeitwechsel im Zusammenhang mit einer Teilzeitberufsausbildung müssen als Austritt und Wiedereintritt dargestellt werden.

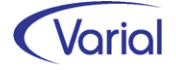

## 7.2 Antrag Kurzarbeitergeld

Der Antrag auf Kurzarbeitergeld wurde seitens BA grundlegend überarbeitet. Den an die neue Vorgabe angepassten Report stellen wir diesem Release zur Verfügung.

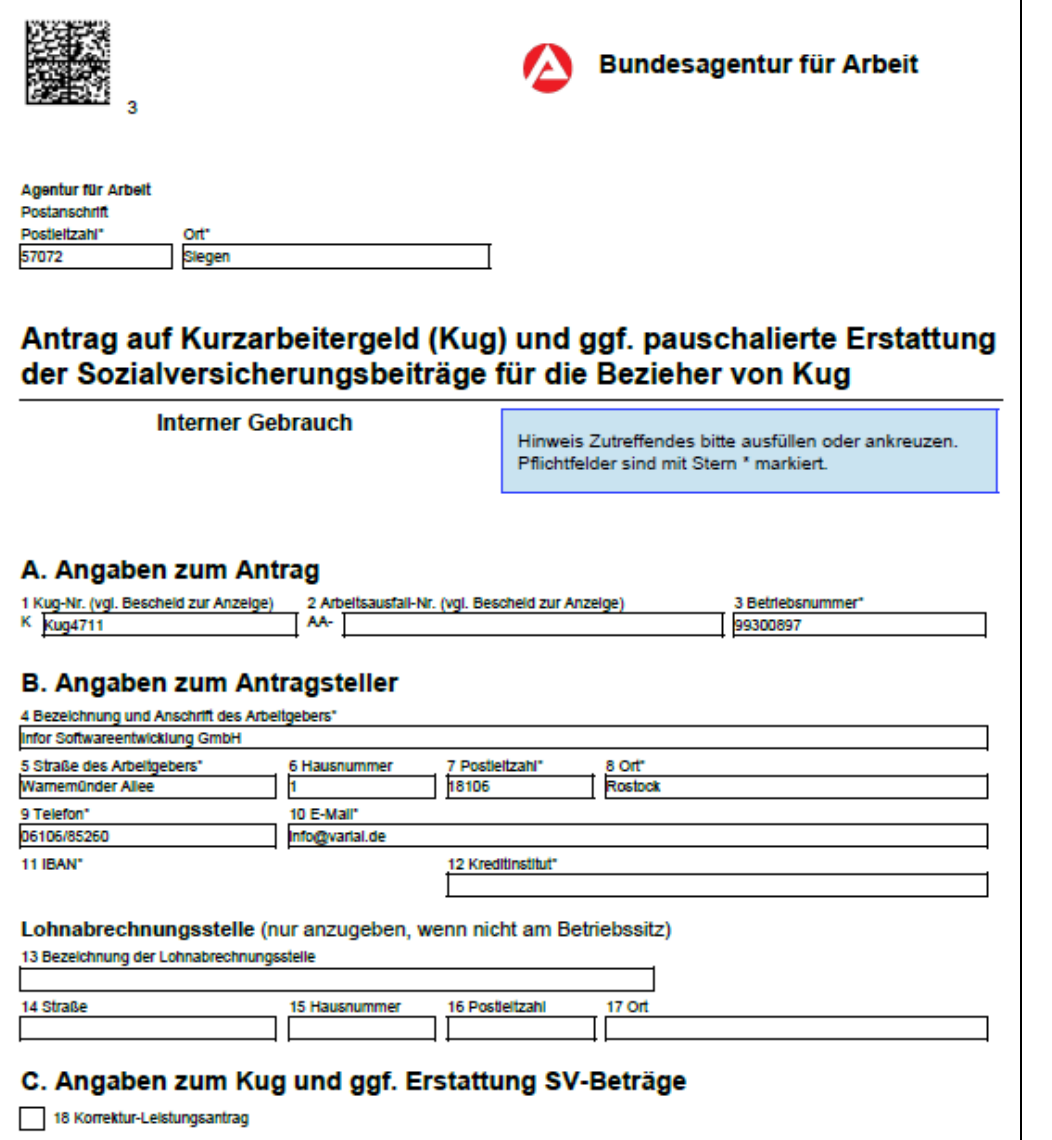

Die Version des Antrags Kug 107 ist nun "09.2022".

Der Report der Kug-Abrechnungsliste Kug 108 wird jetzt mit Version "12.2022" ausgegeben.

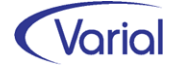

# 8. Neue Funktionen

## 8.1 Ausgabe mehrerer Dokumente an Mitarbeiter Self Service

Mit dem neuen Zusatzmodul "Ausgabe mehrerer Dokumente an Self Service" können Sie ihren Beschäftigten beliebige VWE-fremde Dokumente online bereitstellen, wie z.B. die monatlichen Zeiterfassungsbelege eines Zeitwirtschaftssystems, aber auch jede andere personenbezogene Belegart, die sie an mehrere Mitarbeiter verteilen möchten. Voraussetzung für den Einsatz des neuen Moduls ist, dass – neben dem Mitarbeiter Self Service – auch der DMS Connector in der Kundenlizenz enthalten ist.

Für die Ausgabe mehrerer Dokumente ist kein neuer Menüpunkt hinzugekommen. Die Funktion wird über den vorhandenen Menüpunkt "Dokumentübergabe an Self Service" gestartet. Wenn das neue Modul in der Kundenlizenz enthalten ist, wird zusätzlich zum Register "Übergabe eines Dokuments" ein zweites Register "Übergabe mehrerer Dokumente" eingeblendet.

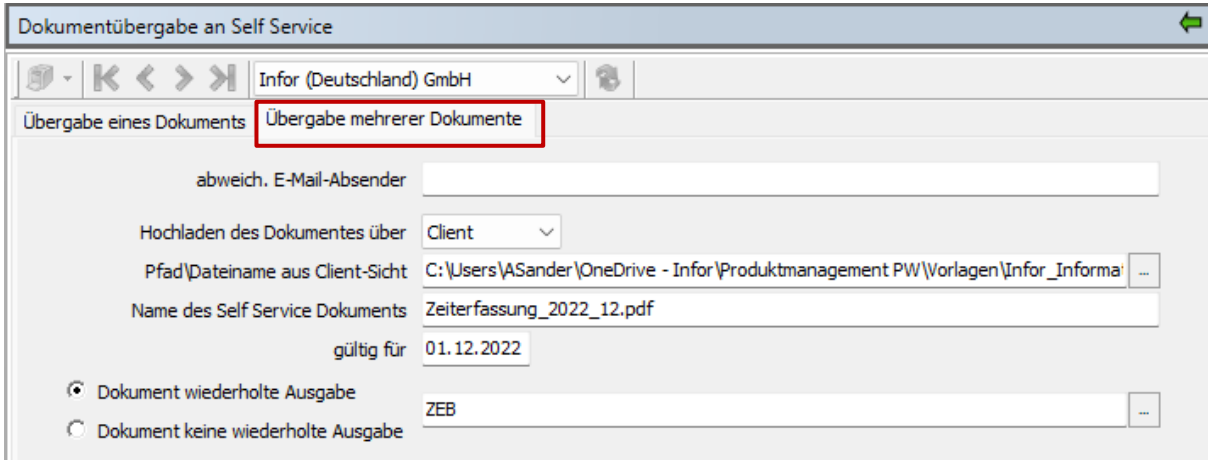

Bevor wir auf die Dialogfelder und die Verarbeitung eines Dokumentes näher eingehen, möchten wir Ihnen zunächst einige technische Informationen geben und auf die einzuhaltenden Bedingungen und Voraussetzungen der Ausgabe eingehen.

Durch die Releaseinstallation werden im var-Ordner des IGF-Installationsverzeichnisses die beiden Ordner "ma\_selfserviceIN" und "ma\_selfserviceOUT" angelegt. Überprüfen Sie das Vorhandensein der beiden Ordner.

Die fremden Ausgabedokumente unterliegen Restriktionen:

- Es werden ausschließlich PDF-Dokumente verarbeitet.
- Im Fremddokument müssen der VWE-Firmenschlüssel und die VWE-Personalnummer erkennbar sind.

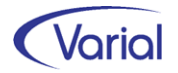

Vor der ersten Dokumentenausgabe muss je Dokumentenart, die Sie an den Self Service ausgeben möchten, eine Bezeichnung angelegt werden.

Hierzu sind in Release 2.92 zwei neue Bezeichnungsarten "Dokument wiederholte Ausgabe" und "Dokument keine wiederholte Ausgabe" in der Tabelle "Bezeichnungen" aufgenommen werden.

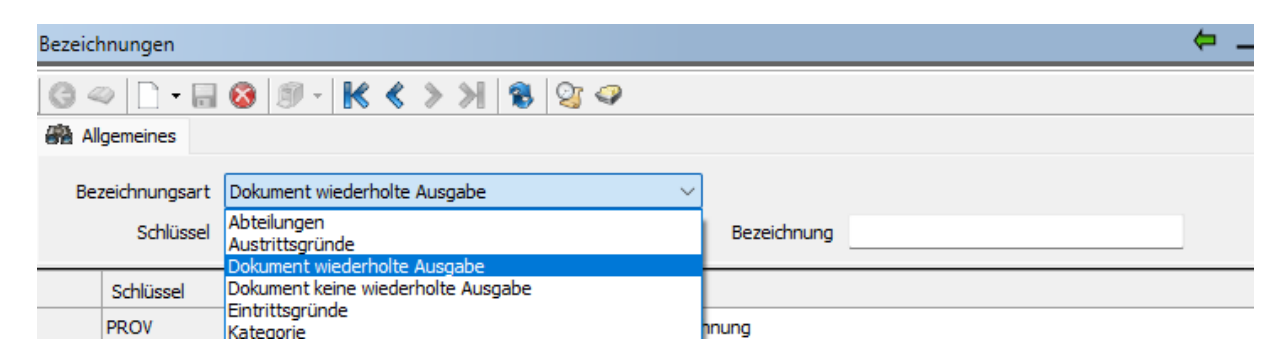

Dokumente mit der Bezeichnungsart "Dokument wiederholte Ausgabe" ersetzen, bei einer nochmaligen, wiederholten Ausgabe ein bereits in einem Mitarbeiterarchiv vorhandenes Dokument, wenn es für ein identisches "gültig für" Datum übergeben wird. Dokumente mit der Bezeichnungsart "Dokument keine wiederholte Ausgabe" überschreiben ein bereits vorhandenes Dokument für das gleiche gültig für Datum nicht. Sie werden zusätzlich abgestellt, es sei denn, sie werden am gleichen Tag nochmals ausgegeben.

Definieren Sie je Dokument einen Schlüssel.

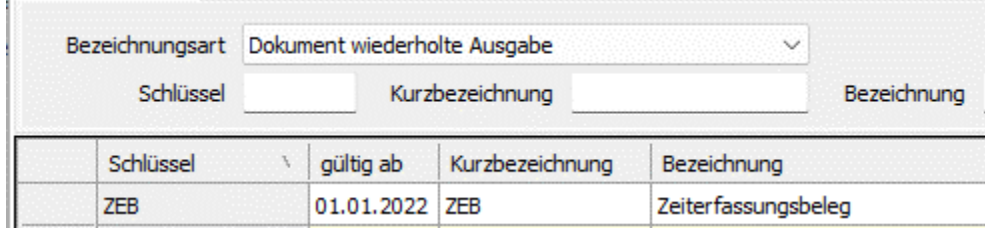

Hierbei gilt:

Die Kurzbezeichnung liefert das Buchstabenkürzel für die Spalte "Beschreibung" im Self Service, also den Dateinamen des Dokumentes, der systemseitig durch ein Suffix ergänzt wird. Die Bezeichnung liefert den Namen für die Anzeige der Dokumentenart in der Spalte "Art" im Self Service.

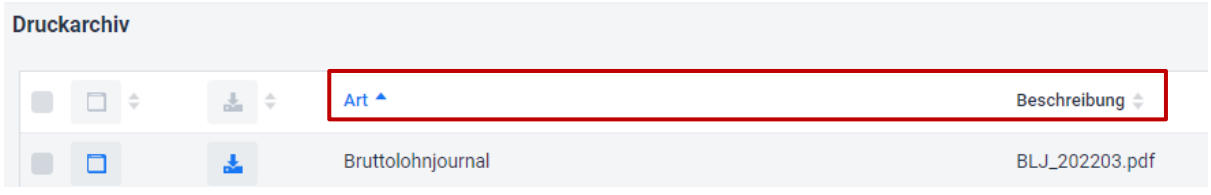

Beim Speichern wird die Kurzbezeichnung geprüft. Wenn Zeichen vorhanden sind, die in einem Dateinamen nicht erlaubt sind, wird diese Fehlermeldung ausgegeben:

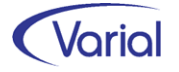

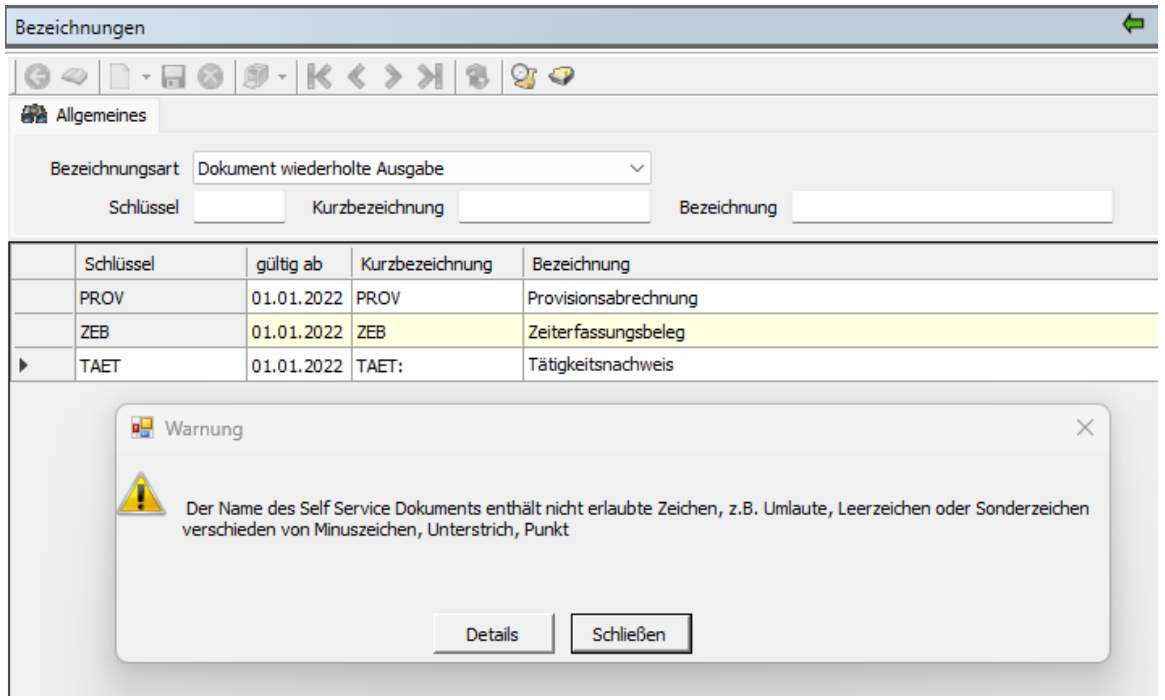

#### Beispiel für Bezeichnungsart und Namensgebung:

Definition Zeiterfassungsbeleg: Bezeichnungsart "Dokument wiederholte Ausgabe", Kürzel "ZEB", Bezeichnung "Zeiterfassungsbeleg"

Erstmalige Dokumentenübergabe erfolgt für den Monat Dezember 2022 (→ gültig für  $D$ atum = 01.12.2022)

Name des Dokumentes im Self Service, Spalte "Beschreibung": "ZEB\_202212.pdf" Dokumentenart im Self Service: "Zeiterfassungsbeleg"

Da die Dokumentenart = "Dokument wiederholte Ausgabe" geschlüsselt ist, wird ein vorhandener Zeiterfassungsbeleg überschrieben, wenn eine weitere Ausgabe mit dem gültig für Datum 01.12.2022 gestartet wird.

Bei einem Dokument mit der Bezeichnungsart "Dokument keine wiederholte Ausgabe" wird die Kurzbezeichnung um das Tagesdatum ergänzt, also z.B. "ZEB\_20221210". Das gültig für Datum ist bei dieser Variante nicht relevant für die Namensgebung.

Nach der Anlage der Bezeichnungsart(en) kann die Übergabe von Dokumenten über den neuen Dialog gestartet werden.

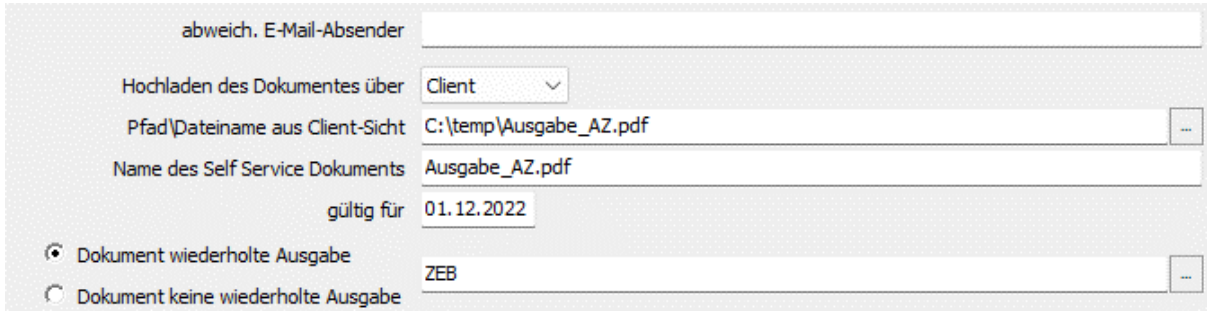

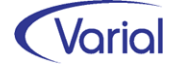

Die Felder "abweich. E-Mail-Absender", "Hochladen des Dokumentes über", "Pfad\Dateiname aus Client bzw. Server-Sicht" und "Name des Self Service Dokuments" finden analog der Felder auf dem Register "Übergabe eines Dokuments" Verwendung.

Der Name des Self Service Dokumentes bezieht sich in dem neuen Kontext allerdings auf das auszugebende Sammeldokument. Der Name der Einzeldokumente wird anhand der zugeordneten Bezeichnungsart in den Felden "Dokument wiederholte Ausgabe" bzw. "Dokument keine wiederholte Ausgabe" generiert.

Das Datum "gültig für" gibt bei Dokumenten mit wiederholter Ausgabe an, für welchen Monat das Dokument erstellt werden soll.

In den Feldern "Dokument wiederholte Ausgabe" bzw. ""Dokument keine wiederholte Ausgabe" muss dann nur noch eine angelegte Bezeichnungsart per Matchcode ausgewählt werden, um die Bezeichnungsparameter für die auszugebenden Einzeldokumente zu bestimmen.

Die Verarbeitung wird über den Druckerbutton gestartet.

Über den DMS Connector wird das Gesamtdokument in Einzeldokumente, als ein Dokument je Mitarbeiter, zerlegt. Die Einzeldokumente werden anschließend verschlüsselt in den verschiedenen Mitarbeiter Self Service Archivordnern abgestellt.

Konnte die Verarbeitung nicht erfolgreich durchgeführt werden, wird dies mit der Fehlermeldung "Kein erfolgreiches Splitten des Dokuments in einzelne PDF-Dokumente je Mitarbeiter" angezeigt.

Bei einer erfolgreicher Verarbeitung wird ein Übergabeprotokoll ausgegeben, in dem alle Personalnummern dargestellt werden, für die eine erfolgreiche Übergabe an den Mitarbeiter Self Service gemacht wurde :

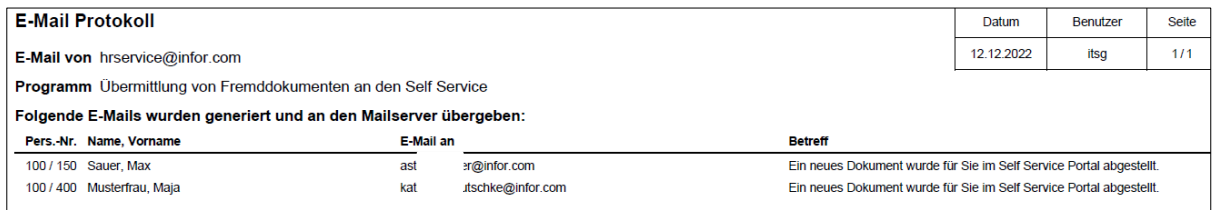

Die Beschäftigten werden per E-Mail davon in Kenntnis gesetzt, dass im Mitarbeiterportal ein neues Dokument für sie abgestellt wurde:

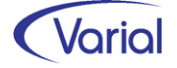

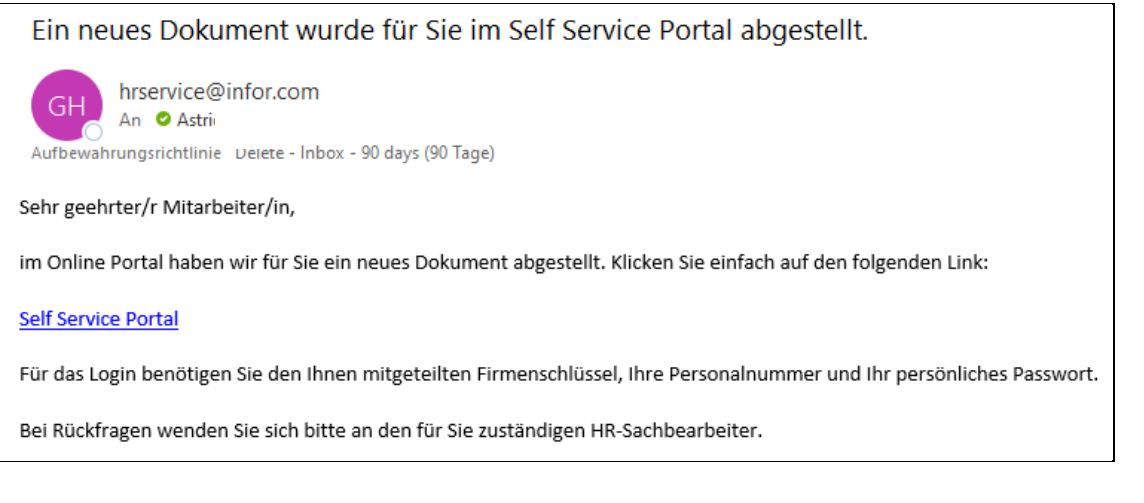

Für Beschäftigte ohne Dokumentenübergabe wird parallel der Report "Fehlerprotokoll" ausgegeben:

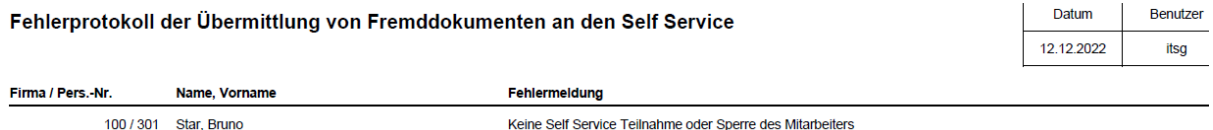

Im Self Service Portal wird das Dokument mit der Art und Beschreibung angezeigt, die für die im Ausgabedialog gewählte Bezeichnung "Dokumentausgabe" angelegt ist:

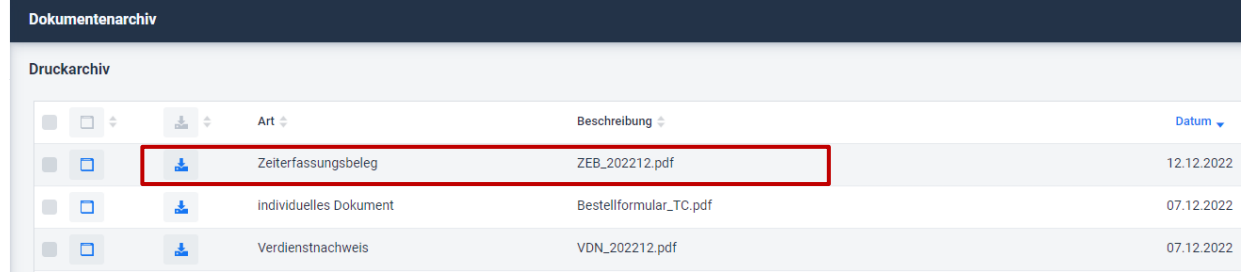

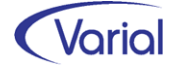

# 9. Programmerweiterungen

## 9.1 Mitarbeiter Self Service

Auch mit diesem Release ist das Zusatzmodul "Mitarbeiter Self Service" funktional erweitert und damit noch leistungsfähiger geworden.

Über die Funktion "Dokumentübergabe an Self Service" und Aufnahme des globalen Filters kann ein einzelnes Dokument jetzt auch an alle Beschäftigten einer Firma oder eine per Filter getroffene Auswahl von Mitarbeitern übergeben werden.

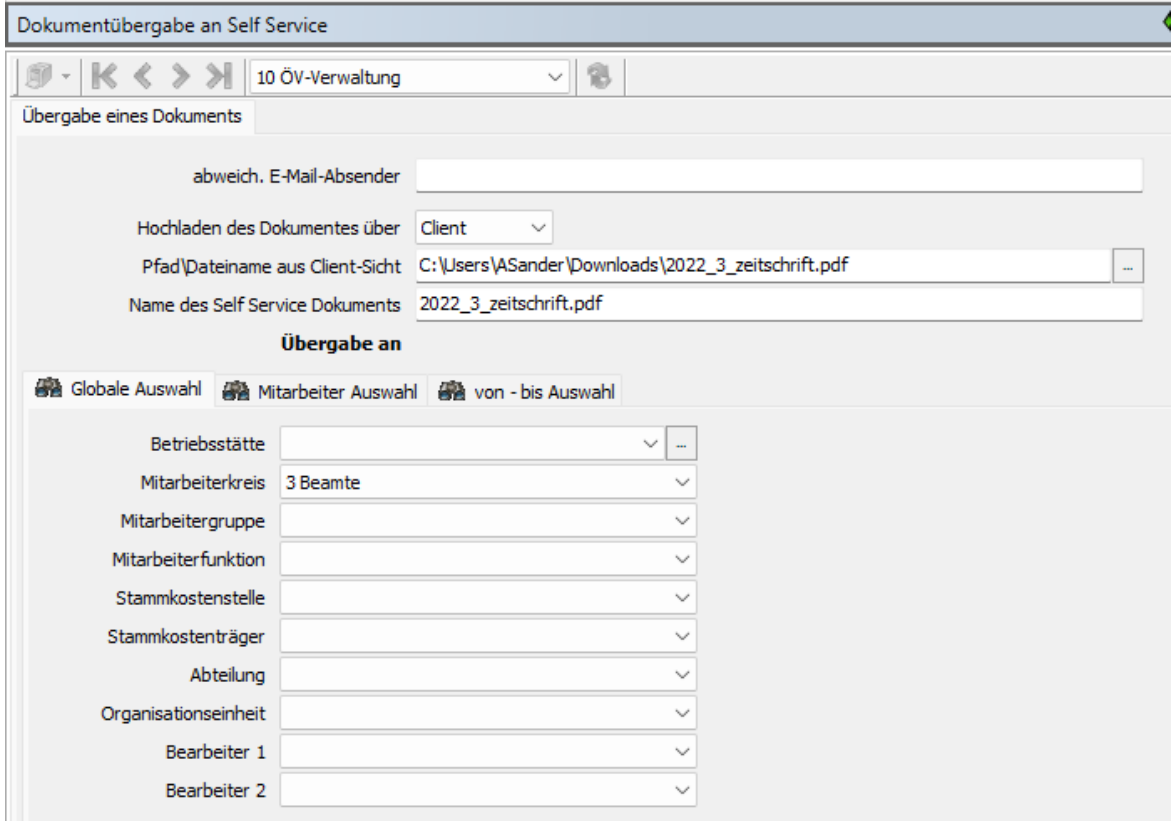

*Beispiel: Übergabe Auswahl Ordnungskriterium* 

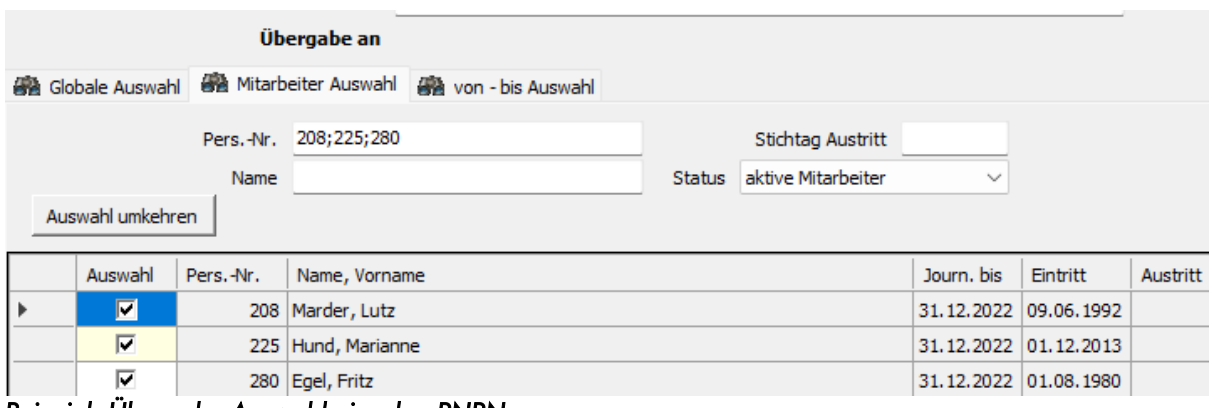

*Beispiel: Übergabe Auswahl einzelne PNRN* 

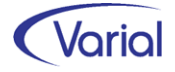

Die Übergabe wird wie gewohnt protokolliert:

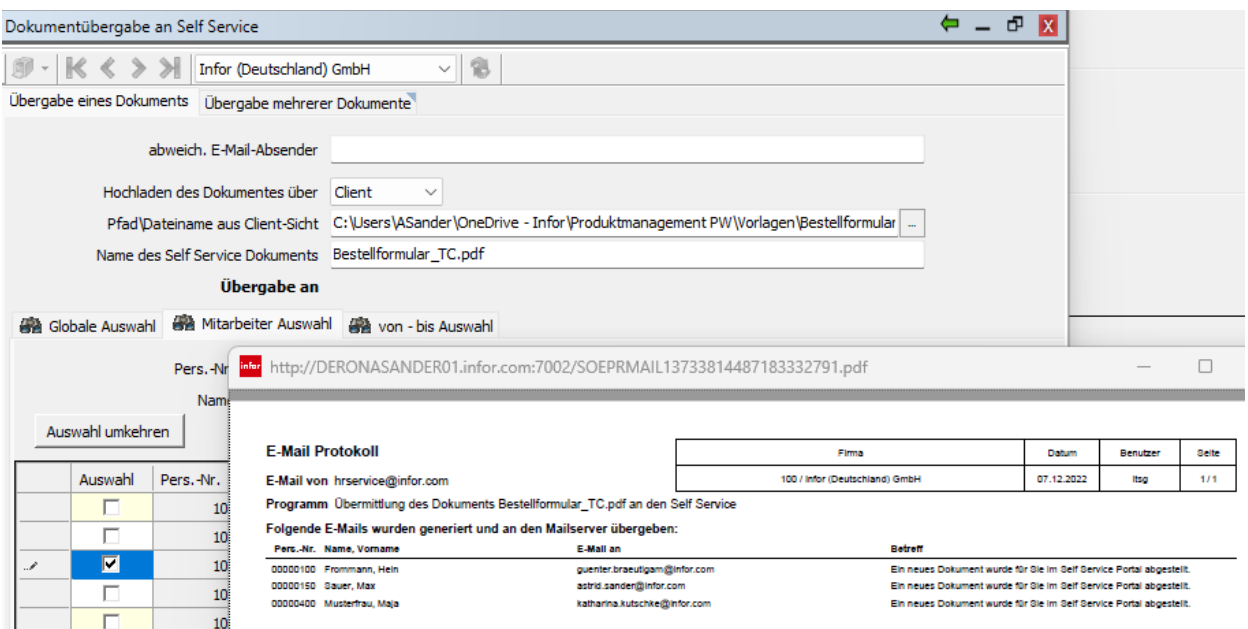

In den Webapplikationen Varial WIN (FW und PW) sowie im Mitarbeiter Self Service gibt es nun bei den Benutzereinstellungen die neue Option "Mobile Endgeräte" → "Skalierung / Zoom".

Über diese neue Funktion kann der initiale Zoom des Browsers bei mobilen Endgeräten (wie z.B. Tablet oder Smartphone) festgelegt werden. Auf dem Desktop-Browser hat dies keine Auswirkung.

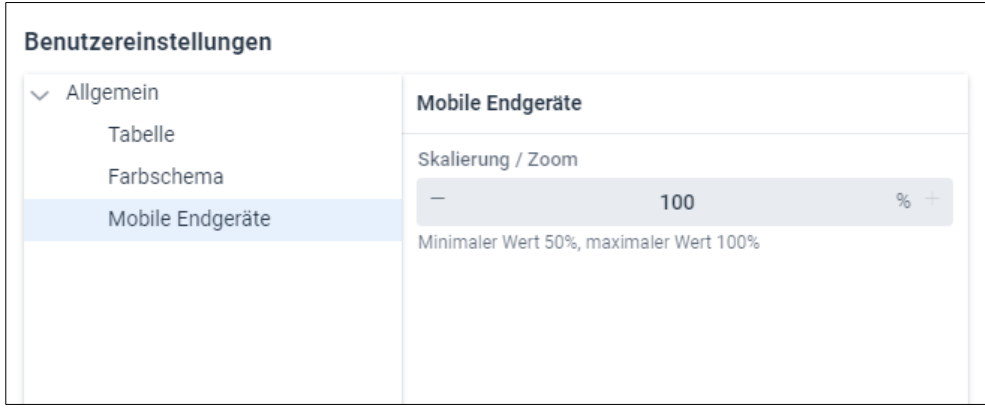

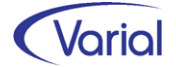

## 9.2 Mitarbeiter-Sozialversicherung

#### **Neue Rentenprüfungen**

Durch die Aufnahme der neuen ITSG-Anlage "Erweiterte Prüfungen bei PGS 119 und 120" wurde es erforderlich, in Mitarbeiter -Sozialversicherung neue Felder und erweiterte Prüfungen für weiterbeschäftigte Rentner/innen aufzunehmen.

Für den Dialog haben sich folgende Änderungen ergeben:

In der Listansicht wird zusätzlich die Spalte "Rentenart" angezeigt:

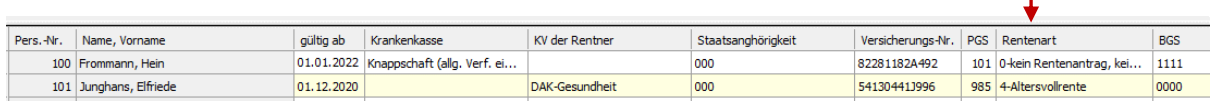

Auf dem Register "KV RV AV PV" wurde die Auswahl im Feld "Rentenart" um "10-Versorgung Beamte/BV (Vollrente) w. Erreichen Altersgrenze" erweitert.

Rechts vom Feld "Rentenart" ist die Angabe "Verzicht auf Versicherungsfreiheit § 5 Abs. 4 S.2 SGB VI" hinzugekommen.

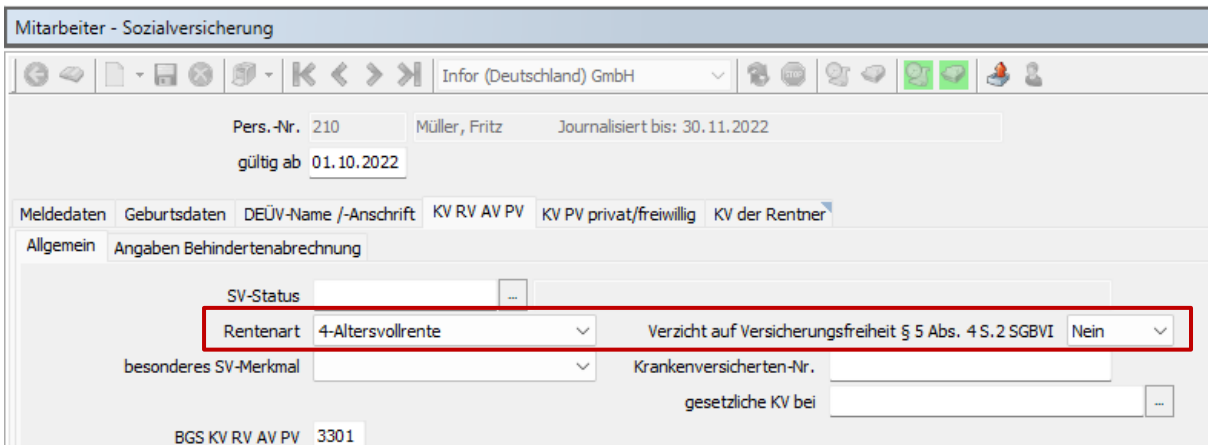

Folgende Prüfungen werden jetzt beim Speichern eines Datensatzes sowie im Mitarbeiter – Prüflauf aufgrund der neuen ITSG-Vorgaben für weiterbeschäftigte Rentner/innen ausgeführt:

Bei der Rentenart 4 oder 10 muss im Feld "Verzicht auf Versicherungsfreiheit § 5 Abs. 4 S.2 SGB VI" eine Auswahl getroffen werden, "Ja" oder "Nein". "Leer" ist nicht erlaubt.

Bei Rentenart 4 muss der Personengruppenschlüssel 119 oder 120 sein.

Bei PGS 119 oder 120 darf das Feld "Rentenart" nicht leer sein. Es muss mit der Schlüsselziffer "4" oder "10" angegeben werden:

Bei den PGS 9xx, 109, 110 und 190 erfolgt keine Prüfung gegen das Feld Rentenart.

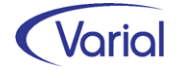

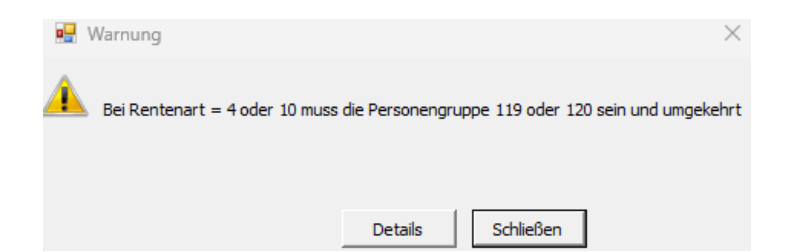

Bei PGS 119 und Rentenart = 4 oder 10 darf das Feld "Verzicht auf Versicherungsfreiheit § 5 Abs. 4 S.2 SGBVI" nicht auf "ja" stehen:

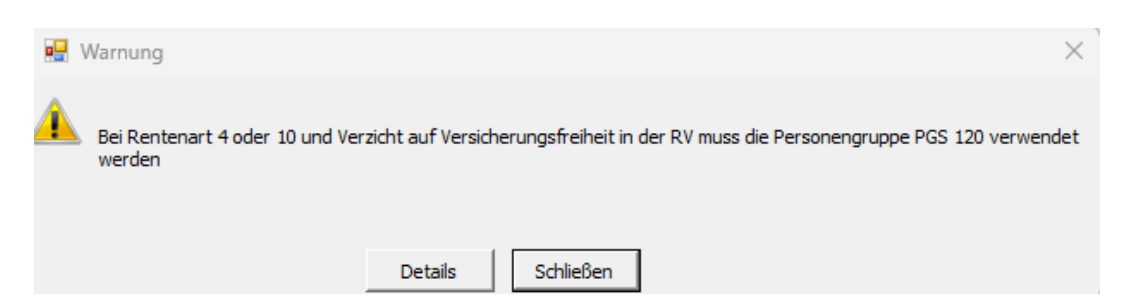

Bei der PGS 119, Rentenart = 4 und der Angabe "Nein" im Feld "Verzicht auf Versicherungsfreiheit § 5 Abs. 4 S.2 SGBVI" wird anhand des Geburtsdatums geprüft, ob die individuelle Regelaltersgrenze erreicht ist:

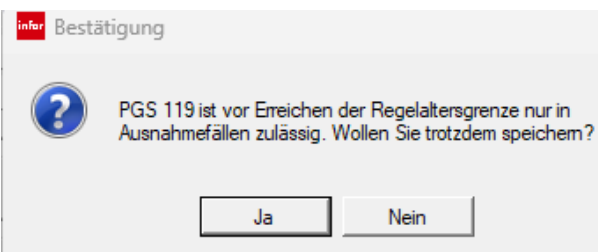

Diese Prüfung wird als Hinweis und nur beim Speichern im Dialog Mitarbeiter – Sozialversicherung ausgeführt.

Bei Personengruppenschlüssel 119 wird die Regelaltersgrenze gemäß der Tabelle nicht geprüft, wenn das Feld "Renteneintritt mit 65" aktiviert ist.

Bei Rentenart = 10 und PGS 119 oder 120 wird die Regelaltersgrenze ebenfalls nicht geprüft.

Abschließend möchten wir an dieser Stelle einige allgemeine Information zu Rentenarten, Regelaltersgrenze und Personengruppenschlüsseln geben.

*Prüfung der Regelaltersgrenze* (PGS = 119 und Rentenart = 4)

1. Versicherte, die vor dem 1. Januar 1964 geboren sind, haben Anspruch auf Regelaltersrente, wenn sie

- 1. die Regelaltersgrenze erreicht und
- 2. die allgemeine Wartezeit erfüllt

haben. Die Regelaltersgrenze wird frühestens mit Vollendung des 65. Lebensjahres erreicht.

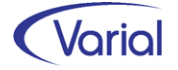

2. Versicherte, die vor dem 1. Januar 1947 geboren sind, erreichen die Regelaltersgrenze mit Vollendung des 65. Lebensjahres. Für Versicherte, die nach dem 31. Dezember 1946 geboren sind, wird die Regelaltersgrenze wie folgt angehoben:

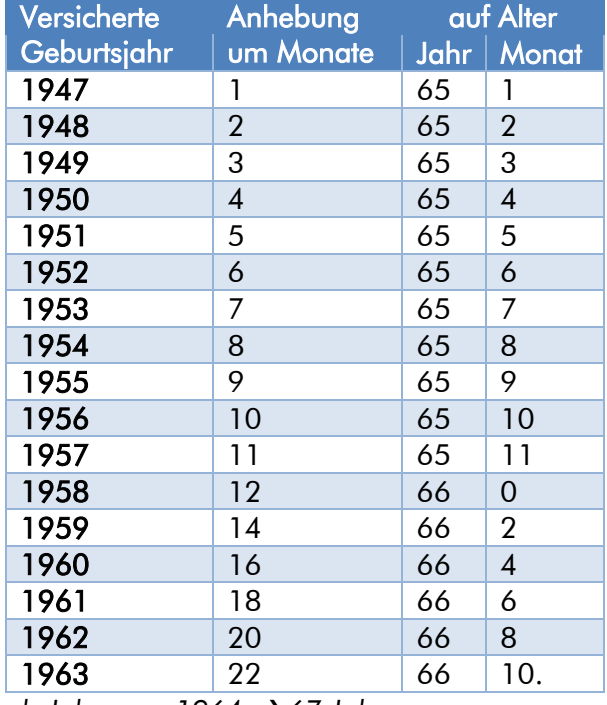

#### Tabelle nach § 235 Abs 2. SGB VI:

*ab Jahrgang 1964* → *67 Jahre*

#### *Welcher Personengruppenschlüssel ist für einen weiterbeschäftigten Rentner maßgebend?*

#### **Personengruppe 119**

Versicherungsfreie Altersvollrentner und Versorgungsbezieher wegen Alters. Es handelt sich um Personen, die

- $\bullet$  eine Altersvollrente aus der gesetzlichen RV (= Rentenart 4)
- oder eine entsprechende Versorgung von einer berufsständischen Versorgungseinrichtung (= Rentenart 10)
- oder eine Versorgung nach beamtenrechtlichen Vorschriften oder Grundsätzen wegen Erreichen einer Altersgrenze beziehen (§ 5 Abs. 4 Nr. 1 und 2 SGB VI). (= Rentenart 10)

#### **Personengruppe 120**

Versicherungspflichtige Altersvollrentner und Versorgungsbezieher wegen Alters. Es handelt sich um Personen, die

- vor Erreichen der Regelaltersgrenze eine Altersvollrente aus der gesetzlichen Rentenversicherung beziehen (= Rentenart 4)
- oder die nach Erreichen der Regelaltersgrenze eine Altersvollrente aus der gesetzlichen Rentenversicherung oder nach beamtenrechtlichen Vorschriften oder entsprechenden kirchenrechtlichen Regelungen oder nach den Regelungen einer berufsständischen Versorgungseinrichtung wegen Erreichens einer Altersgrenze beziehen und auf die Rentenversicherungsfreiheit verzichten (= Rentenarten 4, 10)

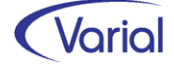

• oder die vor Erreichen der Regelaltersgrenze eine Altersvollrente aus der gesetzlichen Rentenversicherung beziehen und in einer Beschäftigung, die sie vor dem 01.01.2017 aufgenommen haben, auf die weiterbestehende Versicherungsfreiheit (Bestandsschutzregelung) verzichten. (= Rentenart 4)

## 9.3 Bearbeitung / Übernahme

In der Funktion "Bearbeitung / Übernahme" besteht ab sofort die Möglichkeit, importierte Stapel zu stornieren.

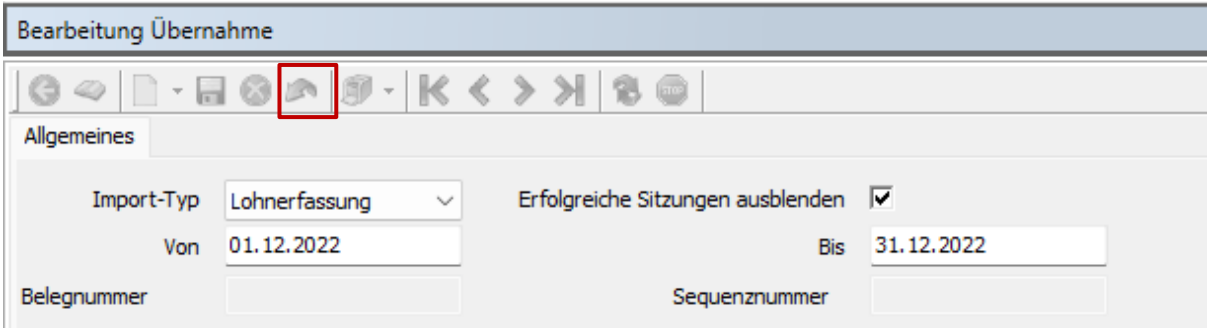

Die Stornierung wurde für alle vier Import-Typen über den Stornierungsbutton implementiert. Es können nur Stapel / Sitzungen mit dem Import-Status = erfolgreich" storniert werden.

Über die Stornierung werden die Datensätze in der Echttabelle gelöscht. Die Referenz auf diesen Datensatz in der Schattentabelle wird ebenfalls entfernt. Der Import-Status wird durch die Stornierung ebenfalls geändert in "unverarbeitet/noch in Verarbeitung". Der Haken in der Spalte "Import-Status" wird entfernt. Dadurch ist eine erneute Übernahme möglich.

## 9.4 Meldebescheinigung zur ZVE

Ab sofort können auch ZVE-Meldebescheinigungen über den Archivbutton an ein Archivsystem ausgegeben werden.

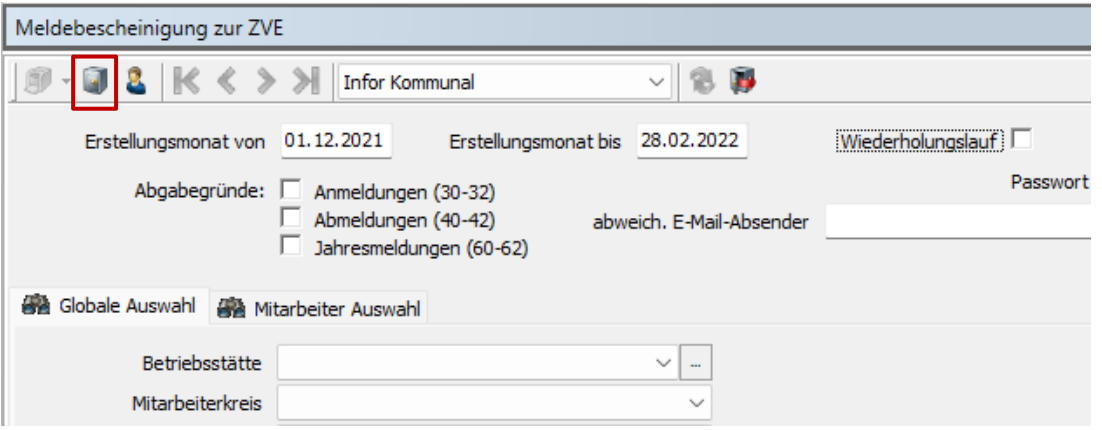

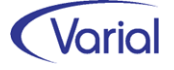

## 9.5 Permanente Berechnung

#### ■ Information Kug-Berechnung – steuerfreie Beschäftigung

Wir möchten an dieser Stelle auf den aktuellen Entwurf eines 8. Änderungsgesetzes SGB IV vom 02.12.2022 sowie die BA Weisung 202211012 vom 29.11.2022 – Umsetzung der BSG-Rechtsprechung zur Vermeidung der "Doppelbesteuerung" von Kurzarbeitergeld für Grenzgänger hinweisen. Beide Dokumente beziehen sich auf die Entscheidung des Bundessozialgerichtes (BSG) vom 22.09.2022 zur Bemessung von Arbeitslosengeld, in der das BSG an seiner Rechtsauffassung im Urteil vom 03.11.2021 zur "Doppelbesteuerung" beim Kurzarbeitergeld festgehalten.

Nach der Rechtsprechung des Bundessozialgerichts (BSG), Urteile vom 03.11.2021 (AZ: B 11 AL 6/21 R) und 22.09.2022 (AZ: B 11 AL 34/21 R), ist nach Wortlaut sowie Sinn und Zweck von § 153 SGB III bei einer nach dem DBA DE-FR als Grenzgänger erfolgten Freistellung von der Steuerpflicht in Deutschland keine zu berücksichtigende Lohnsteuerklasse als Lohnsteuerabzugsmerkmal bei der Leistungsbemessung zu berücksichtigen.

Der Entwurf des 8. Änderungsgesetzes SGB IV formuliert in dem neuen Absatz 4 des § 153, dass bei Personen, deren Ansässigkeitsstaat nach einem Abkommen zur Vermeidung der Doppelbesteuerung das Besteuerungsrecht für das Arbeitslosengeld zusteht und wenn das aus Deutschland gezahlte Arbeitslosengeld nach den maßgebenden Vorschriften des Ansässigkeitsstaats der Steuer unterliegt, bei der Berechnung des Kurzarbeitergeldes der Abzug der Lohnsteuer und des Solidaritätszuschlags zu unterbleiben hat. Bemessungsgrundlage ist damit das Bemessungsentgelt abzüglich der Sozialversicherungspauschale. Nur wenn das Arbeitslosengeld im Ansässigkeitsstaat nach dessen maßgebenden Vorschriften nicht der Steuer unterliegt, sind die steuerlichen Abzüge zu berücksichtigen.

Bei der maschinellen Berechnung des Kurzarbeitergeldes in Varial wird grundsätzlich keine Lohnsteuer ermittelt, wenn der Personalfall keine Steuerklasse hat (steuerfreie Beschäftigung nach DBA) und er zudem nicht über die Angabe einer abweichenden Kug-Leistungsgruppe (Mitarbeiter - Besteuerung, Register "Kurzarbeit (Kug)" steuerpflichtig gekennzeichnet wird. Die Verschlüsselung von Grenzgängern mit Kurzarbeitergeldbezug sollte dahingehend überprüft werden.

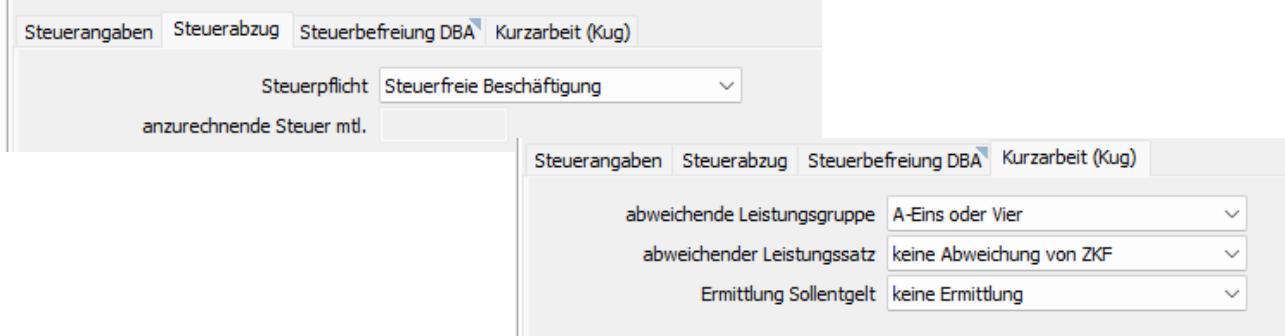

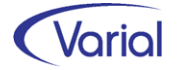

## 9.6 Mitarbeiter – Bestandsliste

Im Datenbereich "Sozialversicherung" kann jetzt auch das Feld "gesetzliche KV bei", das bei Minijobbern oder kurzfristig Beschäftigten verwaltet ist, für den Druck gewählt werden:

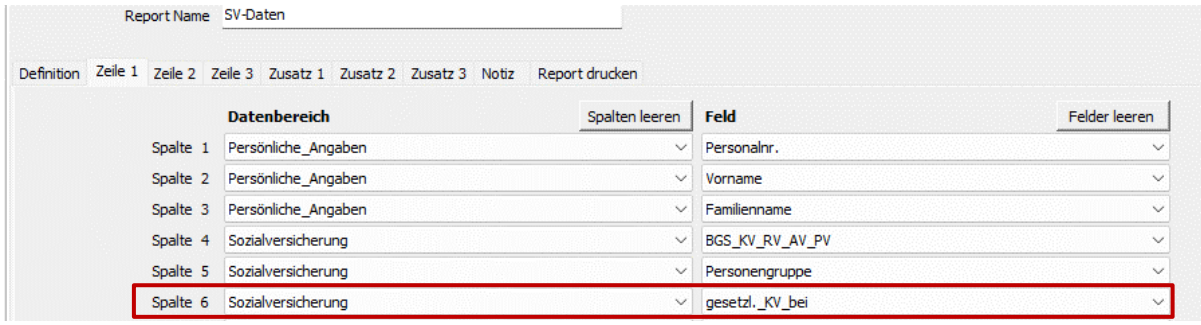

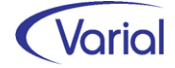

# 10. Vorschau "euBP"

Ab Release 2.92.0 wird Varial das SV-Meldeverfahren "Elektronisch unterstützte Betriebsprüfung" (kurz: euBP) unterstützen. Aufgrund einer äußerst komplexen Programmierung, die im Parallelbetrieb zu den vielfältigen Neuerungen in der 2. Jahreshälfte 2022 stattgefunden hat, kann das neue Modul per dato noch nicht freigegeben werden. Die Freigabe wird nach Durchführung und Abschluss der erforderlichen Abnahmetests so bald wie möglich über ein Serverpatch zu 2.92.0 erfolgen.

Dennoch möchten wir Ihnen an dieser Stelle vorab fachliche Informationen zu dem neuen Meldeverfahren und einige Hinweise zur Umsetzung in Varial geben .

## 10.1 Allgemeines

### *10.1.1 Wesen*

Im Rahmen einer elektronisch unterstützten Betriebsprüfung, kurz: euBP, besteht die Möglichkeit, die für eine Betriebsprüfung relevanten Daten aus einem systemgeprüften Entgeltabrechnungssystem elektronisch zu übermitteln. Ziel des Verfahrens ist es, die RV-Betriebsprüfung mit diesen Daten maschinell zu unterstützen. Durch die elektronische Übermittlung reduziert sich der Aufwand einer herkömmlichen Betriebsprüfung für alle Beteiligten erheblich. Die Vorteile auf Arbeitgeberseite liegen auf der Hand:

- Wegfall der Vorbereitungsarbeiten durch elektronische Datenübermittlung
- Kein Vorhalten von umfangreichen Unterlagen in Papierform
- Verkürzung der Prüfdauer vor Ort bzw. im besten Fall keine Prüfung vor Ort
- Entfall der Bereitstellung zusätzlicher technischer Hilfsmittel für die Prüfer
- Minimierung des Personalaufwandes für die Prüfung
- Entlastung der Arbeitgeber durch Übermittlung von Grunddaten für vorzunehmende Meldekorrekturen nach Abschluss der Prüfung

Grundsätzlich sind euBP-Daten ab einem Prüfzeitraum 01.01.2023 elektronisch aus einem systemgeprüften Entgeltabrechnungsprogramm zu übermitteln, wobei dies nicht für Daten aus der Finanzbuchhaltung gilt. Der Arbeitgeber hat aber ein Wahlrecht: er kann bis 31.12.2026 auf eine elektronische Übermittlung verzichten. Für diesen Verzicht ist lediglich ein formloser Antrag unter Angabe der Betriebsnummer an den Rentenversicherungsträger zu senden, der für die Betriebsprüfung zuständig ist. Die Prüfung wird dann weiterhin auf herkömmliche Weise durchgeführt, sprich als Vor-Ort-Termin beim Arbeitgeber.

### *10.1.2 euBP-Verfahrensablauf*

Bei einer euBP-Prüfung werden die Daten des Prüfbetriebs mit einer schriftlichen Prüfankündigung angefordert. Dieses Schreiben enthält die Angaben zum Prüfbetrieb, dem Hauptbetrieb, nebst einer Liste mit Unterbetrieben, den Prüfzeitraum sowie die Angabe des spätesten Liefertermins für die elektronischen Datensätze.

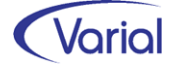

#### ■ Hauptbetrieb / Unterbetrieb

In den organisatorischen und technischen Verfahren der Prüfdienste der Rentenversicherungsträger wird der Arbeitgeber mit dem sog. Hauptbetrieb gleichgesetzt. Dem Hauptbetrieb können ein oder mehrere rechtlich unselbständige Betriebe bzw. Betriebsteile mit eigener Betriebsnummer (BBNR) als sog. Unterbetriebe durch technische Verknüpfung zugeordnet sein.

Prüfobjekt des § 28p SGB IV ist der Hauptbetrieb. Dieser bezeichnet den Arbeitgeber im Sinne des § 28a Abs. 3 Nr. 9 SGB IV, der Beitragsschuldner und Adressat für den Verwaltungsakt ist.

Der Unterbetrieb ist ein rechtlich unselbständiger Betriebsteil, der z. B. eine Filiale eines Hauptbetriebes ist. Die Daten der Unterbetriebe werden innerhalb der Daten des Hauptbetriebes gespeichert und zusammen mit dem Hauptbetrieb geprüft. Adressat für einen Verwaltungsakt und Beitragsschuldner bleibt weiterhin der Hauptbetrieb.

Grundsätzlich richtet sich die Zuständigkeit für die Prüfung nach der BBNR des Hauptbetriebs.

#### **Prüfzeitraum**

Grundsätzlich werden Arbeitgeber alle vier Jahre geprüft. Der Datenübermittlungszeitraum der euBP-Dateien umfasst aber nicht nur den vierjährigen Prüfzeitraum der GSV aus der Prüfankündigung, sondern auch das komplette Kalenderjahr vor dem GSV-Prüfzeitraum sowie den Zeitraum nach dem Ende des GSV-Prüfzeitraums bis zum letzten abgerechneten und per Beitragsnachweis an die Einzugsstelle übermittelten Monat des laufenden Jahres.

#### *Beispiel Prüf-/Ausgabezeitraum:*

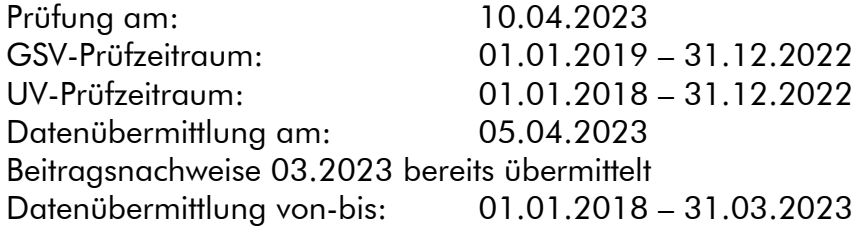

Der Eingang der elektronischen Prüfdateien wird dem Arbeitgeber von der Datenannahmestelle der deutschen Rentenversicherung elektronisch bestätigt.

Die Dateien werden dann an den zuständigen RV-Prüfer weitergeleitet und von diesem mit einer Prüfsoftware analysiert. Ergeben sich keine Unstimmigkeiten, kann die Prüfung abgeschlossen werden. Besteht weiterer Klärungsbedarf, nimmt der Prüfer Kontakt zum Prüfbetrieb auf.

Auch die Rückmeldungen der Rentenversicherung erfolgen i.d.R. elektronisch. Dabei werden so genannte Statusmeldungen gesendet, aber auch Informationen zu melderelevanten Entgeltdifferenzen und erforderlich werdenden Meldekorrekturen für einzelne Personalnummern.

Nach dem Abschluss der Prüfung werden die Dateien bei der Datenstelle der Rentenversicherung wieder gelöscht.

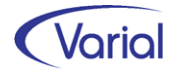

## 10.2 euBP-Dateien / Datensätze

### *10.2.1 Dateikonventionen*

EBE ist die Verfahrenskennung für euBP Dateien der Entgeltbuchhaltung, Meldeweg: Arbeitgeber an DSRV.

EBR ist die Verfahrenskennung für euBP Rückmeldungen, Meldeweg: DSRV an den Arbeitgeber.

Die Dateinamen für Lieferungen der Arbeitgeber an die DSRV dementsprechend:

- für Echtdateien EEBE0\*.\* sowie
- für Testdateien TEBE0\*.\*

Die Dateinamen für Antworten der DSRV an den Arbeitgeber sind:

- für Echtdateien EEBR0\*.\* und
- für Testdateien TEBR0\*.\*

Die Dateien werden in Perfidia in den jeweiligen Ein- und Ausgangsordnern mit der Bezeichnung "euBP-Daten" abgestellt.

Für die Prüfprotokolle hat Perfidia eigene Namenskonventionen vorgesehen:

Neben den Verarbeitungsbestätigungen der Datenlieferungen (EEBE0\*.\* bzw. TEBE0\*.\*) und den euBP-Rückantworten (EEBR0\*.\* bzw. TEBR0\*.\*) gibt es weitere euBP-Dokumente, die über DSRV-Kommunikationsserver bereitgestellt werden.

Ein solches Dokument kann beispielsweise ein Prüfprotokoll im PDF-Format sein und folgenden Dateinamen haben: *"B804711 Prüfprotokoll BBNR 12345678 Hinz und Kunz vom 01.01.2011 mit ergänzenden Hinweisen.pdf"*

Damit auch mit diesen Dateien genauso einfach wie mit den anderen empfangenen Dateien gearbeitet werden kann, wurde für euBP-Dokumente der Dateiname E0BP0???.??? bzw T0BP0???.??? festgelegt. Die 6 Fragezeichen stehen dabei für eine von Perfidia vergebene eindeutige Antwortdateinummer.

Wenn eine PDF-Datei empfangen wird, werden in dem Ordner, pem/recv/a9/dat' folglich zwei Dateien erzeugt: E0BP0???.??? und E0BP0???.???.PDF.

Perfidia unterstützt aktuell die Dateiformate PDF, TXT und BIN unterstützt.

EuBP-Dateien beginnen mit einem Vorlaufsatz (VOSZ), es folgt ein Datensatz Kommunikation (DSKO), und enden mit einem Nachlaufsatz (NCSZ). Zwischen dem DSKO und dem NCSZ werden die verfahrensspezifischen Datensätze geliefert. Diese beinhalten ausschließlich Daten zu einer konkreten Betriebsnummer, die wiederum im Feld "Betriebsnummer des Verursachers der Datei (BBNRVU)" des Datensatzes Steuerung (DSST) angegeben werden muss.

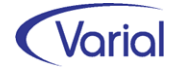

### *10.2.2 Fachdatensätze (Arbeitgeber* → *DRV)*

Für die Datenübermittlung werden die folgenden Fachdatensätze verwendet:

#### **Datensatz Steuerung (DSST)**

Im Datensatz Steuerung werden grundlegende Informationen zur Datensendung angegeben. Der Inhalt des Feldes "Betriebsnummer des Verursachers der Datei" muss der vom zentralen Betriebsnummernservice der Bundesagentur für Arbeit vergebenen achtstelligen Betriebsnummer des zu prüfenden Betriebes entsprechen. Bei Arbeitgebern mit mehreren Betriebsnummern werden die Daten stets getrennt nach Betriebsnummern ausgegeben.

#### ■ Datensatz Stammdaten Arbeitgeber (DSAG)

Der Datensatz DSAG enthält die zur Identifizierung und Durchführung der Betriebsprüfung erforderlichen Stammdaten des Arbeitgebers.

Das Feld "Mandant" wird mit der Betriebsnummer des Verursachers der Datei (BBNRVU) befüllt.

#### ■ Datensatz gewählter Erstattungssatz Krankenkasse (DSEK)

Im Datensatz DSEK wird der vom Arbeitgeber nach dem Aufwendungsausgleichsgesetz gewählte Erstattungssatz für den Umlagebeitrag im Krankheitsfall (U1-Verfahren) für die beteiligten Einzugsstellen hinterlegt. Der Datensatz wird für alle am Erstattungsverfahren teilnehmenden Mandanten einmal je Einzugsstelle geliefert.

#### ■ Datensatz Beitragsnachweis (DSBN)

Inhalt und Aufbau des Datensatzes DSBN orientieren sich am Datensatz für die Übermittlung von Beitragsnachweisen der Arbeitgeber. Dieser Datensatz ist für jede beteiligte Einzugsstelle (BBNRKK) zu liefern, sofern Beitragsnachweise vorliegen.

#### Datenbaustein Schätzbeiträge (DBSC)

Eine vom Arbeitgeber gegebenenfalls vorgenommene monatliche Ermittlung der voraussichtlichen Beitragsschuld wird im Datenbaustein DBSC dargestellt.

#### Datenbaustein Restbeträge (DBRB)

Mit dem Datensatz DBRB sind die vom Arbeitgeber errechneten Differenzbeträge zwischen der voraussichtlichen und der tatsächlichen Beitragsschuld des Vormonats zu liefern.

#### ■ Datensatz Stammdaten Arbeitnehmer (DSAN)

Im Datensatz DSAN sind die in den Entgeltunterlagen vorhandenen prüfrelevanten Personendaten der im Betrieb abgerechneten Beschäftigten enthalten. Zu den Prüfdaten gehören nicht nur die Daten aller abgerechneten Arbeitnehmer, sondern die Daten aller abgerechneten Beschäftigten sowie alle abgerechneten Personalnummern, Arbeitsentgelte und sogenannte "Dummy PNRN".

Ausgenommen sind Beschäftigte, für die ausschließlich im Zahlstellenverfahren die Betriebsrenten (Versorgungsbezüge) ermittelt werden, da sich auf diesen Personenkreis ein eigenes Prüfverfahren erstreckt.

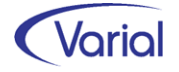

Die Daten werden für jeden Beschäftigten je Betriebsnummer Verursacher in einem Datensatz DSAN geliefert.

#### ■ Datensatz Lohn Arbeitnehmer (DSLA)

Der Datensatz DSLA enthält sämtliche Daten zur Entgeltabrechnung.

Der Datensatz ist für jeden im Prüfzeitraum abgerechneten Arbeitnehmer bzw. Beschäftigten je Betriebsnummer Verursacher zu erstellen. Der Datensatz DSLA steht in der Lieferreihenfolge immer unmittelbar hinter dem zugehörigen DSAN.

Sind in einem Abrechnungszeitraum Korrekturen erfolgt, dann werden nicht nur die ursprünglich erstellten Abrechnungen geliefert, sondern auch alle Korrekturabrechnungen des Zeitraums. Die Korrekturabrechnungen werden mit der Angabe "K" im Feld KENNZART geliefert und enthalten sämtliche Abrechnungswerte; eine Differenzwertübermittlung ist nicht zulässig.

Über die euBP-Datensatzbeschreibung hinausgehende Entgeltbestandteile (bspw. Rückrechnungsdifferenzen aus Nach- bzw. Überzahlung, Arbeitgeber-Beitragszuschuss zur KV/PV, Beiträge zu den Zusatzversorgungskassen, zur berufsständischen Versorgung sowie zu den Arbeitskammern Bremen und Saarland) werden über das im Datensatz vorhandene Konstrukt zur Abbildung von Lohnarten übermittelt.

Die Daten müssen für die Betriebsprüfung einen schlüssigen und lückenlosen Aufbau der Entgeltbescheinigung entsprechend der Entgeltbescheinigungsverordnung (EBV) und der Beitragsverfahrensverordnung (BVV) ermöglichen. Damit soll die Entgeltbescheinigung nachgebildet werden, so wie sie den abgerechneten Personen zur Verfügung gestellt wird. Insbesondere muss detailliert und vollständig nachvollziehbar sein, wie sich das gesetzliche Brutto- und Nettoentgelt sowie der Auszahlungsbetrag ergeben.

Optional können folgende Bausteine für einen Beschäftigten hinzukommen:

#### Datenbaustein Fehlzeiten (DBFZ)

Liegen in einem Abrechnungszeitraum Mitarbeiter-Fehlzeiten vor, so sind diese mit dem Baustein DBFZ einmal je Abrechnung zu liefern.

#### - Datenbaustein Kurzarbeitergeld (DBKG)

Sofern Kurzarbeitergeld gezahlt wird, ist der Baustein DBKG für die betroffenen Arbeitnehmer zu übermitteln. Die Lieferung erfolgt einmalig je Abrechnung im DSLA.

#### - Datenbaustein Altersteilzeit (DBAT)

Der Datenbaustein Altersteilzeit behandelt Wertguthaben, die aus einer Altersteilzeit-Vereinbarung hervorgehen. Daten zu Altersteilzeitfällen sind je Arbeitnehmer und je Abrechnung im DSLA mit dem Baustein DBAT zu liefern. Es handelt sich hierbei nicht um Wertguthaben, die aus § 7b in Verbindung mit § 7e SGB IV resultieren.

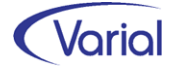

#### Datenbaustein Wertguthaben Ost (DBWO)

Der Datenbaustein DBWO enthält die im Rechtskreis Ost erzielten Wertguthaben nach § 7b in Verbindung mit § 7e SGB IV. Es handelt sich hierbei nicht um Wertguthaben, die aus einer Altersteilzeit-Vereinbarung resultieren.

#### Datenbaustein Wertguthaben West (DBWW)

Der Datenbaustein DBWW enthält die im Rechtskreis West erzielten Wertguthaben nach § 7b in Verbindung mit § 7e SGB IV. Es handelt sich hierbei nicht um Wertguthaben, die aus einer Altersteilzeit-Vereinbarung resultieren.

In einer Datei der Entgeltbuchhaltung darf die Anzahl von Arbeitnehmern nicht überschritten werden. Es können maximal 500 Datensätze Arbeitnehmer je Datei geliefert werden. Dabei wird für jeden Arbeitnehmer ein Datensatzpaar bestehend aus Datensatz Stammdaten Arbeitnehmer (DSAN) und Datensatz Lohn Arbeitnehmer (DSLA), sofern vorhanden, gebildet.

Die erste Datei einer euBP-Datensendung für eine Betriebsnummer beinhaltet folgende verfahrensspezifische Datensätze:

- 1 Datensatz Steuerung (DSST)
- 1 bis n Datensätze Stammdaten Arbeitgeber (DSAG)
- 0 bis n Datensätze gewählter Erstattungssatz Krankenkasse (DSEK)
- 0 bis n Datensätze Beitragsnachweis (DSBN)
- 1 bis 500 Datensätze Stammdaten Arbeitnehmer (DSAN)
- 0 bis 500 Datensätze Lohn Arbeitnehmer (DSLA).

Bei einer Dateisplittung enthält jede weitere Datei dann nur noch die Datensätze DSST, DSAN und DSLA, sofern vorhanden.

### *10.2.3 Fachdatensätze und -bausteine (DRV* → *Arbeitgeber)*

Die gesendeten euBP-Dateien werden bei der DSRV auf Plausibilität geprüft. Erfolgt die Verarbeitung fehlerfrei, wird dem Absender eine elektronische Verarbeitungsbestätigung zur Abholung bereitgestellt.

Wird bei der Prüfung mindestens ein Fehler festgestellt, erfolgt keine Speicherung der betroffenen Dateilieferung. In diesem Fall werden die fehlerhaften Datensätze um den Datenbaustein Fehler (DBFE) ergänzt und dem Absender bereitgestellt.

Enthält im Rahmen einer Dateisplittung eine Datei aus dem Bereich der Entgeltbuchhaltung fehlerhafte Daten, so werden bereits gespeicherte Dateien dieser Sendung gelöscht und nachfolgende Dateien dieser Sendung abgewiesen. Die Gesamtsendung muss wiederholt werden.

Für die Rückmeldungen der DRV sind folgende Datensätze relevant:

#### ■ Datensatz Statusmeldung (DSSM)

Mit dem Datensatz DSSM werden Statusinformationen zu den übermittelten euBP-Daten gemeldet. Bei einer erfolgreichen Datenannahme beispielsweise wird der Statuscode "E60 – Die Daten wurden an den prüfenden RV-Träger weitergeleitet" gesendet.

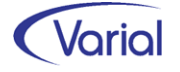
Enthält ein Datensatz DSSM den Statuscode "E70 / E71", so handelt es sich um die Bereitstellung von Daten zur Korrektur von Meldungen. In diesem Fall wird die Rückmeldedatei um die Datensätze DSGM (Datensatz Grunddaten für Meldekorrekturen) und DSUM (Datensatz Information zur Ursprungsmeldung) ergänzt.

#### ■ DSGM - Datensatz Grunddaten für Meldekorrekturen

Über diesen Datensatz werden manuell vorzunehmende Meldekorrekturen an den Prüfbetrieb zurückgemeldet.

Diese Daten sind arbeitnehmerbezogen, die Angaben beziehen sich auf die über den DSLA gesendeten Daten für einen Beschäftigten. Zurückgemeldet werden über den Datensatz: das Aktenzeichen Verursacher (Firmencode/Personalnummer), die SV-Nummer des Beschäftigten sowie die Angaben zu der vorzunehmenden Korrektur für diese PNR, also z.B. ein Zeitraum, ein BGS, eine Einzugsstelle Krk, eine Entgeltdifferenz.

Dabei erfolgt immer eine Zusammenrechnung der melderelevanten Entgeltdifferenzen je betroffenem Beschäftigten pro Kalenderjahr.

#### **DISUM - Datensatz Information zur Ursprungsmeldung**

Zu dem DSGM werden für die Zuordnung der Grunddaten für Meldekorrekturen zum Personalfall über den Datensatz DSUM Informationen zur Ursprungsmeldung bereitgestellt.

### *10.2.4 Stornierungen*

Bereits gelieferte Daten können vom Absender storniert werden. Eine solche Stornierung löst die sofortige Löschung der bereits gelieferten Arbeitgeberdaten aus.

Der Stornodatensatz besteht aus einem Vor- und Nachlaufsatz, dem Datensatz Kommunikation und dem Datensatz DSST mit dem Stornokennzeichen "J".

Zur Korrektur einer bereits übermittelten Sendung muss zuerst eine Stornierungssendung gefolgt von einer Korrektursendung (Neu) übermittelt werden.

Wichtiger Hinweis: es müssen immer alle Dateien einer Lieferung storniert werden. Das Löschen einer einzelnen Datei aus der Gesamtlieferung ist bei diesem Verfahren nicht erlaubt.

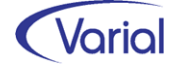

## 10.3 Umsetzung im Abrechnungssystem

### *10.3.1 DEÜV-Stammdaten – DEÜV-Empfänger*

Im DEÜV-Empfänger ist das Feld "Lfd. Datei-Nr. euBP" für die Dateinummernverwaltung hinzugekommen.

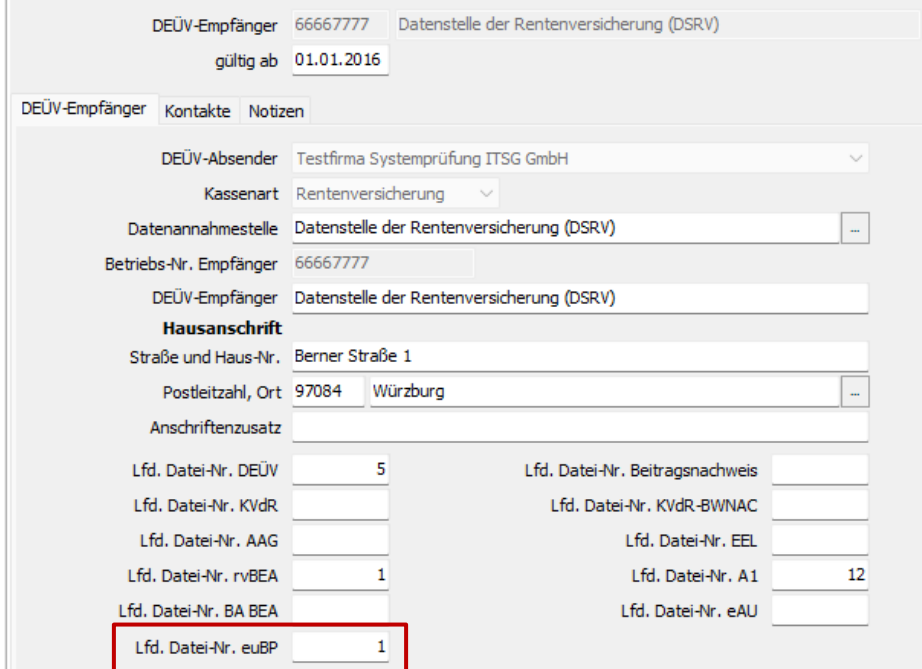

Im PW-Menü ist unterhalb des Meldewesens der Menübereich "euBP-Meldewesen" mit dem Menüpunkt "euBP – Übermittlung / Übernahme / Bearbeiten" und den beiden Registern "Übermittlung" und "Bearbeiten/Auskunft" hinzugekommen.

### *10.3.2 euBP – Übermittlung / Übernahme / Bearbeiten*

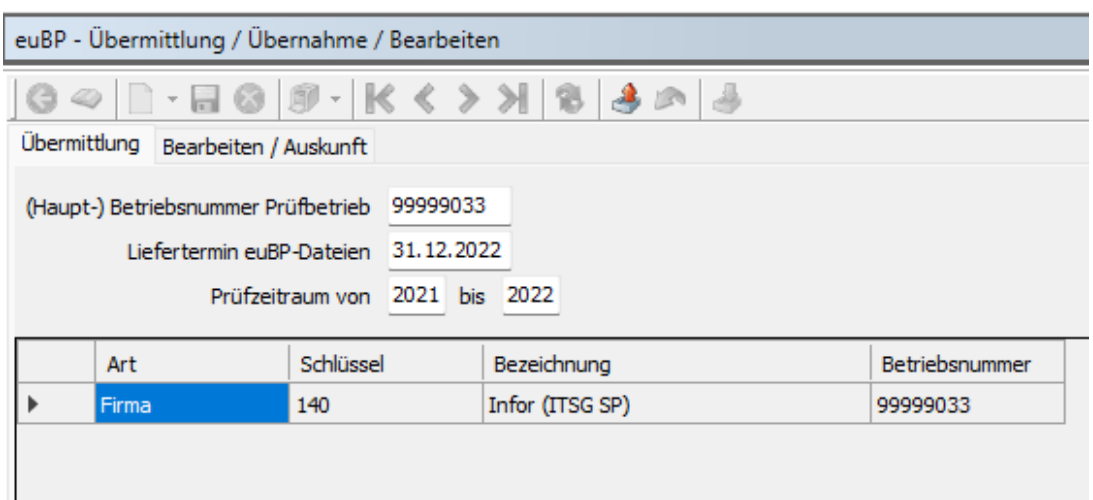

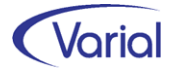

Auf dem Register "Übermittlung" werden die Daten aus dem Prüfankündigungsschreiben erfasst. Es sind lediglich drei Eingaben vorzunehmen, um euBP-Dateien aufzubauen:

#### (Haupt-) Betriebsnummer Prüfbetrieb:

In diesem Feld ist die 8-stellige Betriebsnummer des Prüfbetriebs aus dem Prüfankündigungsschreiben der RV zu erfassen. Das ist der Hauptbetrieb, der geprüft wird. Nach Eingabe einer Betriebsnummer, Erfassung von Liefertermin und Prüfzeitraum werden – nach Betätigen des Refresh-Buttons - alle Betriebsnummern eingeblendet, die zu dieser Haupt-Betriebsnummer gehören, sprich alle untergeordneten Betriebe, Betriebsstätten oder auch angelegte Beschäftigungsorte. Unterbetriebe werden im euBP-Verfahren immer zusammen mit dem Hauptbetrieb geprüft. Das Prüfankündigungsschreiben enthält, lt. Angabe der DRV, seit 2022 auch eine Liste mit den Betriebsnummern der Unterbetriebe, wenn es diese zu der Betriebsnummer des Hauptbetriebs gibt. Auch neu hinzugekommene Unterbetriebe, die in der Liste noch nicht aufgeführt sind, sollen bei einer euBP-Prüfung mit ausgegeben werden.

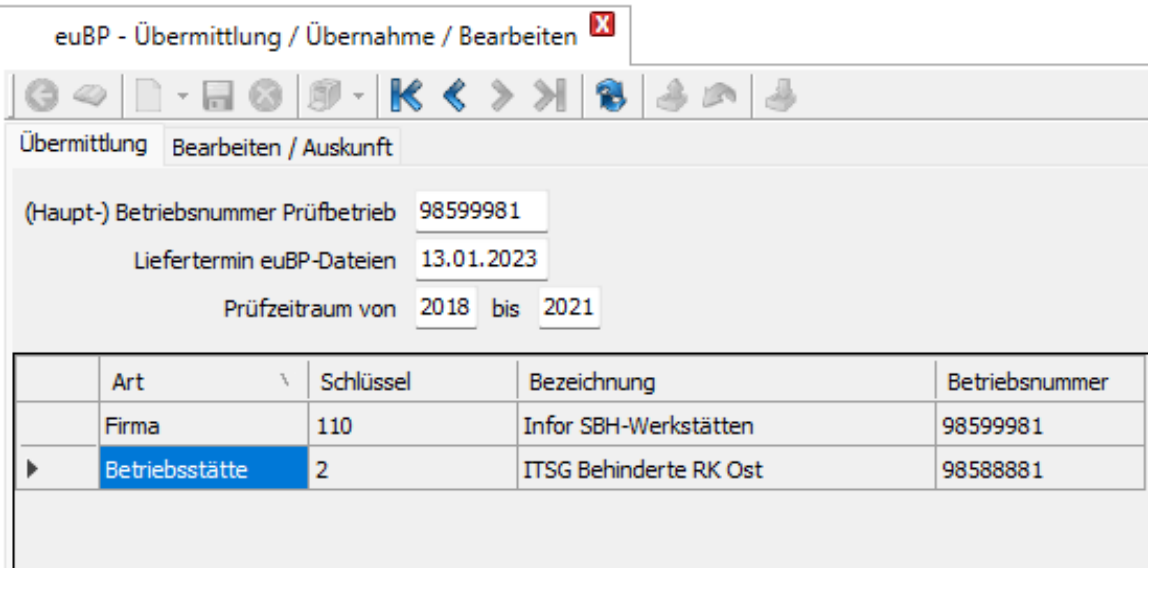

#### Liefertermin euBP-Dateien

Eingabe des Datums aus der Prüfankündigung in der Form tt.mm.jjjj

Der Liefertermin wird auf der Datenbank gespeichert und zur Kennzeichnung einer euBP-Datenlieferung genutzt.

Anhand dieser Kennzeichnung wird bei einem Löschen von übermittelten Dateien oder einer Stornierung von gesendeten Dateien erkannt, welche Dateien zu löschen bzw. zu stornieren sind, denn anders als in anderen SV-Verfahren muss immer die Gesamtlieferung gelöscht werden. Es ist darauf zu achten, dass die Dateien rechtzeitig versendet werden!

#### Prüfzeitraum: von Jahr – bis Jahr

In diesem Feld ist der des GSV-Prüfzeitraum lt. Prüfankündigung einzugeben.

Der eingegebene Zeitraum wird immer systemseitig ergänzt, das bedeutet, dass die Ausgabe der Daten immer ab dem 01.01. des Vorjahres der "von" Angabe im Dialog erfolgt und im laufenden Jahr bis zu dem Monat, für den der letzte Beitragsnachweis übermittelt wurde. Ein Beispiel dazu finden Sie auf der Seite [68](#page-67-0) in diesem Handbuch.

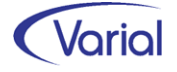

Weitere Arbeiten sind nicht erforderlich, um die Dateiausgabe über den Button "Datenübermittlung" zu starten.

Ein Fortschrittsbalken (unten rechts im Dialog) zeigt den Status der Verarbeitung an. Bei der Verarbeitung werden zunächst alle auszugebenden Firmen/Betriebsstätten/Beschäftigungssorte und deren Beschäftigte je BBNR mit allen relevanten Zeiträumen ermittelt. Anschließend werden die euBP-Dateien erzeugt. Bei einer erfolgreichen Verarbeitung werden die erzeugten Dateien in Perfidia im Postausgang abgestellt. Kommt es während der Verarbeitung zu einem Fehler, muss die gesamte Lieferung nach Klärung des Sachverhaltes neu aufgebaut werden. Es werden keine, auch nicht bereits erfolgreich aufgebaute, Dateien an Perfidia übergeben.

Eine erfolgreiche Dateiausgabe wird protokolliert:

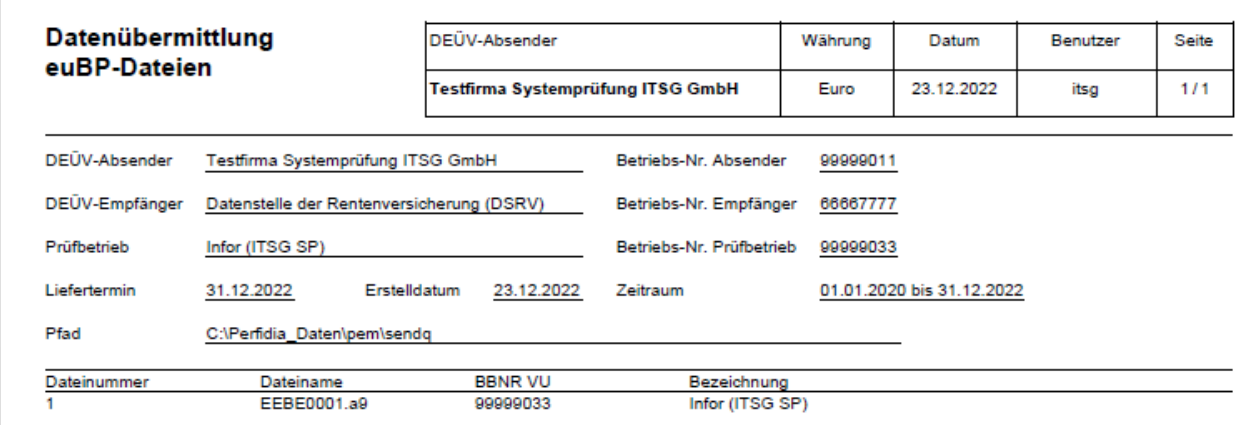

Dateien, die an Perfidia ausgegeben, aber noch nicht versendet und technisch quittiert wurden, können vom Anwender gelöscht werden. Die Dateinummer beim DEÜV-Empfänger DSRV (66667777) muss in diesem Fall manuell zurückgesetzt werden.

Auf dem Register "Bearbeiten / Auskunft" kann die Dateilieferung unter Einbeziehung verschiedener Filterelemente beauskunftet werden.

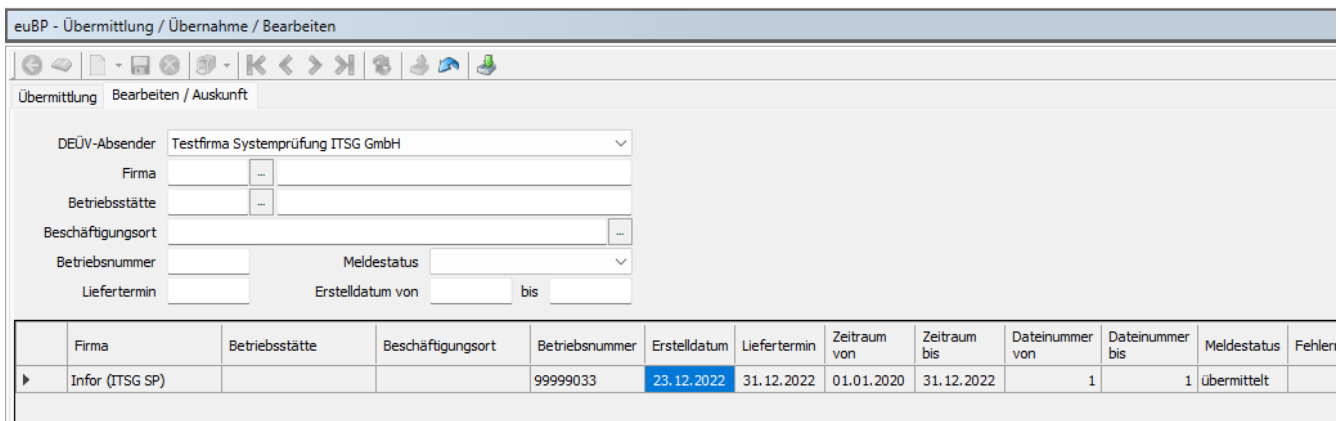

*Listansicht* 

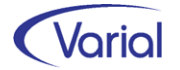

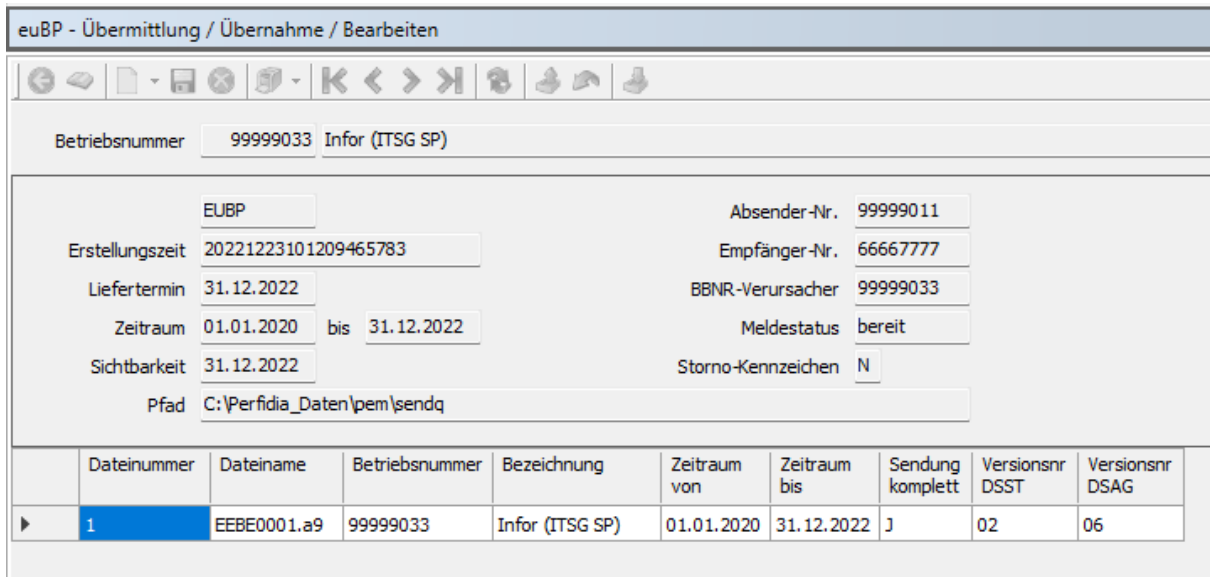

#### *Detailansicht*

Weitere Informationen zum neuen Meldeverfahren werden nach Modulfreigabe bekanntgegeben.

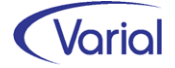

# 11. Checklisten zur Installation

Zusätzlich zu den Checklisten vor und nach der Installation empfehlen wir Ihnen dringend die Hinweise in der Checkliste zum Jahreswechsel der Personalwirtschaft zu beachten. Die Varial Checklisten erheben keinen Anspruch auf Vollständigkeit und dienen dem Anwender lediglich als Hilfestellung für die mit dem Release- bzw. Jahreswechsel verbundenen Aufgaben.

## 11.1 Checkliste vor Installation

Tabelle mit den vor Release-Installation durchzuführenden Tätigkeiten:

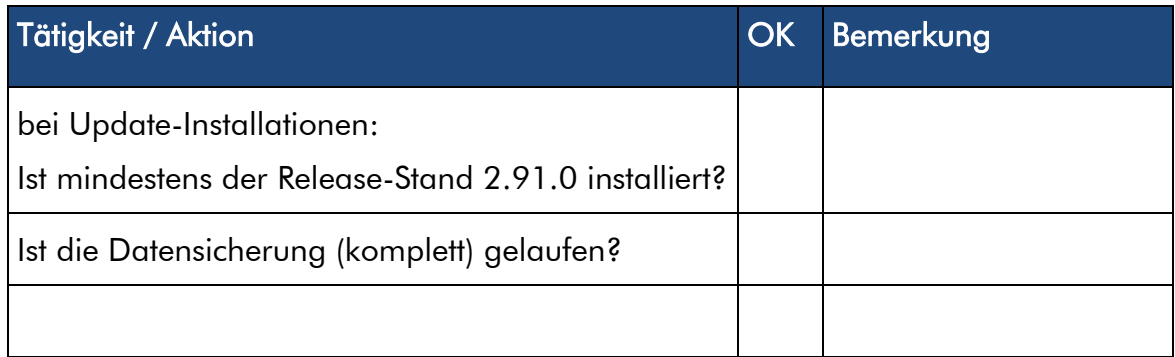

*Zusätzliche Notizen:* 

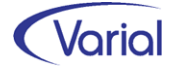

## 11.2 Checkliste nach der Installation

Tabelle mit den nach Release-Installation durchzuführenden Tätigkeiten:

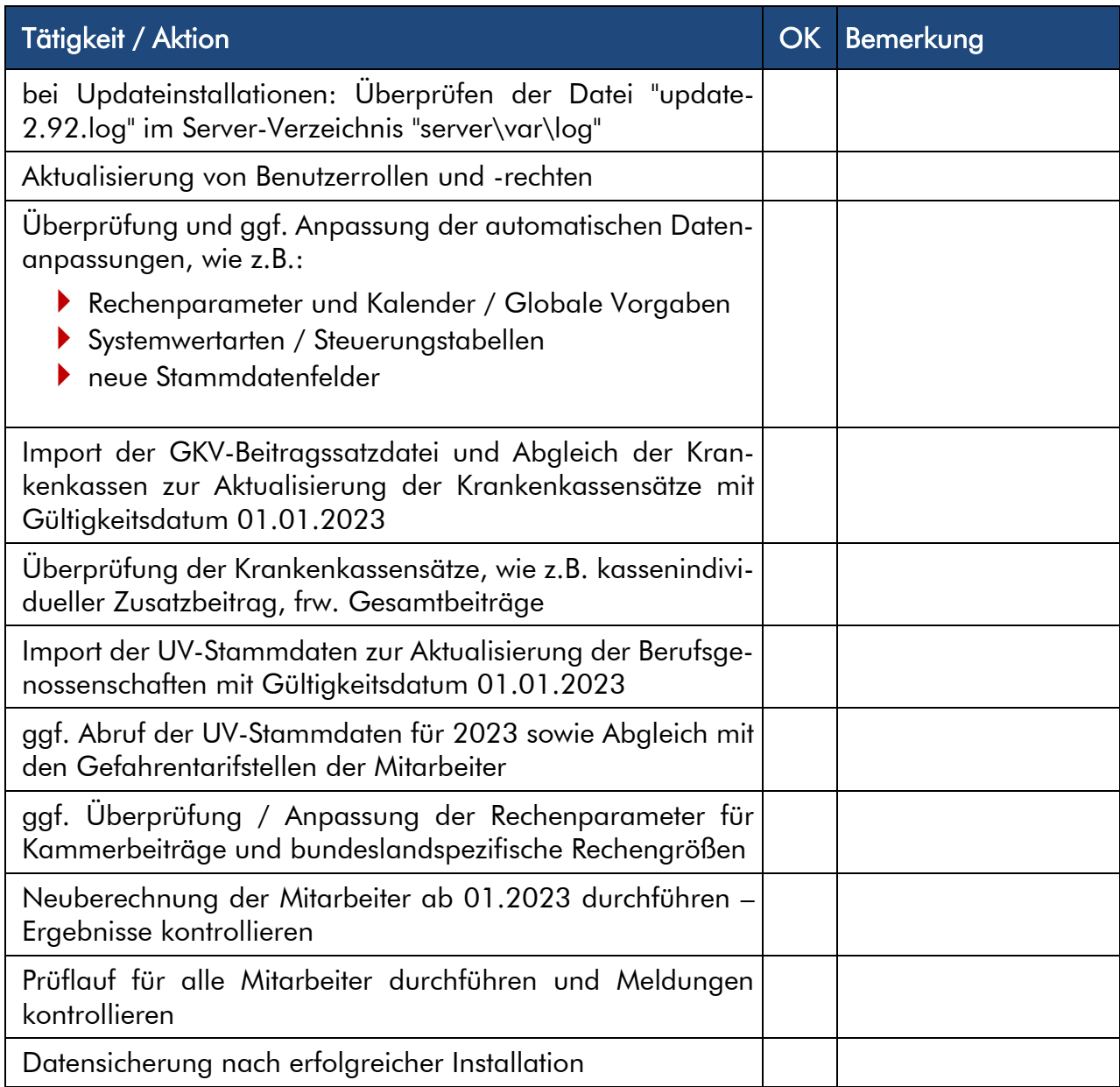

#### *Zusätzliche Notizen:*